# $\frac{d\ln\ln}{d}$

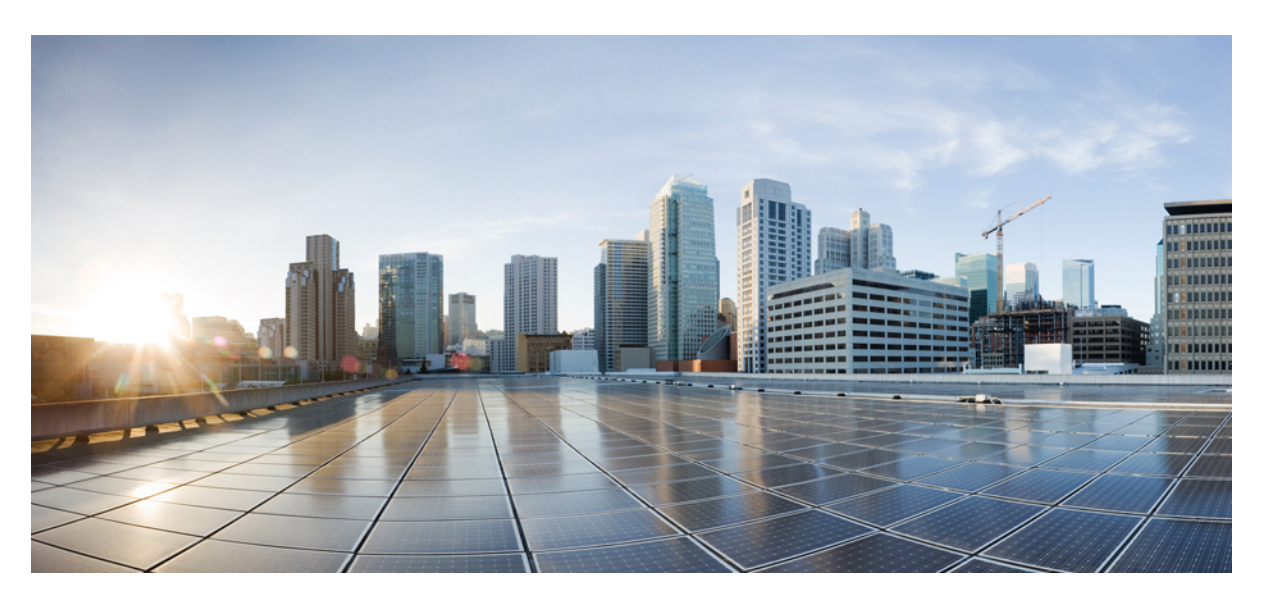

### **Cisco UCS C-Series Servers REST API Programmer's Guide, Release 4.3**

**First Published:** 2023-03-02 **Last Modified:** 2023-08-16

#### **Americas Headquarters**

Cisco Systems, Inc. 170 West Tasman Drive San Jose, CA 95134-1706 USA http://www.cisco.com Tel: 408 526-4000 800 553-NETS (6387) Fax: 408 527-0883

THE SPECIFICATIONS AND INFORMATION REGARDING THE PRODUCTS IN THIS MANUAL ARE SUBJECT TO CHANGE WITHOUT NOTICE. ALL STATEMENTS, INFORMATION, AND RECOMMENDATIONS IN THIS MANUAL ARE BELIEVED TO BE ACCURATE BUT ARE PRESENTED WITHOUT WARRANTY OF ANY KIND, EXPRESS OR IMPLIED. USERS MUST TAKE FULL RESPONSIBILITY FOR THEIR APPLICATION OF ANY PRODUCTS.

THE SOFTWARE LICENSE AND LIMITED WARRANTY FOR THE ACCOMPANYING PRODUCT ARE SET FORTH IN THE INFORMATION PACKET THAT SHIPPED WITH THE PRODUCT AND ARE INCORPORATED HEREIN BY THIS REFERENCE. IF YOU ARE UNABLE TO LOCATE THE SOFTWARE LICENSE OR LIMITED WARRANTY, CONTACT YOUR CISCO REPRESENTATIVE FOR A COPY.

The Cisco implementation of TCP header compression is an adaptation of a program developed by the University of California, Berkeley (UCB) as part of UCB's public domain version of the UNIX operating system. All rights reserved. Copyright © 1981, Regents of the University of California.

NOTWITHSTANDING ANY OTHER WARRANTY HEREIN, ALL DOCUMENT FILES AND SOFTWARE OF THESE SUPPLIERS ARE PROVIDED "AS IS" WITH ALL FAULTS. CISCO AND THE ABOVE-NAMED SUPPLIERS DISCLAIM ALL WARRANTIES, EXPRESSED OR IMPLIED, INCLUDING, WITHOUT LIMITATION, THOSE OF MERCHANTABILITY, FITNESS FOR A PARTICULAR PURPOSE AND NONINFRINGEMENT OR ARISING FROM A COURSE OF DEALING, USAGE, OR TRADE PRACTICE.

IN NO EVENT SHALL CISCO OR ITS SUPPLIERS BE LIABLE FOR ANY INDIRECT, SPECIAL, CONSEQUENTIAL, OR INCIDENTAL DAMAGES, INCLUDING, WITHOUT LIMITATION, LOST PROFITS OR LOSS OR DAMAGE TO DATA ARISING OUT OF THE USE OR INABILITY TO USE THIS MANUAL, EVEN IF CISCO OR ITS SUPPLIERS HAVE BEEN ADVISED OF THE POSSIBILITY OF SUCH DAMAGES.

Any Internet Protocol (IP) addresses and phone numbers used in this document are not intended to be actual addresses and phone numbers. Any examples, command display output, network topology diagrams, and other figures included in the document are shown for illustrative purposes only. Any use of actual IP addresses or phone numbers in illustrative content is unintentional and coincidental.

All printed copies and duplicate soft copies of this document are considered uncontrolled. See the current online version for the latest version.

Cisco has more than 200 offices worldwide. Addresses and phone numbers are listed on the Cisco website at www.cisco.com/go/offices.

Cisco and the Cisco logo are trademarks or registered trademarks of Cisco and/or its affiliates in the U.S. and other countries. To view a list of Cisco trademarks, go to this URL: <https://www.cisco.com/c/en/us/about/legal/trademarks.html>. Third-party trademarks mentioned are the property of their respective owners. The use of the word partner does not imply a partnership relationship between Cisco and any other company. (1721R)

© 2023 Cisco Systems, Inc. All rights reserved.

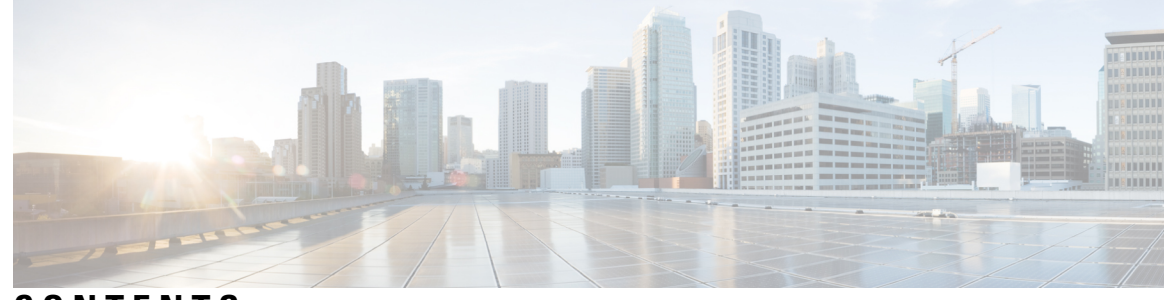

### **CONTENTS**

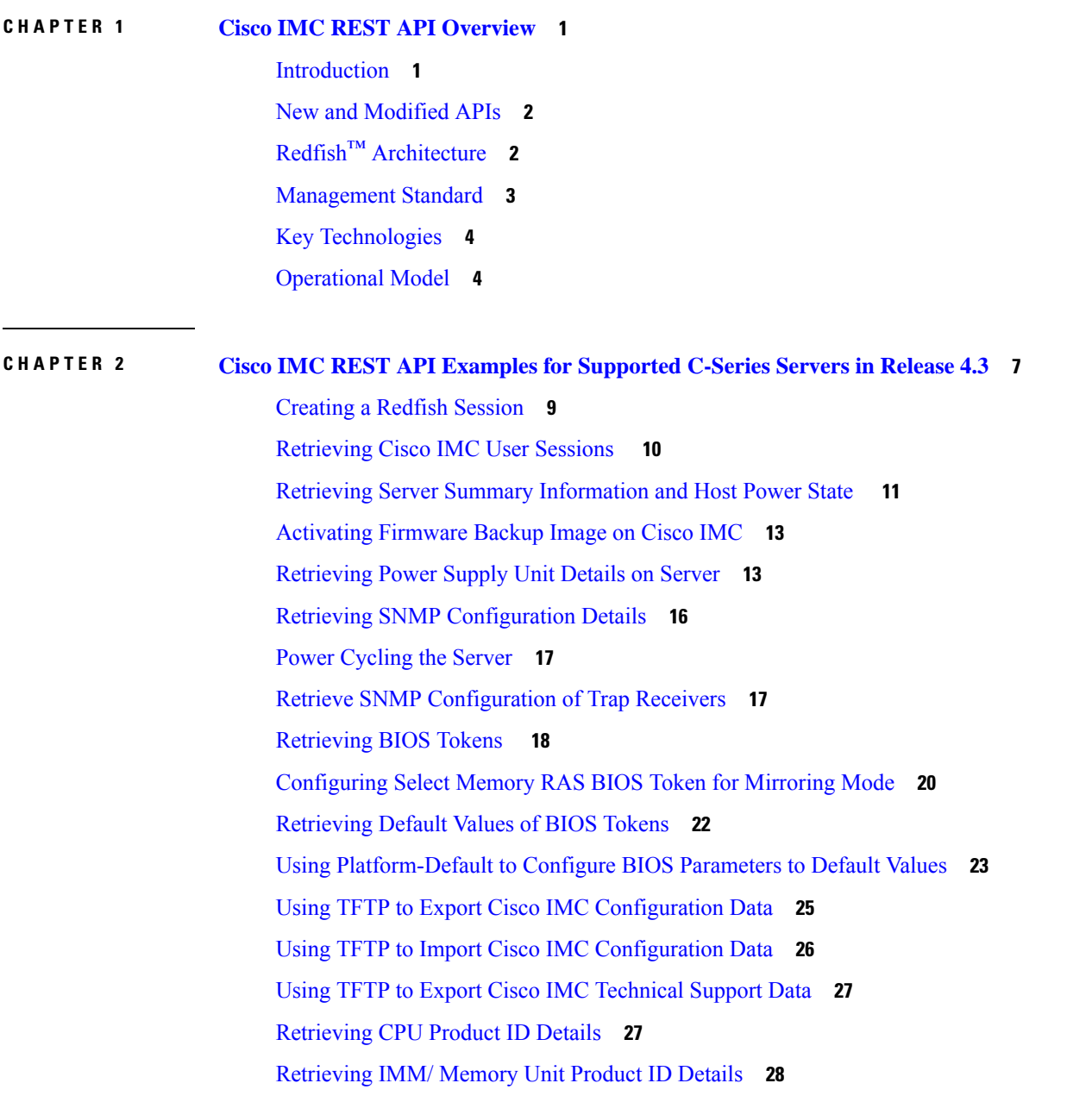

[Retrieving](#page-34-0) PCI Adapter Product ID Details **29** Updating Cisco IMC [Firmware](#page-38-0) **33** Updating BIOS [Firmware](#page-38-1) **33** [Configuring](#page-39-0) VIC Adapter Parameters **34** [Retrieving](#page-41-0) VIC Adapter Uplink Port Details **36** [Retrieving](#page-43-0) Adapter Ethernet Interface Details **38** Creating Adapter Ethernet [Interface](#page-45-0) **40** [Modifying](#page-45-1) Properties of Ethernet Interface **40** Deleting Ethernet [Interface](#page-46-0) **41** [Retrieving](#page-47-0) Adapter Fibre Channel Interface Details **42** Creating Boot Entry for a Fibre Channel [Interface](#page-48-0) **43** [Mounting/Unmounting](#page-49-0) Share to the VMedia with Username **44** Mounting Share to the VMedia Without the [Username](#page-51-0) **46** Setting Remote syslog [Primary](#page-52-0) Server **47** Setting Remote syslog [Secondary](#page-53-0) Server **48** Retrieving Syslog [Client-Server](#page-54-0) Details **49** Retrieving MAC Address of Individual Ports of Network [Controllers](#page-55-0) **50** [Retrieving](#page-56-0) LSI Storage Adapter Summary Properties Installed on C-Series **51** Retrieving Detailed [Information](#page-59-0) of Local Disks (HDD) **54** Assign Local Disk as [Hotspare](#page-61-0) **56** Prepare Drive for [Removal](#page-61-1) **56** [Change](#page-62-0) a Local Drive state **57** Retrieving Details of All Virtual Drives [Configured](#page-62-1) in LSI Adapters **57** Enabling [Self-encryption](#page-64-0) on Controllers **59** Enabling [Self-encryption](#page-66-0) on Physical Drives **61** Unlocking Secure Drives on [Controllers](#page-66-1) **61** Erasing Data on Secure [Unconfigured](#page-66-2) Good Drives **61** [Modifying](#page-67-0) the Controller Security Key **62** Create a [Virtual](#page-67-1) Drive **62** [Retrieving](#page-69-0) Network Time Protocol (NTP) Properties **64** [Configuring](#page-70-0) Network Time Protocol (NTP) Properties **65** [Retrieving](#page-71-0) all Cisco IMC Users **66** Setting up ID 11 Cisco IMC User With [Username](#page-72-0) and Password and Enabling Login Access **67** Enabling Strong Password Policy and Password [Expiration](#page-72-1) **67**

[Retrieving](#page-73-0) iSCSI Parameter **68** [Removing](#page-76-0) iSCSI Boot **71** [Retrieving](#page-78-0) LDAP Server Details **73** [Configuring](#page-79-0) LDAP Server IP Address and Port Numbers **74** [Configuring](#page-80-0) LDAP Parameters **75** [Retrieving](#page-82-0) the Existing Fault Events on a Server **77** Retrieving TPM [Information](#page-83-0) **78** Retrieving PCI Slot [Information](#page-85-0) **80** Retrieving DIMM [Blocklisting](#page-88-0) Status **83** [Retrieving](#page-89-0) Network Settings **84** Enabling [Auto-Negotiation](#page-90-0) **85** Disabling [Auto-Negotiation](#page-91-0) **86** Configuring Network Port Speed and Duplex With [Auto-negotiation](#page-92-0) in Disabled State **87** [Creating](#page-93-0) PXE Boot Device **88** [Deleting](#page-93-1) PXE Boot Device **88** [Modifying](#page-94-0) PXE Boot Device **89** [Creating](#page-94-1) ISCSI Boot Device **89** [Modifying](#page-94-2) ISCSI Boot Device **89** [Creating](#page-96-0) SAN Boot Device **91** [Deleting](#page-97-0) SAN Boot Device **92** [Modifying](#page-97-1) SAN Boot Device **92** Creating and [Uploading](#page-98-0) SSL certificate **93** HSU [Discovery](#page-98-1) and Update **93** [Retrieving](#page-104-0) the HTTP Detail **99** [Modifying](#page-104-1) HTTP Mode **99** [Configuring](#page-105-0) SMTP Email Recipient **100** [Retrieving](#page-105-1) Local Logging Severity **100** [Configuring](#page-106-0) Local Logging Severity **101** Clear BIOS [CMOS](#page-107-0) **102** Drive [Diagnostics](#page-107-1) **102** [Configuring](#page-109-0) SNMP Users **104** [Configuring](#page-109-1) MCTP Fault Alert Setting **104** Adding SPDM Authority [Certificate](#page-111-0) **106** Viewing Endpoint SPDM [Certificate](#page-112-0) **107**

Activate Backup BIOS [Firmware](#page-113-0) **108** Cisco IMC Syslog [Configuration](#page-113-1) **108** [Configuring](#page-113-2) Secure Syslog Setting to One of the Servers **108** Adding Secure Syslog Server [Certificate](#page-114-0) **109** Viewing Secure Syslog [Certificate](#page-114-1) of one of the Servers **109** [Configuring](#page-115-0) Syslog Setting to One of the Servers in Non-Secure Mode **110** Modify the Syslog Server [Settings](#page-115-1) **110** Delete the Syslog Server [Configuration](#page-115-2) **110** FlexMMC [Configurations](#page-116-0) **111** Get Cisco Internal Storage [\(FlexMMC\)](#page-116-1) **111** [FlexMMC–IMCImage](#page-117-0) Partition **112** [FlexMMC–Map](#page-118-0) Image to IMCImage Partition **113** Getting the Image Upload Status in [IMCImage](#page-118-1) Partition **113** Read the [IMCImage](#page-119-0) Partition Details **114** Modify Host Visible Setting for File Mapped in [IMCImage](#page-120-0) Partition **115** Delete the Image Mapped in [IMCImage](#page-120-1) Partition **115** [FlexMMC–Map](#page-120-2) image to UserFiles Partition **115** Getting the Image Upload status in [UserFiles](#page-121-0) Partition **116** Read the [UserFile](#page-121-1) Partition Details **116** Modify Host Visible Setting for File Mapped in [UserFiles](#page-122-0) Partition **117** Delete the Image Mapped in [IMCImage](#page-123-0) UserFiles Partition **118** Reset [FlexMMC](#page-123-1) to Factory Defaults **118** [Password](#page-123-2) Change **118** Verifying [PasswordChangeRequired](#page-123-3) Property After Restore Factory Default **118** [Changing](#page-123-4) Password with PATCH Property After Restore Factory Default **118** [Configuring](#page-124-0) LDAP Server with NULL Address **119** DDNS and Domain Name [Properties](#page-124-1) Support Under NIC **119** Enabling SMTP Service with [Allowable](#page-126-0) Port from 1 to 65535 **121** [Setting](#page-127-0) COM Port for Serial Over LAN Policy **122** Setting Privilege and [Encryption](#page-128-0) Key **123** Setting Session Timeout for SSH [Protocol](#page-131-0) **126** Data [Sanitization](#page-134-0) **129** [NetworkDeviceFunctionMetrics](#page-137-0) URI Support **132** Hybrid Slot [Configuration](#page-138-0) Support **133**

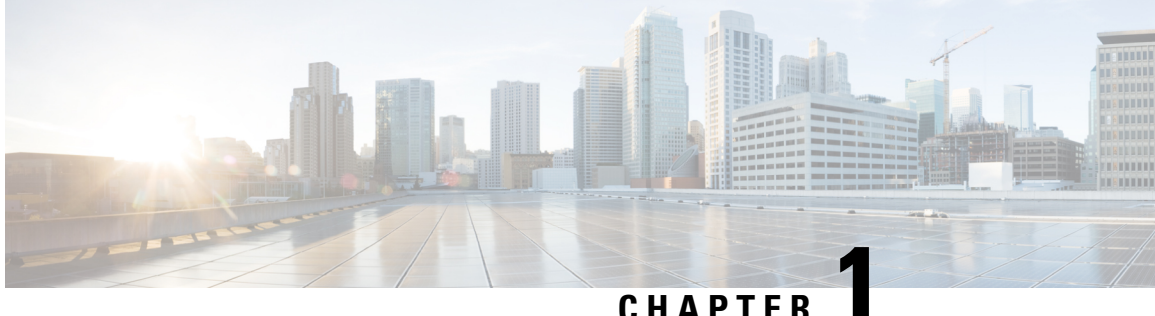

# <span id="page-6-0"></span>**Cisco IMC REST API Overview**

This chapter includes the following sections:

- [Introduction,](#page-6-1) on page 1
- New and [Modified](#page-7-0) APIs, on page 2
- Redfish™ [Architecture,](#page-7-1) on page 2
- [Management](#page-8-0) Standard, on page 3
- Key [Technologies,](#page-9-0) on page 4
- [Operational](#page-9-1) Model, on page 4

### <span id="page-6-1"></span>**Introduction**

Representational state transfer (REST) or RESTful web services allow you to provide interoperability between computer systems on the Internet. Using the REST-compliant web services you can request systems to access and manipulate textual representations of web resources using a uniform and predefined set of stateless operations. Cisco has now built capabilities of using RESTful APIs to configure the UCS C-series servers using the Redfish™ technology.

Redfish<sup>™</sup> is an open industry standard specification and schema that specifies a RESTful interface and utilizes JSON and OData to help customers integrate solutions within their existing tool chains. It utilizes a range of scalable IT technologies that are widely used, and by using these accepted technologies, it makes the use of Redfish™ easier. Redfish™ is sponsored and controlled by the Distributed Management Task Force, Inc. (DMTF), a peer-review standards body recognized throughout the industry.

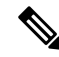

To determine which Cisco UCS rack-mount servers are supported by this firmware release, see the associated *Release Notes*. The release notes are available at the following URL: [http://www.cisco.com/en/US/products/](http://www.cisco.com/en/US/products/ps10739/prod_release_notes_list.html) [ps10739/prod\\_release\\_notes\\_list.html](http://www.cisco.com/en/US/products/ps10739/prod_release_notes_list.html) **Note**

For more information on DMTF and Redfish™ standards, see DMTF and [Redfish](http://www.dmtf.org/standards/redfish)™

### <span id="page-7-0"></span>**New and Modified APIs**

#### **New and Modified APIs in Release 4.3.2.230207**

New and Modified APIs:

- Data sanitization is supported on the following server components in Cisco UCS S-series M5 servers:
	- Board Domain components (BMC, BIOS)
	- Host Domain Components (VIC, NVDIMM)

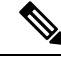

Data sanitization is **not** supported on Storage (host domain component) in Cisco UCS S-series M5 servers. **Note**

- NetworkDeviceFunctionMetrics URI support
- Hybrid slot configuration support This is available only for Cisco UCS C-series M7 servers.
- DIMM Blacklisting Status API is updated to DIMM Blocklisting Status API.

#### **New and Modified APIs in Release 4.3.1.230097**

New APIs:

- Data Sanitization Beginning with release 4.3.1.230097, Cisco IMC supports data sanitization feature. Using the data sanitization process, Cisco IMC erases allsensitive data, thus making extraction or recovery of customer data impossible. You can check the status and progress of the data sanitization process for each individual device erase from the status report and rectify any issues, if required.
	- You must perform data sanitization on the components that contain customer data.
	- This feature is supported on the following Cisco UCS C-series M5, M6 and M7 servers:
		- Board Domain components (BMC, BIOS)
		- Host Domain Components (VIC, Storage, NVDIMM)

### <span id="page-7-1"></span>**Redfish™ Architecture**

The Redfish™ API comprises a folder structure that starts with the Redfish root at "/redfish/". In case of a C-Series server, the root is accessed through the URI https://<Cisco IMC IP>/redfish/v1/ - the "v1" at the end of the URI denotes the version of the API.

The URI is the primary unique identifier of resources. Redfish™ URIs consist of three parts as described in [RFC3986](http://www.ietf.org/rfc/rfc3986.txt): Part one defines the scheme and authority of the URI, part two specifies the root service and version, and part three defines a unique resource identifier.

For example, in the following URI: https://mgmt.vendor.com/redfish/v1/Systems/SvrID:

- https://mgmt.vendor.com is the scheme and authority
- /redfish/v1 is the root and version
- /Systems/SvrID is the resource identifier

#### **Redfish™ Tree Structure**

The Redfish tree structure comprises a top-level root from where the RESTful interface branches out to cover a number of "Collections" that subsequently include multiple levels within, creating a tree-like structure. You can navigate down to this structure to find information and settings.

For example, accessing the Redfish™ structure for the controller on a C-Series server would be navigated by using the following path: **https://10.10.10.10/redfish/v1/Systems/FCH2005V1EN/SimpleStorage/SLO T-HBA**

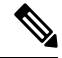

Some portions of an API path could vary depending on the hardware configuration. For example, "SLO T-HBA" may be different when another type of RAID controller is installed in the managed server. **Note**

#### **Redfish™ Operations**

Redfish<sup>™</sup> uses the HTTPS method to perform operations of a RESTful API. You can specify the type of request being made. It adheres to a standard CRUD (Create, Retrieve, Update, and Delete) format. Depending on the desired result, you can issue the following types of commands:

- **GET**: View data
- **POST**: Create resources or use actions
- **PATCH**: Change one or more properties on a resource
- **DELETE**: Remove a resource

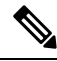

**Note** Currently, HEAD and PUT operations are not supported for Redfish™ URIs.

**Table 1: Redfish Schema and Specification**

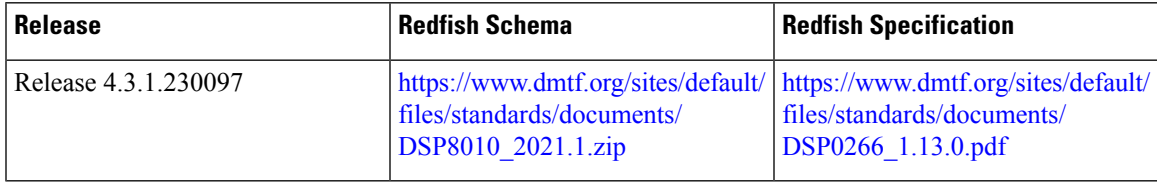

### <span id="page-8-0"></span>**Management Standard**

IT solution models have evolved over the years and given way to several Out-of-Band (OOB) systems management standards, or lights-out management (LOM) systems that work within emerging programming standards and can be implemented in the embedded systems. While this has worked fairly well, there was still a need for a single management standard that could handle the various demands of IT solutions robustly. Expanded scale, higher security, and multi-vendor openness call for equally diverse DevOps tools and processes.

Keeping these requirements in mind, the DMTF took on the responsibility of creating a new management interface standard, which resulted in Redfish™ version 1.0, which was formally launched in July, 2015.

Key features of the Redfish<sup>™</sup> management standard include:

- Simple to use and highly secure
- Encrypted connections and generally heightened security
- Simple programmatic interface that can be easily managed using scripts
- Meets Open Compute Project's Remote Machine Management requirements
- Based on widely-used standards for web APIs and data formats

Redfish<sup>™</sup> can support an entire range of server architectures, right from monolithic servers to converged infrastructure and hyper-scale architecture. The Redfish™ data model is vendor neutral, and defines its own structure and format of data that comprises server status, inventory and existing operational functions. You, as an administrator can then automate management scripts to manage any Redfish<sup>™</sup> compliant server, resulting in the efficient operation of a heterogeneous server fleet.

In terms of security, Redfish™ offers a highly secure and reliable communication opportunity with its use of HTTPS encryption as opposed to conventional management protocols. You can convey all Redfish<sup>™</sup> network traffic, including event notifications across the network in an encrypted packet, reducing threats significantly.

### <span id="page-9-0"></span>**Key Technologies**

#### **HTTPS Communications**

The Hypertext Transfer Protocol or HTTP is an application protocol for distributed, collaborative, hypermedia information systems and forms the foundation of data communication for the World Wide Web. Secure HTTP or HTTPS is a secure version of HTTP that enables secure communications by operating HTTP within a network connection encrypted by TLS or SSL. By utilizing HTTPS, Redfish™ significantly enhances the security of server management especially in comparison to legacy server management protocols.

#### **RESTful Application Programming Interface**

Representational State Transfer (REST) or RESTful API is a programming interface that uses the HTTP request to retrieve information with the help of GET, POST, and DELETE data. Many IT companies use the RESTful architecture. Leveraging this standardized approach, Redfish™ implements a RESTful API for accessing management information and for issuing commands to change the configuration or operational state of a server.

### <span id="page-9-1"></span>**Operational Model**

Redfish™ operations are initiated by a client using HTTPS for GET, POST, PATCH and DELETE operations and are capable of interpreting JSON responses from the managed server. The responses provide the requested information and indications of success or failure of the requested operation.

**Redfish™ Client**

RESTful API goes by the principle "Everything is a Resource". This means that every Uniform Resource Identifier or URI represents a resource of a specific type - a service, a collection or an individual entity. Within the Redfish™ context however, a resource can be thought of as the content of the HTTPS message returned when accessing a URI. A variety of REST Clients can be used for gaining access to Redfish™ resources such as:

- Applications such as the "Advanced REST Client" and "Postman" from the Google Chrome web store.
- "REST Easy" and "RESTClient" plug-ins for the Firefox browser.
- cURL,Python, and otherscripting or programming languagesthat provide support for dealing with URIs and for parsing JSON payloads.

 $\mathbf I$ 

٦

<span id="page-12-0"></span>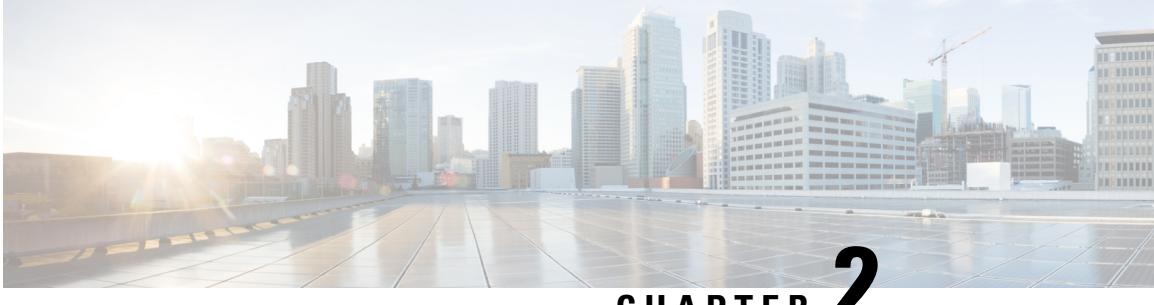

**CHAPTER 2**

# **Cisco IMC REST API Examples for Supported C-Series Servers in Release 4.3**

- [Creating](#page-14-0) a Redfish Session, on page 9
- [Retrieving](#page-15-0) Cisco IMC User Sessions , on page 10
- Retrieving Server Summary [Information](#page-16-0) and Host Power State , on page 11
- [Activating](#page-18-0) Firmware Backup Image on Cisco IMC, on page 13
- [Retrieving](#page-18-1) Power Supply Unit Details on Server, on page 13
- Retrieving SNMP [Configuration](#page-21-0) Details, on page 16
- Power [Cycling](#page-22-0) the Server, on page 17
- Retrieve SNMP [Configuration](#page-22-1) of Trap Receivers, on page 17
- [Retrieving](#page-23-0) BIOS Tokens , on page 18
- [Configuring](#page-25-0) Select Memory RAS BIOS Token for Mirroring Mode, on page 20
- [Retrieving](#page-27-0) Default Values of BIOS Tokens, on page 22
- Using [Platform-Default](#page-28-0) to Configure BIOS Parameters to Default Values, on page 23
- Using TFTP to Export Cisco IMC [Configuration](#page-30-0) Data, on page 25
- Using TFTP to Import Cisco IMC [Configuration](#page-31-0) Data, on page 26
- Using TFTP to Export Cisco IMC [Technical](#page-32-0) Support Data, on page 27
- [Retrieving](#page-32-1) CPU Product ID Details, on page 27
- [Retrieving](#page-33-0) IMM/ Memory Unit Product ID Details, on page 28
- [Retrieving](#page-34-0) PCI Adapter Product ID Details, on page 29
- Updating Cisco IMC [Firmware,](#page-38-0) on page 33
- Updating BIOS [Firmware,](#page-38-1) on page 33
- [Configuring](#page-39-0) VIC Adapter Parameters, on page 34
- [Retrieving](#page-41-0) VIC Adapter Uplink Port Details, on page 36
- [Retrieving](#page-43-0) Adapter Ethernet Interface Details, on page 38
- Creating Adapter Ethernet [Interface,](#page-45-0) on page 40
- [Modifying](#page-45-1) Properties of Ethernet Interface, on page 40
- Deleting Ethernet [Interface,](#page-46-0) on page 41
- [Retrieving](#page-47-0) Adapter Fibre Channel Interface Details, on page 42
- Creating Boot Entry for a Fibre Channel [Interface,](#page-48-0) on page 43
- [Mounting/Unmounting](#page-49-0) Share to the VMedia with Username, on page 44
- Mounting Share to the VMedia Without the [Username,](#page-51-0) on page 46
- Setting Remote syslog [Primary](#page-52-0) Server, on page 47
- Setting Remote syslog [Secondary](#page-53-0) Server, on page 48
- Retrieving Syslog [Client-Server](#page-54-0) Details, on page 49
- Retrieving MAC Address of Individual Ports of Network [Controllers,](#page-55-0) on page 50
- [Retrieving](#page-56-0) LSI Storage Adapter Summary Properties Installed on C-Series, on page 51
- Retrieving Detailed [Information](#page-59-0) of Local Disks (HDD), on page 54
- Assign Local Disk as [Hotspare,](#page-61-0) on page 56
- Prepare Drive for [Removal,](#page-61-1) on page 56
- [Change](#page-62-0) a Local Drive state, on page 57
- Retrieving Details of All Virtual Drives [Configured](#page-62-1) in LSI Adapters, on page 57
- Enabling [Self-encryption](#page-64-0) on Controllers, on page 59
- Enabling [Self-encryption](#page-66-0) on Physical Drives, on page 61
- Unlocking Secure Drives on [Controllers,](#page-66-1) on page 61
- Erasing Data on Secure [Unconfigured](#page-66-2) Good Drives, on page 61
- [Modifying](#page-67-0) the Controller Security Key, on page 62
- Create a [Virtual](#page-67-1) Drive, on page 62
- Retrieving Network Time Protocol (NTP) [Properties,](#page-69-0) on page 64
- [Configuring](#page-70-0) Network Time Protocol (NTP) Properties, on page 65
- [Retrieving](#page-71-0) all Cisco IMC Users, on page 66
- Setting up ID 11 Cisco IMC User With [Username](#page-72-0) and Password and Enabling Login Access, on page [67](#page-72-0)
- Enabling Strong Password Policy and Password [Expiration,](#page-72-1) on page 67
- Retrieving iSCSI [Parameter,](#page-73-0) on page 68
- [Removing](#page-76-0) iSCSI Boot, on page 71
- [Retrieving](#page-78-0) LDAP Server Details , on page 73
- [Configuring](#page-79-0) LDAP Server IP Address and Port Numbers, on page 74
- [Configuring](#page-80-0) LDAP Parameters, on page 75
- [Retrieving](#page-82-0) the Existing Fault Events on a Server, on page 77
- Retrieving TPM [Information,](#page-83-0) on page 78
- Retrieving PCI Slot [Information,](#page-85-0) on page 80
- Retrieving DIMM [Blocklisting](#page-88-0) Status, on page 83
- [Retrieving](#page-89-0) Network Settings, on page 84
- Enabling [Auto-Negotiation,](#page-90-0) on page 85
- Disabling [Auto-Negotiation,](#page-91-0) on page 86
- Configuring Network Port Speed and Duplex With [Auto-negotiation](#page-92-0) in Disabled State, on page 87
- [Creating](#page-93-0) PXE Boot Device, on page 88
- [Deleting](#page-93-1) PXE Boot Device, on page 88
- [Modifying](#page-94-0) PXE Boot Device, on page 89
- [Creating](#page-94-1) ISCSI Boot Device, on page 89
- [Modifying](#page-94-2) ISCSI Boot Device, on page 89
- [Creating](#page-96-0) SAN Boot Device, on page 91
- [Deleting](#page-97-0) SAN Boot Device, on page 92
- [Modifying](#page-97-1) SAN Boot Device, on page 92
- Creating and Uploading SSL [certificate,](#page-98-0) on page 93
- HSU [Discovery](#page-98-1) and Update, on page 93
- [Retrieving](#page-104-0) the HTTP Detail, on page 99
- [Modifying](#page-104-1) HTTP Mode, on page 99
- [Configuring](#page-105-0) SMTP Email Recipient , on page 100
- [Retrieving](#page-105-1) Local Logging Severity, on page 100
- [Configuring](#page-106-0) Local Logging Severity, on page 101
- Clear BIOS [CMOS,](#page-107-0) on page 102
- Drive [Diagnostics,](#page-107-1) on page 102
- [Configuring](#page-109-0) SNMP Users, on page 104
- [Configuring](#page-109-1) MCTP Fault Alert Setting, on page 104
- Adding SPDM Authority [Certificate,](#page-111-0) on page 106
- Viewing Endpoint SPDM [Certificate,](#page-112-0) on page 107
- Activate Backup BIOS [Firmware,](#page-113-0) on page 108
- Cisco IMC Syslog [Configuration,](#page-113-1) on page 108
- FlexMMC [Configurations,](#page-116-0) on page 111
- [Password](#page-123-2) Change, on page 118
- [Configuring](#page-124-0) LDAP Server with NULL Address, on page 119
- DDNS and Domain Name [Properties](#page-124-1) Support Under NIC, on page 119
- Enabling SMTP Service with [Allowable](#page-126-0) Port from 1 to 65535, on page 121
- [Setting](#page-127-0) COM Port for Serial Over LAN Policy, on page 122
- Setting Privilege and [Encryption](#page-128-0) Key, on page 123
- Setting Session Timeout for SSH [Protocol,](#page-131-0) on page 126
- Data [Sanitization,](#page-134-0) on page 129
- [NetworkDeviceFunctionMetrics](#page-137-0) URI Support, on page 132
- Hybrid Slot [Configuration](#page-138-0) Support, on page 133

### <span id="page-14-0"></span>**Creating a Redfish Session**

#### **Creating a Redfish Session**

Request to create a Redfish session:

```
curl -v -k https://10.10.10.10/redfish/v1/SessionService/Sessions -XPOST -d '{
"UserName" : "admin",
"Password":"password"
}'
```

```
< HTTP/1.1 201
< Server: webserver
< Date: Sun, 31 May 2020 16:29:03 GMT
< Content-Type: application/json
< Content-Length: 212
< Connection: keep-alive
< Location: /redfish/v1/SessionService/Sessions/1
< X-Auth-Token: b14b5dbe5fbb3bb14e5bbee54df51b84
< Cache-Control: no-cache
< OData-Version: 4.0
\lt{
 "@odata.id": "/redfish/v1/SessionService/Sessions/1",
 "Id": "1",
 "Name": "User Session #1",
 "Description": "Redfish session for user admin",
 "UserName": "admin",
```

```
"@odata.type": "#Session.v1_1_1.Session"
}
```
#### **Using a Session Cookie**

Request using the session cookie:

```
curl -k https://10.10.10.10/redfish/v1/SessionService/Sessions/1 -H
"X-Auth-Token:b14b5dbe5fbb3bb14e5bbee54df51b84"
```
#### **Response**

```
{
"@odata.id": "/redfish/v1/SessionService/Sessions/1",
"@odata.type": "#Session.v1_1_1.Session",
"@odata.context": "/redfish/v1/$metadata#Session.Session",
"Oem": {
 "Cisco": {
  "SessionType": "redfish",
  "RemoteIP": "10.10.10.11"
 }
},
"Id": "1",
"Description": "redfish session for user admin",
"Name": "User Session #1",
"UserName": "admin"
}
```
### <span id="page-15-0"></span>**Retrieving Cisco IMC User Sessions**

#### **Request to Retrieve All Active Sessions**

curl -k -u admin:password https://10.10.10.10/redfish/v1/SessionService/Sessions

#### **Response**

```
{
"@odata.id": "/redfish/v1/SessionService/Sessions",
"@odata.context": "/redfish/v1/$metadata#SessionService/Sessions",
"@odata.type": "#SessionCollection.SessionCollection",
"Description": "Collection of Sessions",
"Name": "Session Collection",
"Members": [{
  "@odata.id": "/redfish/v1/SessionService/Sessions/1"
 }],
"Members@odata.count": 1
}
```
#### **Request to Retrieve Particular Sessions Details**

curl -k -u admin:password https://10.10.10.10/redfish/v1/SessionService/Sessions/1

```
{
"@odata.id": "/redfish/v1/SessionService/Sessions/1",
"@odata.context": "/redfish/v1/$metadata#SessionService/Sessions/Members/$entity",
"@odata.type": "#Session.v1_1_1.Session",
"Oem": {
 "Cisco": {
  "SessionType": "webgui",
  "RemoteIP": "10.65.50.218"
```

```
}
},
"Id": "1",
"Description": "webgui session for user admin",
"Name": "User Session #1",
"UserName": "admin"
}
```
### <span id="page-16-0"></span>**Retrieving Server Summary Information and Host Power State**

Request to retrieve details on the server:

curl -k -u admin:password https://10.10.10.10/redfish/v1/Systems/WZP21330G5B

```
{
"@odata.id": "/redfish/v1/Systems/WZP21330G5B",
"@odata.context": "/redfish/v1/$metadata#Systems/Members/$entity",
"@odata.type": "#ComputerSystem.v1_7_0.ComputerSystem",
"Processors": {
 "@odata.id": "/redfish/v1/Systems/WZP21330G5B/Processors"
},
"SimpleStorage": {
 "@odata.id": "/redfish/v1/Systems/WZP21330G5B/SimpleStorage"
},
"Storage": {
 "@odata.id": "/redfish/v1/Systems/WZP21330G5B/Storage"
},
"Memory": {
 "@odata.id": "/redfish/v1/Systems/WZP21330G5B/Memory"
},
"MemoryDomains": {
 "@odata.id": "/redfish/v1/Systems/WZP21330G5B/MemoryDomains"
},
"NetworkInterfaces": {
 "@odata.id": "/redfish/v1/Systems/WZP21330G5B/NetworkInterfaces"
},
"Bios": {
 "@odata.id": "/redfish/v1/Systems/WZP21330G5B/Bios"
},
"SecureBoot": {
 "@odata.id": "/redfish/v1/Systems/WZP21330G5B/SecureBoot"
 },
"EthernetInterfaces": {
 "@odata.id": "/redfish/v1/Systems/WZP21330G5B/EthernetInterfaces"
},
"LogServices": {
 "@odata.id": "/redfish/v1/Systems/WZP21330G5B/LogServices"
},
"Links": {
 "Chassis": [{
   "@odata.id": "/redfish/v1/Chassis/1"
  }],
 "CooledBy": [{
   "@odata.id": "/redfish/v1/Chassis/1/Thermal"
  }],
 "ManagedBy": [{
   "@odata.id": "/redfish/v1/Managers/CIMC"
  }],
 "PoweredBy": [{
```

```
"@odata.id": "/redfish/v1/Chassis/1/Power"
  }]
},
"SerialNumber": "WZP21330G5B",
"Boot": {
 "BootSourceOverrideTarget": "None",
 "BootSourceOverrideTarget@Redfish.AllowableValues": ["None", "Pxe",
"Floppy", "Cd", "Hdd", "BiosSetup", "Diags"],
 "BootSourceOverrideEnabled@Redfish.AllowableValues": ["Once", "Continuous",
"Disabled"],
 "BootSourceOverrideEnabled": "Disabled"
},
"Id": "WZP21330G5B",
"AssetTag": "Test assetTagRedfish",
"PowerState": "On",
"SystemType": "Physical",
"ProcessorSummary": {
 "Model": "Intel(R) Xeon(R) Silver 4114 CPU @ 2.20GHz",
 "Count": 2
},
"HostName": "test-hostname-kr-webcimc",
"MemorySummary": {
 "TotalSystemMemoryGiB": 64,
 "Status": {
  "HealthRollup": "OK",
  "Health": "OK"
 }
},
"PCIeDevices@odata.count": 6,
"PCIeFunctions@odata.count": 6,
"Description": "PatchName",
"UUID": "1C61EBC6-8E10-4A9B-90CE-A4C03913EA56",
"Status": {
 "State": "Enabled",
 "Health": "OK"
},
"PCIeDevices": [{
  "@odata.id": "/redfish/v1/Systems/WZP21330G5B/PCIeDevices/1"
 }, {
  "@odata.id": "/redfish/v1/Systems/WZP21330G5B/PCIeDevices/2"
 }, {
  "@odata.id": "/redfish/v1/Systems/WZP21330G5B/PCIeDevices/FRONT-NVME-2"
 }, {
  "@odata.id": "/redfish/v1/Systems/WZP21330G5B/PCIeDevices/MLOM"
  }, {
   "@odata.id": "/redfish/v1/Systems/WZP21330G5B/PCIeDevices/MRAID"
 }, {
  "@odata.id": "/redfish/v1/Systems/WZP21330G5B/PCIeDevices/L"
 }],
 "Name": "UCS C220 M5L",
 "HostWatchdogTimer": {
 "Status": {
  "State": "Enabled"
 },
 "WarningAction": "None",
 "FunctionEnabled": true,
 "TimeoutAction": "ResetSystem"
},
"PCIeFunctions": [{
  "@odata.id": "/redfish/v1/Systems/WZP21330G5B/PCIeFunctions/1"
 }, {
  "@odata.id": "/redfish/v1/Systems/WZP21330G5B/PCIeFunctions/2"
 }, {
  "@odata.id": "/redfish/v1/Systems/WZP21330G5B/PCIeFunctions/FRONT-NVME-2"
```
Ш

```
\}, {
   "@odata.id": "/redfish/v1/Systems/WZP21330G5B/PCIeFunctions/MLOM"
  \}, {
   "@odata.id": "/redfish/v1/Systems/WZP21330G5B/PCIeFunctions/MRAID"
 }, {
   "@odata.id": "/redfish/v1/Systems/WZP21330G5B/PCIeFunctions/L"
 }],
"Oem": {
  "Cisco": {
  "PostCompletionStatus": true,
  "SystemEffectiveMemory": 64,
  "SystemEffectiveSpeed": 2400
 }
},
"TrustedModules": [{
  "InterfaceType": "TPM2_0",
  "InterfaceTypeSelection": "BiosSetting",
  "FirmwareVersion": "2.0",
  "Status": {
   "Health": "OK"
   }
 }],
"PowerRestorePolicy": "LastState",
"Manufacturer": "Cisco Systems Inc",
"IndicatorLED": "Off",
"Model": "UCSC-C220-M5L",
"BiosVersion": "C220M5.4.1.1.61.0504202214",
"Actions": {
 "#ComputerSystem.Reset": {
  "target": "/redfish/v1/Systems/WZP21330G5B/Actions/ComputerSystem.Reset",
  "ResetType@Redfish.AllowableValues": ["On", "ForceOff", "GracefulShutdown",
"GracefulRestart", "ForceRestart", "Nmi", "PowerCycle"]
 }
\mathfrak{g}}
```
### <span id="page-18-0"></span>**Activating Firmware Backup Image on Cisco IMC**

Request to activate the backup image

curl -k -u admin:password https://10.10.10.10/redfish/v1/Managers/CIMC/Actions/Oem/ CiscoUCSExtensions.BmcFwActivate -XPOST -d '{}'

#### **Response**

No response in case of success. Error message is displayed in case of failure.

### <span id="page-18-1"></span>**Retrieving Power Supply Unit Details on Server**

#### **Request**

curl -k -u admin:password https://10.10.10.10/redfish/v1/Chassis/1/Power

```
{
"@odata.id": "/redfish/v1/Chassis/1/Power",
```

```
"@odata.context": "/redfish/v1/$metadata#Chassis/Members/$entity/Power",
"@odata.type": "#Power.v1_5_1.Power",
"PowerControl": [{
 "PhysicalContext": "PowerSupply",
  "PowerMetrics": {
  "MinConsumedWatts": 223,
  "AverageConsumedWatts": 289,
  "MaxConsumedWatts": 302
 },
  "MemberId": "1",
  "PowerLimit": {
  "LimitException": "NoAction"
 },
 "PowerConsumedWatts": 270,
 "@odata.id": "/redfish/v1/Chassis/1/Power#/PowerControl/1"
}],
"Voltages": [{
 "PhysicalContext": "PowerSupply",
 "SensorNumber": 45,
 "MemberId": "1",
 "@odata.id": "/redfish/v1/Chassis/1/Power#/Voltages/PSU1_VOUT",
  "Status": {
  "State": "Enabled",
  "Health": "OK"
 },
 "UpperThresholdCritical": 14,
 "Name": "PSU1_VOUT",
  "ReadingVolts": 12.2
}, {
 "PhysicalContext": "PowerSupply",
 "SensorNumber": 51,
 "MemberId": "2",
  "@odata.id": "/redfish/v1/Chassis/1/Power#/Voltages/PSU2_VOUT",
  "Status": {
  "State": "Enabled",
  "Health": "OK"
  },
 "UpperThresholdCritical": 14,
 "Name": "PSU2_VOUT",
 "ReadingVolts": 12.2
}, {
 "@odata.id": "/redfish/v1/Chassis/1/Power#/Voltages/P12V",
 "Status": {
  "State": "Enabled",
  "Health": "OK"
  },
 "SensorNumber": 213,
 "Name": "P12V",
  "PhysicalContext": "PowerSupply",
  "MemberId": "3",
 "ReadingVolts": 11.89,
 "UpperThresholdCritical": 13.166,
 "LowerThresholdCritical": 10.788
}, {
  "@odata.id": "/redfish/v1/Chassis/1/Power#/Voltages/P3V_BAT_SCALED",
  "Status": {
  "State": "Enabled",
  "Health": "OK"
  },
  "SensorNumber": 209,
  "Name": "P3V BAT SCALED",
  "PhysicalContext": "PowerSupply",
 "MemberId": "4",
 "ReadingVolts": 3.026,
```

```
"UpperThresholdCritical": 3.588,
  "LowerThresholdCritical": 2.543
 }],
"Id": "Power",
"PowerSupplies": [{
   "SerialNumber": "LIT21302259",
   "InputRanges": [{
    "InputType": "AC",
     "OutputWattage": 1050,
     "MaximumFrequencyHz": 63,
     "MaximumVoltage": 264,
     "MinimumVoltage": 90,
     "MinimumFrequencyHz": 47
   }],
   "FirmwareVersion": "10062016",
   "@odata.id": "/redfish/v1/Chassis/1/Power#/PowerSupplies/PSU1",
   "PowerOutputWatts": 116,
  "LineInputVoltage": 233,
  "Name": "PSU1",
  "Status": {
   "State": "Enabled"
  },
   "PowerInputWatts": 139,
   "Manufacturer": "Cisco Systems Inc",
   "LastPowerOutputWatts": 116,
   "MemberId": "1",
  "PartNumber": "341-0638-02",
  "PowerSupplyType": "AC",
  "Model": "PS-2112-9S-LF",
  "SparePartNumber": "341-0638-02"
 }, {
   "SerialNumber": "LIT213347UK",
   "InputRanges": [{
    "InputType": "AC",
     "OutputWattage": 1050,
    "MaximumFrequencyHz": 63,
     "MaximumVoltage": 264,
     "MinimumVoltage": 90,
     "MinimumFrequencyHz": 47
   }],
   "FirmwareVersion": "10062016",
   "@odata.id": "/redfish/v1/Chassis/1/Power#/PowerSupplies/PSU2",
  "PowerOutputWatts": 134,
  "LineInputVoltage": 234,
  "Name": "PSU2",
  "Status": {
    "State": "Enabled"
  },
  "PowerInputWatts": 150,
  "Manufacturer": "Cisco Systems Inc",
  "LastPowerOutputWatts": 134,
  "MemberId": "2",
  "PartNumber": "341-0638-02",
  "PowerSupplyType": "AC",
  "Model": "PS-2112-9S-LF",
  "SparePartNumber": "341-0638-02"
 }],
"Name": "Power",
"Description": "Power"
}
```
### <span id="page-21-0"></span>**Retrieving SNMP Configuration Details**

#### **Request**

curl -k -u admin:password https://10.10.10.10/redfish/v1/Managers/CIMC/NetworkProtocol

```
{
"@odata.id": "/redfish/v1/Managers/CIMC/NetworkProtocol",
"@odata.context": "/redfish/v1/$metadata#Managers/Members/$entity
/NetworkProtocol",
 "@odata.type": "#ManagerNetworkProtocol.v1_4_1.ManagerNetworkProtocol",
"KVMIP": {
 "ProtocolEnabled": true,
 "Port": 2068
 },
 "SNMP": {
 "ProtocolEnabled": true,
 "Port": 161
 },
 "Id": "ManagerNetworkProtocol",
 "Oem": {
 "Cisco": {
  "KVMConfiguration": {
   "VideoEncryption": "Enabled",
   "LocalServerVideo": "Enabled",
   "MaxConcurrentSessions": 4
  }
 }
 },
 "NTP": {
 "ProtocolEnabled": true,
 "Port": 123,
 "NTPServers": ["ab", "GH", "fgf", "vfv"]
 },
"Name": "Manager Network Protocol",
 "DHCPv6": {
 "ProtocolEnabled": false,
 "Port": null
 },
"HTTPS": {
 "ProtocolEnabled": true,
 "Port": 443,
  "Certificates": {
  "@odata.id": "/redfish/v1/Managers/CIMC/NetworkProtocol/HTTPS
/Certificates/1"
 }
 },
 "HostName": "test-hostname-kr-webcimc",
 "DHCP": {
 "ProtocolEnabled": false,
 "Port": null
 },
 "SSH": {
 "ProtocolEnabled": true,
 "Port": 22
},
 "IPMI": {
 "ProtocolEnabled": true,
```
Ш

```
"Port": 623
},
"HTTP": {
 "ProtocolEnabled": true,
 "Port": 80
},
"VirtualMedia": {
 "ProtocolEnabled": true,
 "Port": 2068
},
"Description": "Manager Network Service"
}
```
### <span id="page-22-0"></span>**Power Cycling the Server**

#### **Request**

```
curl -k -u admin:password https://10.10.10.10/redfish/v1/Systems/WZP21330G5B/Actions
/ComputerSystem.Reset -XPOST -d '{"ResetType":"PowerCycle"}'
```
#### **Response**

No response in case of success. Error message is displayed in case of failure.

### <span id="page-22-1"></span>**Retrieve SNMP Configuration of Trap Receivers**

#### **Request to Retrieve the Configured SNMP Traps**

```
curl -k -u admin:password https://10.10.10.10/redfish/v1/EventService/Subscriptions
Response
{
        "@odata.id": "/redfish/v1/EventService/Subscriptions",
        "@odata.type": "#EventDestinationCollection.EventDestinationCollection",
        "@odata.context":
"/redfish/v1/$metadata#EventDestinationCollection.EventDestinationCollection",
        "Description": "List of Event subscriptions",
        "Name": "Event Subscriptions Collection",
        "Members":[{
                       "@odata.id": "/redfish/v1/EventService/Subscriptions/SNMP_1"
                }, {
                        "@odata.id": "/redfish/v1/EventService/Subscriptions/SNMP_2"
                }, {
                        "@odata.id": "/redfish/v1/EventService/Subscriptions/SNMP_3"
                }],
        "Members@odata.count": 3
}
```
#### **Request to Retrieve Individual Configured SNMP Traps**

curl -k -u admin:password https://10.10.10.10/redfish/v1/EventService/Subscriptions/SNMP 1

#### **Response**

{

```
"@odata.id": "/redfish/v1/EventService/Subscriptions/SNMP_1",
```

```
"@odata.type": "#EventDestination.v1_7_0.EventDestination",<br>"@odata.context": "/redfish/v1/$metadata#EventDestinat
                             "/redfish/v1/\overline{\overline{S}}metadata#EventDestination.EventDestination",
"Description": "Event Subscription Details",
"Destination": "snmp://admin@10.0.0.0:162",
"Protocol": "SNMPv3",<br>"SubscriptionType": "SNMPTrap",
"SubscriptionType":
"Context": null,
"Id": "SNMP_1",
"Name": "EventSubscription SNMP_1",
```
### <span id="page-23-0"></span>**Retrieving BIOS Tokens**

}

#### **Request**

curl -k -u admin:password https://10.10.10.10/redfish/v1/Systems/WZP21330G5B/Bios

```
{
"@odata.id": "/redfish/v1/Systems/WZP21330G5B/Bios",
"@odata.context": "/redfish/v1/$metadata#Systems/Members/$entity/Bios",
"@odata.type": "#Bios.v1_0_4.Bios",
"Id": "BiosToken",
"AttributeRegistry": "CiscoBiosAttributeRegistry.v1_0_0",
"Attributes": {
 "ProcessorCMCI": "Enabled",
 "IMCInterleave": "1-way Interleave",
 "OSBootWatchdogTimerTimeout": "10 minutes",
 "MemorySizeLimit": "00000",
 "pSATA": "LSI SW RAID",
 "NUMAOptimize": "Enabled",
 "cdnEnable": "Enabled",
 "UsbPortFront": "Enabled",
 "PartialMirrorValue2": "0000",
 "PcieSlotMLOMLinkSpeed": "Auto",
 "CPUPerformance": "Custom",
 "PCIeRASSupport": "Enabled",
 "UsbPortRear": "Enabled",
 "IntelHyperThread": "Enabled",
 "SataModeSelect": "AHCI",
 "PcieSlot1LinkSpeed": "Auto",
 "SelectMemoryRAS": "ADDDC Sparing",
 "CoherencySupport": "Disabled",
 "CoreMultiProcessing": "All",
 "PartialMirrorModeConfig": "Disabled",
 "FRB_2": "Enabled",
 "FlowCtrl": "None",
 "PcieSlotN1OptionROM": "Enabled",
 "PwrPerfTuning": "OS",
 "VMDEnable": "Disabled",
 "PatrolScrub": "Enabled",
 "BootPerformanceMode": "Max Performance",
 "WorkLdConfig": "Balanced",
 "PcieSlot1OptionROM": "Enabled",
 "DcuIpPrefetch": "Enabled",
 "PsdCoordType": "HW ALL",
 "ProcessorC6Report": "Disabled",
 "IPV4PXE": "Enabled",
 "PcieSlot2LinkSpeed": "Auto",
```
"NetworkStack": "Enabled", "PartialMirrorValue4": "0000", "PcieSlotMRAIDLinkSpeed": "Auto", "PartialMirrorValue1": "0000", "PcieSlotN2OptionROM": "Enabled", "ATS": "Enabled", "OSBootWatchdogTimerPolicy": "Reset", "PartialMirrorPercent": "00.00", "UsbPortSdCard": "Enabled", "UsbPortInt": "Enabled", "DCPMMFirmwareDowngrade": "Disabled", "UsbPortKVM": "Enabled", "KTIPrefetch": "Enabled", "BmeDmaMitigation": "Disabled", "PcieSlot2OptionROM": "Enabled", "IntelTurboBoostTech": "Enabled", "EPPProfile": "Balanced Performance", "AutoCCState": "Disabled", "EnergyEfficientTurbo": "Disabled", "ProcessorC1E": "Disabled", "SNC": "Enabled", "AdjacentCacheLinePrefetch": "Enabled", "CpuHWPM": "HWPM Native Mode", "BaudRate": "19.2k", "MemoryMappedIOAbove4GB": "Enabled", "CpuEngPerfBias": "Balanced Performance", "TPMControl": "Enabled", "LomOpromControlPort0": "Enabled", "IPV6PXE": "Disabled", "LLCPrefetch": "Disabled", "CiscoAdaptiveMemTraining": "Disabled", "PackageCstateLimit": "C0 C1 State", "PcieSlotMLOMOptionROM": "Enabled", "LomOpromControlPort1": "Enabled", "XPTPrefetch": "Disabled", "DcuStreamerPrefetch": "Disabled", "IntelVT": "Enabled", "PartialMirrorValue3": "0000", "TXTSupport": "Disabled", "TerminalType": "VT100", "ConsoleRedir": "COM 0", "CiscoDebugLevel": "Maximum", "PcieSlotFrontNvme1LinkSpeed": "Auto", "ExecuteDisable": "Enabled", "CiscoOpromLaunchOptimization": "Enabled", "IntelVTD": "Enabled", "AllLomPortControl": "Enabled", "PcieSlotMRAIDOptionROM": "Enabled", "IntelSpeedSelect": "Base", "VgaPriority": "Onboard", "UsbLegacySupport": "Enabled", "PowerOnPassword": "Disabled", "SelectPprType": "Hard PPR", "PcieSlotFrontNvme2LinkSpeed": "Auto", "LocalX2Apic": "Disabled", "HardwarePrefetch": "Enabled", "OSBootWatchdogTimer": "Enabled", "EnhancedIntelSpeedStep": "Enabled" }, "Name": "BiosToken", "Description": "BIOS Configuration Current Settings", "Actions": { "#Bios.ResetBios": { "target": "/redfish/v1/Systems/WZP21330G5B/Bios/Actions/

```
Bios.ResetBios"
 }
 }
}
```
### <span id="page-25-0"></span>**Configuring Select Memory RASBIOS Token for Mirroring Mode**

#### **Request**

```
curl -k -u admin:password https://10.10.10.10/redfish/v1/Systems/<SerialNumber>/
Bios -XPATCH -d '{"SelectMemoryRAS":"Mirror Mode 1LM"}'
```

```
{
"Id": "BiosToken",
"AttributeRegistry": "CiscoBiosAttributeRegistry.v1_0_0",
"Attributes": {
 "ProcessorCMCI": "Enabled",
 "IMCInterleave": "1-way Interleave",
 "OSBootWatchdogTimerTimeout": "10 minutes",
 "MemorySizeLimit": "00000",
 "pSATA": "LSI SW RAID",
 "NUMAOptimize": "Enabled",
 "cdnEnable": "Enabled",
 "UsbPortFront": "Enabled",
 "PartialMirrorValue2": "0000",
 "PcieSlotMLOMLinkSpeed": "Auto",
 "CPUPerformance": "Custom",
 "PCIeRASSupport": "Enabled",
 "UsbPortRear": "Enabled",
 "IntelHyperThread": "Enabled",
 "SataModeSelect": "AHCI",
 "PcieSlot1LinkSpeed": "Auto",
 "SelectMemoryRAS": " Mirror Mode 1LM ",
 "CoherencySupport": "Disabled",
 "CoreMultiProcessing": "All",
 "PartialMirrorModeConfig": "Disabled",
 "FRB_2": "Enabled",
 "FlowCtrl": "None",
 "PcieSlotN1OptionROM": "Enabled",
 "PwrPerfTuning": "OS",
 "VMDEnable": "Disabled",
 "PatrolScrub": "Enabled",
 "BootPerformanceMode": "Max Performance",
 "WorkLdConfig": "Balanced",
 "PcieSlot1OptionROM": "Enabled",
 "DcuIpPrefetch": "Enabled",
 "PsdCoordType": "HW ALL",
 "ProcessorC6Report": "Disabled",
 "IPV4PXE": "Enabled",
 "PcieSlot2LinkSpeed": "Auto",
 "NetworkStack": "Enabled",
 "PartialMirrorValue4": "0000",
 "PcieSlotMRAIDLinkSpeed": "Auto",
 "PartialMirrorValue1": "0000",
 "PcieSlotN2OptionROM": "Enabled",
 "ATS": "Enabled",
 "OSBootWatchdogTimerPolicy": "Reset",
 "PartialMirrorPercent": "00.00",
```

```
"UsbPortSdCard": "Enabled",
 "UsbPortInt": "Enabled",
 "DCPMMFirmwareDowngrade": "Disabled",
 "UsbPortKVM": "Enabled",
  "KTIPrefetch": "Enabled",
  "BmeDmaMitigation": "Disabled",
 "PcieSlot2OptionROM": "Enabled",
 "IntelTurboBoostTech": "Enabled",
 "EPPProfile": "Balanced Performance",
 "AutoCCState": "Disabled",
  "EnergyEfficientTurbo": "Disabled",
 "ProcessorC1E": "Disabled",
  "SNC": "Enabled",
 "AdjacentCacheLinePrefetch": "Enabled",
 "CpuHWPM": "HWPM Native Mode",
  "BaudRate": "19.2k",
 "MemoryMappedIOAbove4GB": "Enabled",
  "CpuEngPerfBias": "Balanced Performance",
 "TPMControl": "Enabled",
 "LomOpromControlPort0": "Enabled",
 "IPV6PXE": "Disabled",
 "LLCPrefetch": "Disabled",
 "CiscoAdaptiveMemTraining": "Disabled",
 "PackageCstateLimit": "C0 C1 State",
 "PcieSlotMLOMOptionROM": "Enabled",
 "LomOpromControlPort1": "Enabled",
  "XPTPrefetch": "Disabled",
 "DcuStreamerPrefetch": "Disabled",
 "IntelVT": "Enabled",
 "PartialMirrorValue3": "0000",
 "TXTSupport": "Disabled",
 "TerminalType": "VT100",
 "ConsoleRedir": "COM 0",
  "CiscoDebugLevel": "Maximum",
 "PcieSlotFrontNvme1LinkSpeed": "Auto",
 "ExecuteDisable": "Enabled",
 "CiscoOpromLaunchOptimization": "Enabled",
  "IntelVTD": "Enabled",
  "AllLomPortControl": "Enabled",
 "PcieSlotMRAIDOptionROM": "Enabled",
 "IntelSpeedSelect": "Base",
 "VgaPriority": "Onboard",
 "UsbLegacySupport": "Enabled",
  "PowerOnPassword": "Disabled",
 "SelectPprType": "Hard PPR",
 "PcieSlotFrontNvme2LinkSpeed": "Auto",
 "LocalX2Apic": "Disabled",
 "HardwarePrefetch": "Enabled",
  "OSBootWatchdogTimer": "Enabled",
 "EnhancedIntelSpeedStep": "Enabled"
 },
"Name": "BiosToken",
"Description": "BIOS Configuration Current Settings",
"Actions": {
 "#Bios.ResetBios": {
  "target": "/redfish/v1/Systems/WZP21330G5B/Bios/Actions/Bios.ResetBios"
 }
}
}
```
### <span id="page-27-0"></span>**Retrieving Default Values of BIOS Tokens**

#### **Request**

```
curl -k -u admin:password https://10.10.10.10/redfish/v1/Registries/
CiscoBiosAttributeRegistry.v1_0_0/BiosAttributeRegistry.json
```
#### **Response**

{

Shows all the BIOS Token details including their default values. The following examples shows only two tokens.

```
"SupportedSystems": [
       {
            "FirmwareVersion": "4.1(1fS4)",
            "ProductName": "UCS C220 M5L",
            "SystemId": "WZP21330G5B"
        }
   ],
    "Id": "BiosAttributeRegistry",
    "OwningEntity": "Cisco Systems Inc.",
    "Name": "BIOS Attribute Registry",
    "@odata.context":
"/redfish/v1/$metadata#Registries/Members/$entity/BiosAttributeRegistry",
    "@odata.type": "#AttributeRegistry.v1_2_1.AttributeRegistry",
    "RegistryPrefix": "CiscoBiosAttributeRegistry.v1_0_0",
    "@odata.id":
"/redfish/v1/Registries/CiscoBiosAttributeRegistry.v1_0_0/BiosAttributeRegistry",
    "RegistryEntries": {
        "Attributes": [ {
                "DefaultValue": "Enabled",
                "WriteOnly": false,
                "ResetRequired": true,
                "Hidden": false,
                "DisplayName": "Intel Virtualization Technology",
                "IsSystemUniqueProperty": true,
                "AttributeName": "IntelVT",
                "Immutable": false,
                "Value": [
                    {
                        "ValueName": "Enabled",
                        "ValueDisplayName": "Enabled"
                    },
                    {
                        "ValueName": "Disabled",
                        "ValueDisplayName": "Disabled"
                    }
                ],
                "ReadOnly": false,
                "MinLength": 1,
                "MaxLength": 64,
                "Type": "String"
            },
            {
                "DefaultValue": "Auto",
                "WriteOnly": false,
                "ResetRequired": true,
                "Hidden": false,
                "DisplayName": "IMC Interleaving",
```

```
"IsSystemUniqueProperty": true,
                 "AttributeName": "IMCInterleave",
                 "Immutable": false,
                "Value": [
                     {
                         "ValueName": "Auto",
                         "ValueDisplayName": "Auto"
                     },
                     {
                         "ValueName": "1-way Interleave",
                         "ValueDisplayName": "1-way Interleave"
                     },
                     {
                         "ValueName": "2-way Interleave",
                         "ValueDisplayName": "2-way Interleave"
                     }
                 \frac{1}{2},
                 "ReadOnly": false,
                 "MinLength": 1,
                 "MaxLength": 64,
                 "Type": "String"
            },
 <SNIP>
        ]
   },
    "RegistryVersion": "1.0.0",
    "Language": "en"
}
```
### <span id="page-28-0"></span>**Using Platform-Default to Configure BIOS Parameters to Default Values**

#### **Request**

```
curl -k -u admin:password https://10.10.10.10/redfish/v1/Systems/< SerialNumber>/
Bios -XPATCH -d '{"SelectMemoryRAS":"default"}'
```

```
{
"Id": "BiosToken",
"AttributeRegistry": "CiscoBiosAttributeRegistry.v1_0_0",
"Attributes": {
 "ProcessorCMCI": "Enabled",
 "IMCInterleave": "1-way Interleave",
 "OSBootWatchdogTimerTimeout": "10 minutes",
 "MemorySizeLimit": "00000",
 "pSATA": "LSI SW RAID",
 "NUMAOptimize": "Enabled",
 "cdnEnable": "Enabled",
 "UsbPortFront": "Enabled",
 "PartialMirrorValue2": "0000",
 "PcieSlotMLOMLinkSpeed": "Auto",
 "CPUPerformance": "Custom",
 "PCIeRASSupport": "Enabled",
 "UsbPortRear": "Enabled",
 "IntelHyperThread": "Enabled",
 "SataModeSelect": "AHCI",
 "PcieSlot1LinkSpeed": "Auto",
```
"SelectMemoryRAS": "Mirror Mode 1LM", "CoherencySupport": "Disabled", "CoreMultiProcessing": "All", "PartialMirrorModeConfig": "Disabled", "FRB\_2": "Enabled", "FlowCtrl": "None", "PcieSlotN1OptionROM": "Enabled", "PwrPerfTuning": "OS", "VMDEnable": "Disabled", "PatrolScrub": "Enabled", "BootPerformanceMode": "Max Performance", "WorkLdConfig": "Balanced", "PcieSlot1OptionROM": "Enabled", "DcuIpPrefetch": "Enabled", "PsdCoordType": "HW ALL", "ProcessorC6Report": "Disabled", "IPV4PXE": "Enabled", "PcieSlot2LinkSpeed": "Auto", "NetworkStack": "Enabled", "PartialMirrorValue4": "0000", "PcieSlotMRAIDLinkSpeed": "Auto", "PartialMirrorValue1": "0000", "PcieSlotN2OptionROM": "Enabled", "ATS": "Enabled", "OSBootWatchdogTimerPolicy": "Reset", "PartialMirrorPercent": "00.00", "UsbPortSdCard": "Enabled", "UsbPortInt": "Enabled", "DCPMMFirmwareDowngrade": "Disabled", "UsbPortKVM": "Enabled", "KTIPrefetch": "Enabled", "BmeDmaMitigation": "Disabled", "PcieSlot2OptionROM": "Enabled", "IntelTurboBoostTech": "Enabled", "EPPProfile": "Balanced Performance", "AutoCCState": "Disabled", "EnergyEfficientTurbo": "Disabled", "ProcessorC1E": "Disabled", "SNC": "Enabled", "AdjacentCacheLinePrefetch": "Enabled", "CpuHWPM": "HWPM Native Mode", "BaudRate": "19.2k", "MemoryMappedIOAbove4GB": "Enabled", "CpuEngPerfBias": "Balanced Performance", "TPMControl": "Enabled", "LomOpromControlPort0": "Enabled", "IPV6PXE": "Disabled", "LLCPrefetch": "Disabled", "CiscoAdaptiveMemTraining": "Disabled", "PackageCstateLimit": "C0 C1 State", "PcieSlotMLOMOptionROM": "Enabled", "LomOpromControlPort1": "Enabled", "XPTPrefetch": "Disabled", "DcuStreamerPrefetch": "Disabled", "IntelVT": "Enabled", "PartialMirrorValue3": "0000", "TXTSupport": "Disabled", "TerminalType": "VT100", "ConsoleRedir": "COM 0", "CiscoDebugLevel": "Maximum", "PcieSlotFrontNvme1LinkSpeed": "Auto", "ExecuteDisable": "Enabled", "CiscoOpromLaunchOptimization": "Enabled", "IntelVTD": "Enabled",

Ш

```
"AllLomPortControl": "Enabled",
 "PcieSlotMRAIDOptionROM": "Enabled",
 "IntelSpeedSelect": "Base",
 "VgaPriority": "Onboard",
 "UsbLegacySupport": "Enabled",
 "PowerOnPassword": "Disabled",
 "SelectPprType": "Hard PPR",
 "PcieSlotFrontNvme2LinkSpeed": "Auto",
 "LocalX2Apic": "Disabled",
 "HardwarePrefetch": "Enabled",
 "OSBootWatchdogTimer": "Enabled",
 "EnhancedIntelSpeedStep": "Enabled"
 },
"Name": "BiosToken",
"Description": "BIOS Configuration Current Settings",
"Actions": {
 "#Bios.ResetBios": {
  "target": "/redfish/v1/Systems/WZP21330G5B/Bios/Actions
/Bios.ResetBios"
 }
}
}
```
### <span id="page-30-0"></span>**Using TFTP to Export Cisco IMC Configuration Data**

#### **Request to export CIMC Configuration using TFTP**

```
curl -k -u admin:password https://10.10.10.10/redfish/v1/Managers/CIMC/
Actions/Oem/CiscoUCSExtensions.ExportBmcConfig -XPOST -d '{
"Protocol":"TFTP",
"RemoteHostname":"10.10.10.10",
"RemotePath":"Config.xml",
"Passphrase":"Cisco"
}'
```
#### **Response**

Response is a link to the async task created:

```
{
"Messages": [],
"Id": "55",
"Name": "Export CIMC Configuration",
"StartTime": "05/28/2020 15:24:52 IST",
"TaskState": "Running",
"@odata.id": "/redfish/v1/TaskService/Tasks/55",
"@odata.type": "#Task.v1_4_0.Task"
}
```
#### **Request to Check the Status of the Export Config Task**

curl -k -u admin:password https://10.10.10.10/redfish/v1/TaskService/Tasks/55

```
{
"@odata.id": "/redfish/v1/TaskService/Tasks/55",
"@odata.context": "/redfish/v1/$metadata#TaskService/Tasks/Members/$entity",
"@odata.type": "#Task.v1_4_0.Task",
"Id": "55",
"Name": "Export CIMC Configuration",
```
}

```
"StartTime": "05/28/2020 15:24:52 IST",
"EndTime": "05/28/2020 15:25:03 IST",
"PercentComplete": 100,
"TaskState": "Completed",
"TaskStatus": "OK",
"Messages": [{
 "MessageId": "Base.1.4.Success",
  "Message": "Successfully Completed Request"
}],
"TaskMonitor": "/redfish/v1/TaskService/Oem/TaskMonitor/55"
```
### <span id="page-31-0"></span>**Using TFTP to Import Cisco IMC Configuration Data**

#### **Request to import CIMC Configuration using TFTP**

```
curl -k -u admin:password https://10.10.10.10/redfish/v1/Managers/
CIMC/Actions/Oem/CiscoUCSExtensions.ImportBmcConfig -XPOST -d '{
"Protocol":"TFTP",
"RemoteHostname":"10.10.10.10",
"RemotePath":"Config.xml",
"Passphrase":"Cisco"
}
```
#### **Response**

```
{
"Messages": [],
"Id": "57",
"Name": "Import CIMC Configuration",
"StartTime": "05/28/2020 15:35:26 IST",
"TaskState": "Running",
"@odata.id": "/redfish/v1/TaskService/Tasks/57",
"@odata.type": "#Task.v1_4_0.Task"
}
```
#### **Request to Check Status of Import Config Task**

```
curl -k -u admin:password https://10.10.10.10/redfish/v1/TaskService/Tasks/57
```

```
{
"@odata.id": "/redfish/v1/TaskService/Tasks/57",
"@odata.context": "/redfish/v1/$metadata#TaskService/Tasks/Members/$entity",
"@odata.type": "#Task.v1_4_0.Task",
"Id": "57",
"Name": "Import CIMC Configuration",
"StartTime": "05/28/2020 15:35:26 IST",
"PercentComplete": 6,
"TaskState": "Running",
"Messages": [],
"TaskMonitor": "/redfish/v1/TaskService/Oem/TaskMonitor/57"
}
```
### <span id="page-32-0"></span>**Using TFTP to Export Cisco IMC Technical Support Data**

#### **Request to export CIMC Tech-support Data using TFTP**

```
curl -k -u admin:password https://10.10.10.10/redfish/v1/Managers/
CIMC/Actions/Oem/CiscoUCSExtensions.BmcTechSupportExport -XPOST -d '{
"Protocol":"TFTP",
"RemoteHostname":"10.10.10.10",
"RemotePath":"TechSupport.tar.gz"
}'
```
#### **Response**

```
{
"Messages": [],
"Id": "59",
"Name": "Technical Support Collection",
"StartTime": "05/28/2020 15:47:59 IST",
"TaskState": "Running",
"@odata.id": "/redfish/v1/TaskService/Tasks/59",
"@odata.type": "#Task.v1_4_0.Task"
}
```
#### **Request to Check Status of Export Tech-support Task**

curl -k -u admin:password https://10.10.10.10/redfish/v1/TaskService/Tasks/59

#### **Response**

```
{
"@odata.id": "/redfish/v1/TaskService/Tasks/59",
"@odata.context": "/redfish/v1/$metadata#TaskService/Tasks/Members/$entity",
"@odata.type": "#Task.v1_4_0.Task",
"Id": "59",
"Name": "Technical Support Collection",
"StartTime": "05/28/2020 15:47:59 IST",
"PercentComplete": 3,
"TaskState": "Running",
"Messages": [],
"TaskMonitor": "/redfish/v1/TaskService/Oem/TaskMonitor/59"
}
```
### <span id="page-32-1"></span>**Retrieving CPU Product ID Details**

#### **Request to Retrieve the Different CPUs on a Server**

curl -k -u admin:password https://10.10.10.10/redfish/v1/Systems/ WZP21330G5B/Processors

```
{
"@odata.id": "/redfish/v1/Systems/WZP21330G5B/Processors",
"@odata.context": "/redfish/v1/$metadata#Systems/Members/$entity/Processors",
"@odata.type": "#ProcessorCollection.ProcessorCollection",
"Description": "Collection of Processors for this system",
"Name": "Processors Collection",
"Members": [{
  "@odata.id": "/redfish/v1/Systems/WZP21330G5B/Processors/CPU2"
```

```
}, {
  "@odata.id": "/redfish/v1/Systems/WZP21330G5B/Processors/CPU1"
 }],
"Members@odata.count": 2
}
```
#### **Request to Retrieve Details for each CPU**

```
curl -k -u admin:password https://10.10.10.10/redfish/v1/Systems/WZP21330G5B/Processors/CPU1
```
#### **Response**

```
{
 "@odata.id": "/redfish/v1/Systems/WZP21330G5B/Processors/CPU1",
"@odata.context": "/redfish/v1/$metadata#Systems/Members/$entity/Processors/
Members/$entity",
 "@odata.type": "#Processor.v1_5_0.Processor",
 "InstructionSet": "x86-64",
 "TotalThreads": 10,
 "ProcessorArchitecture": "x86",
 "Status": {
  "State": "Enabled",
  "Health": "OK"
 },
 "ProcessorType": "CPU",
 "Name": "CPU1",
 "ProcessorId": {
  "Step": "4",
  "VendorId": "Intel(R) Corporation",
 "EffectiveModel": "85",
 "EffectiveFamily": "6"
 },
 "TotalEnabledCores": 10,
 "TotalCores": 10,
 "Id": "1",
"Description": "Intel(R) Xeon(R) Silver 4114 2.20 GHz 85W 10C 13.75MB Cache
DDR4 2400MHz 768GB",
 "Manufacturer": "Intel(R) Corporation",
 "MaxSpeedMHz": 4000,
 "Model": "Intel(R) Xeon(R) Silver 4114 CPU @ 2.20GHz",
"Socket": "CPU1"
}
```
### <span id="page-33-0"></span>**Retrieving IMM/ Memory Unit Product ID Details**

#### **Request to Retrieve all Memory Units**

curl -k -u admin:password https://10.10.10.10/redfish/v1/Systems/<SerialNumber>/Memory/

```
{
"@odata.id": "/redfish/v1/Systems/WZP21330G5B/Memory",
"@odata.context": "/redfish/v1/$metadata#Systems/Members/$entity/Memory",
"@odata.type": "#MemoryCollection.MemoryCollection",
"Description": "Collection of Memory resource instances for this system",
"Name": "Memory Collection",
"Members": [{
  "@odata.id": "/redfish/v1/Systems/WZP21330G5B/Memory/DIMM_A1"
 }, {
  "@odata.id": "/redfish/v1/Systems/WZP21330G5B/Memory/DIMM_H1"
```
Ш

```
}, {"@odata.id": "/redfish/v1/Systems/WZP21330G5B/Memory/DIMM_G1"
 }, {
  "@odata.id": "/redfish/v1/Systems/WZP21330G5B/Memory/DIMM_B1"
 }],
"Members@odata.count": 4
}
```
#### **Request to get Details of a Particular Memory Unit**

```
curl -k -u admin:password https://10.10.10.10/redfish/v1/Systems/<SerialNumber>/
Memory/DIMM_G1
```
#### **Response**

```
{
"@odata.id": "/redfish/v1/Systems/WZP21330G5B/Memory/DIMM_G1",
"@odata.context": "/redfish/v1/$metadata#Systems/Members/$entity/Memory/Members/$entity",
"@odata.type": "#Memory.v1_7_0.Memory",
"Description": "Computer Memory",
"Links": {
 "Chassis": {
  "@odata.id": "/redfish/v1/Chassis/1"
 }
},
"SerialNumber": "3612D2AF",
"MemoryType": "DRAM",
"MemoryDeviceType": "DDR4",
"Id": "13",
"DeviceLocator": "DIMM_G1",
"SecurityCapabilities": {
 "PassphraseCapable": false
},
"DataWidthBits": 64,
"Status": {
 "State": "Enabled",
 "Health": "OK"
},
"Name": "DIMM_G1",
"OperatingMemoryModes": ["Volatile"],
"MemoryMedia": ["DRAM"],
"PartNumber": "M393A2G40EB2-CTD ",
"Manufacturer": "0xCE00",
"OperatingSpeedMhz": 2666,
"CapacityMiB": 16384,
"MemoryLocation": {
 "Channel": 0,
 "Slot": 0,
 "Socket": 1
}
```
}

### <span id="page-34-0"></span>**Retrieving PCI Adapter Product ID Details**

#### **Request to Get List of PCI Adapters**

curl -k -u admin:password https://10.10.10.10/redfish/v1/Systems/<SerialNumber>

```
{
"@odata.id": "/redfish/v1/Systems/WZP21330G5B",
"@odata.context": "/redfish/v1/$metadata#Systems/Members/$entity",
"@odata.type": "#ComputerSystem.v1_7_0.ComputerSystem",
"Processors": {
 "@odata.id": "/redfish/v1/Systems/WZP21330G5B/Processors"
},
"SimpleStorage": {
 "@odata.id": "/redfish/v1/Systems/WZP21330G5B/SimpleStorage"
},
"Storage": {
 "@odata.id": "/redfish/v1/Systems/WZP21330G5B/Storage"
},
"Memory": {
 "@odata.id": "/redfish/v1/Systems/WZP21330G5B/Memory"
},
"MemoryDomains": {
 "@odata.id": "/redfish/v1/Systems/WZP21330G5B/MemoryDomains"
},
"NetworkInterfaces": {
 "@odata.id": "/redfish/v1/Systems/WZP21330G5B/NetworkInterfaces"
},
"Bios": {
 "@odata.id": "/redfish/v1/Systems/WZP21330G5B/Bios"
},
"SecureBoot": {
 "@odata.id": "/redfish/v1/Systems/WZP21330G5B/SecureBoot"
},
 "EthernetInterfaces": {
 "@odata.id": "/redfish/v1/Systems/WZP21330G5B/EthernetInterfaces"
},
"LogServices": {
 "@odata.id": "/redfish/v1/Systems/WZP21330G5B/LogServices"
},
"Links": {
 "Chassis": [{
   "@odata.id": "/redfish/v1/Chassis/1"
  }],
 "CooledBy": [{
   "@odata.id": "/redfish/v1/Chassis/1/Thermal"
  }],
 "ManagedBy": [{
   "@odata.id": "/redfish/v1/Managers/CIMC"
  }],
 "PoweredBy": [{
   "@odata.id": "/redfish/v1/Chassis/1/Power"
  }]
 },
 "SerialNumber": "WZP21330G5B",
"Boot": {
 "BootSourceOverrideTarget": "None",
 "BootSourceOverrideTarget@Redfish.AllowableValues": ["None", "Pxe",
"Floppy", "Cd", "Hdd", "BiosSetup", "Diags"],
 "BootSourceOverrideEnabled@Redfish.AllowableValues": ["Once", "Continuous",
"Disabled"],
 "BootSourceOverrideEnabled": "Disabled"
},
"Id": "WZP21330G5B",
"AssetTag": "Test assetTagRedfish",
"PowerState": "On",
 "SystemType": "Physical",
"ProcessorSummary": {
 "Model": "Intel(R) Xeon(R) Silver 4114 CPU @ 2.20GHz",
 "Count": 2
```
```
},
"HostName": "test-hostname-kr-webcimc",
"MemorySummary": {
"TotalSystemMemoryGiB": 64,
"Status": {
 "HealthRollup": "OK",
 "Health": "OK"
}
},
"PCIeDevices@odata.count": 6,
"PCIeFunctions@odata.count": 6,
"Description": "PatchName",
"UUID": "1C61EBC6-8E10-4A9B-90CE-A4C03913EA56",
"Status": {
"State": "Enabled",
"Health": "OK"
},
"PCIeDevices": [{
 "@odata.id": "/redfish/v1/Systems/WZP21330G5B/PCIeDevices/1"
}, {
 "@odata.id": "/redfish/v1/Systems/WZP21330G5B/PCIeDevices/2"
}, {
 "@odata.id": "/redfish/v1/Systems/WZP21330G5B/PCIeDevices/FRONT-NVME-2"
}, {
  "@odata.id": "/redfish/v1/Systems/WZP21330G5B/PCIeDevices/MLOM"
}, {
 "@odata.id": "/redfish/v1/Systems/WZP21330G5B/PCIeDevices/MRAID"
}, {
 "@odata.id": "/redfish/v1/Systems/WZP21330G5B/PCIeDevices/L"
}],
"Name": "UCS C220 M5L",
"HostWatchdogTimer": {
"Status": {
 "State": "Enabled"
},
"WarningAction": "None",
"FunctionEnabled": true,
"TimeoutAction": "ResetSystem"
},
"PCIeFunctions": [{
 "@odata.id": "/redfish/v1/Systems/WZP21330G5B/PCIeFunctions/1"
}, {
 "@odata.id": "/redfish/v1/Systems/WZP21330G5B/PCIeFunctions/2"
}, {
  "@odata.id": "/redfish/v1/Systems/WZP21330G5B/PCIeFunctions/FRONT-NVME-2"
}, {
  "@odata.id": "/redfish/v1/Systems/WZP21330G5B/PCIeFunctions/MLOM"
}, {
  "@odata.id": "/redfish/v1/Systems/WZP21330G5B/PCIeFunctions/MRAID"
}, {
 "@odata.id": "/redfish/v1/Systems/WZP21330G5B/PCIeFunctions/L"
}],
"Oem": {
"Cisco": {
 "PostCompletionStatus": true,
 "SystemEffectiveMemory": 64,
 "SystemEffectiveSpeed": 2400
}
},
"TrustedModules": [{
 "InterfaceType": "TPM2_0",
 "InterfaceTypeSelection": "BiosSetting",
 "FirmwareVersion": "2.0",
```

```
"Status": {
    "Health": "OK"
   }
 }],
 "PowerRestorePolicy": "LastState",
 "Manufacturer": "Cisco Systems Inc",
 "IndicatorLED": "Off",
"Model": "UCSC-C220-M5L",
"BiosVersion": "C220M5.4.1.1.61.0504202214",
 "Actions": {
  "#ComputerSystem.Reset": {
  "target": "/redfish/v1/Systems/WZP21330G5B/Actions/
ComputerSystem.Reset",
  "ResetType@Redfish.AllowableValues": ["On", "ForceOff",
"GracefulShutdown", "GracefulRestart", "ForceRestart", "Nmi", "PowerCycle"]
 }
}
}
```
## **Request to Get Information on Each PCI Adapter**

curl -k -u admin:password https://10.10.10.10/redfish/v1/Systems/<SerialNumber>/ PCIeFunctions/MLOM

```
{
 "@odata.id": "/redfish/v1/Systems/WZP21330G5B/PCIeFunctions/MLOM",
"@odata.context": "/redfish/v1/$metadata#Systems/Members/$entity/PCIeFunctions/
Members/$entity",
 "@odata.type": "#PCIeFunction.v1_2_1.PCIeFunction",
 "Links": {
  "PCIeDevice": {
   "@odata.id": "/redfish/v1/Systems/WZP21330G5B/PCIeDevices/MLOM"
  },
  "EthernetInterfaces@odata.count": 0,
  "StorageControllers@odata.count": 0,
  "Drives@odata.count": 0,
  "NetworkDeviceFunctions": [{
    "@odata.id": "/redfish/v1/Chassis/1/NetworkAdapters/MLOM/
NetworkDeviceFunctions/eth0"
   }, {
    "@odata.id": "/redfish/v1/Chassis/1/NetworkAdapters/MLOM/
NetworkDeviceFunctions/eth1"
   }, { }"@odata.id": "/redfish/v1/Chassis/1/NetworkAdapters/MLOM/
NetworkDeviceFunctions/fc0"
   }, {
    "@odata.id": "/redfish/v1/Chassis/1/NetworkAdapters/MLOM/
NetworkDeviceFunctions/fc1"
   }],
  "NetworkDeviceFunctions@odata.count": 4
 },
 "VendorId": "0x1137",
 "Description": "This gives information of PCIeFunctions on the system",
 "DeviceId": "0x0042",
 "Id": "MLOM",
 "SubsystemId": "0x0218",
"Name": "Cisco UCS VIC 1457 MLOM",
"SubsystemVendorId": "0x1137"
}
```
Ш

# **Updating Cisco IMC Firmware**

# **Request to Start CIMC Firmware Update**

```
curl -k -u admin:password https://10.10.10.10/redfish/v1/UpdateService/
Actions/UpdateService.SimpleUpdate -XPOST -d '{
"Targets":["/redfish/v1/UpdateService/FirmwareInventory/CIMC"],
"TransferProtocol":"SCP",
"ImageURI":"10.10.10.10:/path/to/bin/file.bin",
"Username":"username",
"Password":"password"
}'
```
# **Response**

Response is a link to the async task created:

```
{
"Messages": [],
"Id": "53",
"Name": "BMC Firmware Update",
"StartTime": "05/28/2020 14:29:39 IST",
"TaskState": "Running",
"@odata.id": "/redfish/v1/TaskService/Tasks/53",
"@odata.type": "#Task.v1_4_0.Task"
}
```
# **Request to Check Firmware Update Status**

curl -k -u admin:password https://10.10.10.10/redfish/v1/TaskService/Tasks/53

# **Response**

```
{
"@odata.id": "/redfish/v1/TaskService/Tasks/53",
"@odata.context": "/redfish/v1/$metadata#TaskService/Tasks/Members/$entity",
"@odata.type": "#Task.v1_4_0.Task",
"Id": "53",
"Name": "BMC Firmware Update",
"StartTime": "05/28/2020 14:29:39 IST",
"PercentComplete": 5,
"TaskState": "Running",
"Messages": [],
"TaskMonitor": "/redfish/v1/TaskService/Oem/TaskMonitor/53"
}
```
# **Updating BIOS Firmware**

# **Request to Start BIOS Firmware Update**

```
curl -k -u admin:password https://10.10.10.10/redfish/v1/UpdateService/
Actions/UpdateService.SimpleUpdate -XPOST -d '{
"Targets":["/redfish/v1/UpdateService/FirmwareInventory/BIOS"],
"TransferProtocol":"SCP",
"ImageURI":"10.10.10.10:/path/to/Bios/file/bios.cap",
"Username":"username",
"Password":"password"
}'
```
#### **Response**

{

}

```
"Messages": [],
"Id": "54",
"Name": "BIOS Firmware Update",
"StartTime": "05/28/2020 14:39:14 IST",
"TaskState": "Running",
"@odata.id": "/redfish/v1/TaskService/Tasks/54",
"@odata.type": "#Task.v1_4_0.Task"
```
#### **Request to Check Status of Firmware Update**

```
curl -k -u admin:password https://10.10.10.10/redfish/v1/TaskService/Tasks/54
```
#### **Response**

```
{
"@odata.id": "/redfish/v1/TaskService/Tasks/54",
"@odata.context": "/redfish/v1/$metadata#TaskService/Tasks/Members/$entity",
"@odata.type": "#Task.v1_4_0.Task",
"Id": "54",
"Name": "BIOS Firmware Update",
"StartTime": "05/28/2020 14:39:14 IST",
"PercentComplete": 29,
"TaskState": "Running",
"Messages": [],
"TaskMonitor": "/redfish/v1/TaskService/Oem/TaskMonitor/54"
```
# **Configuring VIC Adapter Parameters**

### **Get Network Adapter of a VIC**

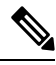

}

**Note**

This request is not supported for Cisco UCS C220 M4, C240 M4, C460 M4, and S3X60 servers.

VIC 13XX cards are supported from 4.1(3b) release onwards.

#### **Request**

```
curl -k -u admin:Password https://10.10.10.10/redfish/v1/Chassis/1
/NetworkAdapters/UCSC-PCIE-C25Q-04_FCH233770L7
```

```
{
       "Id": "UCSC-PCIE-C25Q-04_FCH233770L7",
        "Name": "UCS VIC 1455",
        "Manufacturer": "Cisco Systems Inc",
       "SerialNumber": "FCH233770L7",
                      "UCSC-PCIE-C25Q-04",
       "PartNumber": "73-18418-06",
       "Actions": {
               "#NetworkAdapter.ResetSettingsToDefault": {
                       "target": "/redfish/v1/Chassis/1/NetworkAdapters/
UCSC-PCIE-C25Q-04_FCH233770L7/Actions/NetworkAdapter.ResetSettingsToDefault"
               }
```

```
},
       "Controllers": [{
                       "FirmwarePackageVersion": "5.1(2.30)",
                       "Links": {
                              "NetworkPorts": [{
                                              "@odata.id": "/redfish/v1/Chassis/1/
NetworkAdapters/UCSC-PCIE-C25Q-04_FCH233770L7/NetworkPorts/Port-1"
                                      }, {
                                              "@odata.id": "/redfish/v1/Chassis/1/
NetworkAdapters/UCSC-PCIE-C25Q-04_FCH233770L7/NetworkPorts/Port-2"
                                      }, {
                                              "@odata.id": "/redfish/v1/Chassis/1/
NetworkAdapters/UCSC-PCIE-C25Q-04_FCH233770L7/NetworkPorts/Port-3"
                                      }, {
                                              "@odata.id": "/redfish/v1/Chassis/1/
NetworkAdapters/UCSC-PCIE-C25Q-04_FCH233770L7/NetworkPorts/Port-4"
                                      }],
                              "NetworkPorts@odata.count": 4,
                              "NetworkDeviceFunctions": [{
                                             "@odata.id": "/redfish/v1/Chassis/1/
NetworkAdapters/UCSC-PCIE-C25Q-04_FCH233770L7/NetworkDeviceFunctions/eth0"
                                     }, {
                                              "@odata.id": "/redfish/v1/Chassis/1/
NetworkAdapters/UCSC-PCIE-C25Q-04_FCH233770L7/NetworkDeviceFunctions/eth1"
                                      }, {
                                             "@odata.id": "/redfish/v1/Chassis/1/
NetworkAdapters/UCSC-PCIE-C25Q-04_FCH233770L7/NetworkDeviceFunctions/fc0"
                                      }, {
                                              "@odata.id": "/redfish/v1/Chassis/1/
NetworkAdapters/UCSC-PCIE-C25Q-04_FCH233770L7/NetworkDeviceFunctions/fc1"
                                      }],
                              "NetworkDeviceFunctions@odata.count": 4
                       },
                       "ControllerCapabilities": {
                              "NetworkPortCount": 4,
                              "NetworkDeviceFunctionCount": 4
                       },
                       "Location": {
                              "PartLocation": {
                                     "LocationType": "Slot",
                                      "ServiceLabel": "SlotID:1"
                              }
                       }
               }],
        "Oem": {
               "Cisco": {
                       "@odata.type": "#CiscoUCSExtensions.v1_0_0.CiscoUCSExtensions",
                                    "5C:71:0D:04:44:B4",
                       "VicConfiguration": {
                              "LldpEnabled": true,
                              "NivEnabled": false,
                              "FipEnabled": true,
                              "PhysicalNicModeEnabled": false,
                              "AzureQosEnabled": false,
                              "PortChannelEnabled": true,
                              "ConfigurationPending": false
                       }
               }
       },
      "@odata.id": "/redfish/v1/Chassis/1/NetworkAdapters/UCSC-PCIE-C25Q-04_FCH233770L7",
       "@odata.type": "#NetworkAdapter.v1_2_0.NetworkAdapter",
       "@odata.context": "/redfish/v1/$metadata#NetworkAdapter.NetworkAdapter",
       "NetworkDeviceFunctions": {
```

```
"@odata.id": "/redfish/v1/Chassis/1/NetworkAdapters/
UCSC-PCIE-C25Q-04_FCH233770L7/NetworkDeviceFunctions"
        },
        "NetworkPorts": {
                "@odata.id": "/redfish/v1/Chassis/1/NetworkAdapters/
UCSC-PCIE-C25Q-04_FCH233770L7/NetworkPorts"
        },
        "Assembly": \{"@odata.id":
                                "/redfish/v1/Chassis/1/NetworkAdapters/
UCSC-PCIE-C25Q-04_FCH233770L7/Assembly"
        }
}
```
## **Configuring Network Adapter settings**

```
curl -X PATCH -k -u admin:password https://10.10.10.10/redfish/v1/Chassis/1/
NetworkAdapters/UCSC-PCIE-C25Q-04_FCH233770L7/ -d '{"Oem":{"Cisco":
{"VicConfiguration":{"LldpEnabled":false}}}}
curl -X PATCH -k -u admin:password https://10.10.10.10/redfish/v1/Chassis/1/
NetworkAdapters/UCSC-PCIE-C25Q-04_FCH233770L7/ -d '{"Oem":{"Cisco":
{"VicConfiguration":{"FipEnabled":false}}}}
curl -X PATCH -k -u admin:password https://10.10.10.10/redfish/v1/Chassis/1/
NetworkAdapters/UCSC-PCIE-C25Q-04_FCH233770L7/ -d '{"Oem":{"Cisco":
{"VicConfiguration":{"PortChannelEnabled":false}}}}
curl -X PATCH -k -u admin:password https://10.10.10.10/redfish/v1/Chassis/1/
NetworkAdapters/UCSC-PCIE-C25Q-04_FCH233770L7/ -d '{"Oem":{"Cisco":
{"VicConfiguration":{"NivEnabled":true}}}}
curl -X PATCH -k -u admin:password https://10.10.10.10/redfish/v1/Chassis/1/
NetworkAdapters/UCSC-PCIE-C25Q-04_FCH233770L7/ -d '{"Oem":{"Cisco":
{"VicConfiguration":{"PhysicalNicModeEnabled": true }}}}
curl -X PATCH -k -u admin:password https://10.10.10.10/redfish/v1/Chassis/1/
NetworkAdapters/UCSC-PCIE-C25Q-04_FCH233770L7/ -d '{"Oem":{"Cisco":
{"VicConfiguration":{"AzureQosEnabled": false }}}}
```

```
curl -X PATCH -k -u admin:password https://10.10.10.10/redfish/v1/Chassis/1/
NetworkAdapters/UCSC-PCIE-C25Q-04_FCH233770L7/ -d '{"Oem":
{"Cisco":{"VicConfiguration":{ "GeneveOptionsEnabled": false }}}}
```
# **Retrieving VIC Adapter Uplink Port Details**

This request is not supported for Cisco UCS C220 M4, C240 M4, C460 M4 and S3X60 servers. **Note**

VIC 13XX cards are supported from 4.1(3b) release onwards.

#### **Get NetworkPort Collection**

```
curl -k -u admin:password https://10.10.10.10/redfish/v1/Chassis/1
/NetworkAdapters/UCSC-PCIE-C25Q-04_FCH233770L7/NetworkPorts
{
        "Members": [{
                       "@odata.id": "/redfish/v1/Chassis/1/NetworkAdapters/
UCSC-PCIE-C25Q-04_FCH233770L7/NetworkPorts/Port-1"
```

```
}, {
                       "@odata.id": "/redfish/v1/Chassis/1/NetworkAdapters/
UCSC-PCIE-C25Q-04_FCH233770L7/NetworkPorts/Port-2"
               }, {
                       "@odata.id": "/redfish/v1/Chassis/1/NetworkAdapters/
UCSC-PCIE-C25Q-04_FCH233770L7/NetworkPorts/Port-3"
               }, {
                       "@odata.id": "/redfish/v1/Chassis/1/NetworkAdapters/
UCSC-PCIE-C25Q-04_FCH233770L7/NetworkPorts/Port-4"
               }],
        "Members@odata.count": 4,
        "@odata.id": "/redfish/v1/Chassis/1/NetworkAdapters/
UCSC-PCIE-C25Q-04_FCH233770L7/NetworkPorts",
        "@odata.type": "#NetworkPortCollection.NetworkPortCollection",
       "@odata.context": "/redfish/v1/$metadata#NetworkPortCollection.
NetworkPortCollection",
        "Description": "Collection of NetworkPort resource instances for this system",
        "Name": "NetworkPort Collection"
}
```
# **Get Individual Network Port Details**

```
curl -k -u admin:password https://10.10.10.10/redfish/v1/Chassis/1/
NetworkAdapters/UCSC-PCIE-C25Q-04_FCH233770L7/NetworkPorts/Port-1
{
       "Id": "Port-1",
       "Name": "Port-1",
       "PhysicalPortNumber": "1",
       "LinkStatus": "Down",
       "AssociatedNetworkAddresses": ["5C:71:0D:04:44:B8"],
       "Oem": {
               "Cisco": {
                       "@odata.type": "#CiscoUCSExtensions.v1_0_0.CiscoUCSExtensions",
                       "VicPort": {
                              "AdminFecMode": "cl91",
                              "OperFecMode": "Off",
                              "ConnectorPresent": false,
                              "ConnectorType": "N/A",
                              "ConnectorVendorName": "N/A",
                              "ConnectorPartNumber": "N/A",
                              "ConnectorPartRevision": "N/A",
                              "ConnectorVendorPid": "N/A"
                       }
               }
       },
       "@odata.id": "/redfish/v1/Chassis/1/NetworkAdapters/
UCSC-PCIE-C25Q-04_FCH233770L7/NetworkPorts/Port-1",
       "@odata.type": "#NetworkPort.v1_2_0.NetworkPort",
       "@odata.context": "/redfish/v1/$metadata#NetworkPort.NetworkPort"
}
```
### **Modify Network Port Settings**

```
curl -XPATCH -k -u admin:password https://10.10.10.10/redfish/v1/Chassis/1/
NetworkAdapters/ UCSC-PCIE-C25Q-04_FCH233770L7/NetworkPorts/Port-1 -d '{"Oem":
{"Cisco":{"VicPort":{"AdminFecMode":"Off"}}}}'
```
# **Retrieving Adapter Ethernet Interface Details**

 $\mathscr{P}$ 

This request is not supported for Cisco UCS C220 M4, C240 M4, C460 M4, and S3X60 servers. **Note**

VIC 13XX cards are supported from 4.1(3b) release onwards.

**Get NetworkDeviceFunctionsCollection to list all EthernetInterfaces and Adapter FiberChannelInterfaces**

```
curl -k -u admin:password https://10.10.10.10/redfish/v1/Chassis/1/
NetworkAdapters/UCSC-PCIE-C25Q-04_FCH233770L7/NetworkDeviceunctions
{
        "Members": [{<br>"@odata.id":
                                       \verb|"/redfish/v1/Chassis/1/NetworkAdapters/UCSC-PCIE-C25Q-04_FCH233770L7/NetworkDeviceFunctions/eth0"
               }, {
                        "@odata.id": "/redfish/v1/Chassis/1/NetworkAdapters/
UCSC-PCIE-C25Q-04_FCH233770L7/NetworkDeviceFunctions/eth1"
               }, {
                        "@odata.id": "/redfish/v1/Chassis/1/NetworkAdapters/
UCSC-PCIE-C25Q-04_FCH233770L7/NetworkDeviceFunctions/fc0"
                }, {
                        "@odata.id": "/redfish/v1/Chassis/1/NetworkAdapters/
UCSC-PCIE-C25Q-04_FCH233770L7/NetworkDeviceFunctions/fc1"
               }],
        "Members@odata.count": 4,
       "@odata.id": "/redfish/v1/Chassis/1/NetworkAdapters/
UCSC-PCIE-C25Q-04_FCH233770L7/NetworkDeviceFunctions",
       "@odata.type": "#NetworkDeviceFunctionCollection.NetworkDeviceFunctionCollection",
       "@odata.context": "/redfish/v1/$metadata#NetworkDeviceFunctionCollection.
NetworkDeviceFunctionCollection",
        "Description": "Collection of NetworkDeviceFunction resource instances for this
system",
        "Name": "NetworkDeviceFunction Collection"
}
```
### **Retrieve Individual Ethernet Interface Details**

```
curl -k -u admin:password https://10.10.10.10/redfish/v1/Chassis/1/
NetworkAdapters/UCSC-PCIE-C25Q-04_FCH233770L7/NetworkDeviceFunctions/eth0
{
       "Id": "eth0",
       "Name": "eth0",
       "NetDevFuncType": "Ethernet",
        "NetDevFuncCapabilities": ["Ethernet", "iSCSI"],
       "Ethernet": {
               "MACAddress": "5C:71:0D:04:44:C0",
               "MTUSize": 1500,
               "VLAN": {
                       "VLANEnable": false
               }
       },
       "BootMode": "Disabled",
       "AssignablePhysicalPorts": [{
                       "@odata.id": "/redfish/v1/Chassis/1/NetworkAdapters/
UCSC-PCIE-C25Q-04_FCH233770L7/NetworkPorts/Port-1"
              }, {
```

```
"@odata.id": "/redfish/v1/Chassis/1/NetworkAdapters/
UCSC-PCIE-C25Q-04_FCH233770L7/NetworkPorts/Port-3"
              }],
       "AssignablePhysicalPorts@odata.count": 2,
       "Links": {
               "PhysicalPortAssignment": {
                      "@odata.id": "/redfish/v1/Chassis/1/NetworkAdapters/
UCSC-PCIE-C25Q-04_FCH233770L7/NetworkPorts/Port-1"
               }
       },
       "Oem": {
               "Cisco": {
                       "@odata.type": "#CiscoUCSExtensions.v1_0_0.CiscoUCSExtensions",
                       "VnicConfiguration": {
                              "UplinkPort": 0,<br>"PCIOrder": "0.0",
                              "PCIOrder":
                              "InterruptMode": "Any",<br>"VlanMode": "Trunk",
                              "VlanMode":
                              "Vif": {
                                      "VifId": 0,
                                      "VifCookie": 0
                              },
                              "EthConfiguration": {
                                      "Cdn": "VIC-1-eth0",
                                      "TrustedClassOfServiceEnabled": false,
                                      "CompQueueCount": 5,
                                      "StandByRecoveryDly": 5,
                                      "StandByVif": {
                                             "VifId": 0,
                                             "VifCookie": 0
                                      },
                                      "WorkQueue": {
                                             "Count": 1,
                                             "RingSize": 256
                                      },
                                      "RecvQueue": {
                                             "Count": 4,
                                             "RingSize": 512
                                      },
                                      "InterruptProfile": {<br>"Count": 8,
                                             "Count":
                                             "CoalescingTime": 125,<br>"CoalescingType": "Min"
                                             "CoalescingType":
                                      },
                                      "Features": {
                                             "AdvancedFilterEnabled": false,
                                             "ArfsEnabled": false,
                                             "NvgreEnabled": false,
                                             "GroupInterruptEnabled": false,
                                             "VxlanEnabled": false,
                                             "Rocev2Enabled": false,
                                             "VmqEnabled": false,
                                             "MultiQueueEnabled": false,
                                             "GeneveEnabled": false
                                      },
                                      "OffloadProfile": {
                                             "TcpLargeReceiveEnabled": true,
                                             "TcpSegmentEnabled": true,
                                             "TcpRxChecksumEnabled": true,
                                             "TcpTxChecksumEnabled": true
                                      },
                                      "RssProfile": {
                                             "RssEnabled": true,
                                             "RssIpv4HashEnabled": true,
```
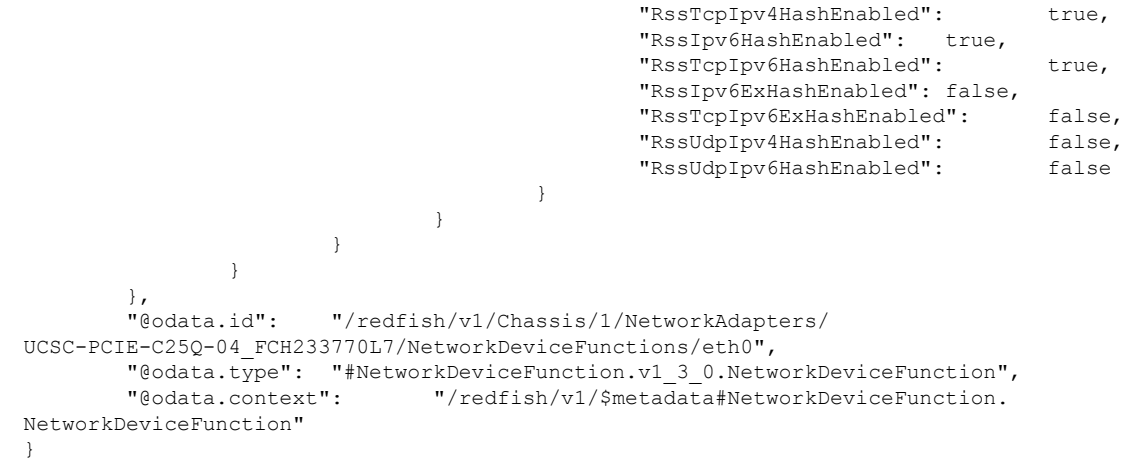

# **Creating Adapter Ethernet Interface**

```
Note
```
This request is not supported for Cisco UCS C220 M4, C240 M4, C460 M4, and S3X60 servers.

VIC 13XX cards are supported from 4.1(3b) release onwards.

# **Request**

```
curl -k -u admin:password https://10.10.10.10/redfish/v1/Chassis/1/
NetworkAdapters/UCSC-PCIE-C25Q-04_FCH233770L7/NetworkDeviceFunctions -d '{"Id": "eth4",
"NetDevFuncType": "Ethernet", "Oem": {"Cisco": {"VnicConfiguration":
{"PCIOrder": "0.6"}}}}' –XPOST
```
**Note**

PCIOrder is a string of the format x.y, where x is the PCI device number (0 to 255, the upper limit depends upon maximum number of PCI buses supported by the platform), and y is the PCI function number (0 to 7)

# **Modifying Properties of Ethernet Interface**

**Note**

This request is not supported for Cisco UCS C220 M4, C240 M4, C460 M4, and S3X60 servers.

VIC 13XX cards are supported from 4.1(3b) release onwards.

```
curl -XPATCH -k -u admin:password https://10.10.10.10/redfish/v1/Chassis/1/
NetworkAdapters/ UCSC-MLOM-C100-04_FCH224172K8/NetworkDeviceFunctions/eth0 -d '{"Ethernet":
{"MACAddress":"10:12:23:00:00:02","MTUSize": 1600,"VLAN":{"VLANEnable":true}}}'
```

```
curl -XPATCH -k -u admin:password https://10.10.10.10/redfish/v1/Chassis/1/
NetworkAdapters/ UCSC-MLOM-C100-04_FCH224172K8/NetworkDeviceFunctions/eth0 -d '{"BootMode":
```

```
"PXE"}'
```

```
curl -XPATCH -k -u admin:password https://10.10.10.10/redfish/v1/Chassis/1/
NetworkAdapters/ UCSC-MLOM-C100-04_FCH224172K8/NetworkDeviceFunctions/eth0 -d '{"Oem":
{"Cisco": {"VnicConfiguration":{"UplinkPort":1,"PCIOrder":"0.6","InterruptMode":"Msi",
"VlanMode":"Trunk"}}}}'
```

```
Note
```
**PCIOrder** is a string of the format x.y, where x is the PCI device number(0 to 255, the upper limit depends upon maximum number of PCI buses supported by the platform) and y is the PCI function number (0 to 7).

```
curl -XPATCH -k -u admin:password https://10.10.10.10/redfish/v1/Chassis/1/
NetworkAdapters/ UCSC-MLOM-C100-04_FCH224172K8/NetworkDeviceFunctions/eth0 -d '{"Oem":
{"Cisco": {"VnicConfiguration":{"EthConfiguration":{"Cdn":"VIC-MLOM-eth5",
"TrustedClassOfServiceEnabled":true,"CompQueueCount":11,"StandByRecoveryDly":123}}}}}}'
curl -XPATCH -k -u admin:password https://10.10.10.10/redfish/v1/Chassis/1/
NetworkAdapters/ UCSC-MLOM-C100-04_FCH224172K8/NetworkDeviceFunctions/eth0 -d '{"Oem":
{"Cisco":
{"VnicConfiguration":{"EthConfiguration":{"WorkQueue":{"Count":11,"RingSize":65}}}}}}'
curl -XPATCH -k -u admin:password https://10.10.10.10/redfish/v1/Chassis/1/
NetworkAdapters/ UCSC-MLOM-C100-04_FCH224172K8/NetworkDeviceFunctions/eth0 -d '{"Oem":
{"Cisco":
{"VnicConfiguration":{"EthConfiguration":{"RecvQueue":{"Count":11,"RingSize":65}}}}}}'
curl -XPATCH -k -u admin:password https://10.10.10.10/redfish/v1/Chassis/1/
NetworkAdapters/ UCSC-MLOM-C100-04_FCH224172K8/NetworkDeviceFunctions/eth0 -d '{"Oem":
{"Cisco": {"VnicConfiguration":{"EthConfiguration":{"InterruptProfile":
{"Count":11,"CoalescingTime":65,"CoalescingType":"Min"}}}}}}'
curl -XPATCH -k -u admin:password https://10.10.10.10/redfish/v1/Chassis/1/
NetworkAdapters/ UCSC-MLOM-C100-04_FCH224172K8/NetworkDeviceFunctions/eth0 -d '{"Oem":
{"Cisco": {"VnicConfiguration":{"EthConfiguration":{"Features":
{"AdvancedFilterEnabled":true,"ArfsEnabled":true,"NvgreEnabled":true,
"VxlanEnabled":true,"Rocev2Enabled":false,"VmqEnabled":false}}}}}}'
curl -XPATCH -k -u admin:password https://10.10.10.10/redfish/v1/Chassis/1/
NetworkAdapters/ UCSC-MLOM-C100-04_FCH224172K8/NetworkDeviceFunctions/eth0 -d '{"Oem":
{"Cisco": {"VnicConfiguration":{"EthConfiguration":{"OffloadProfile":
{"TcpLargeReceiveEnabled":true,"TcpSegmentEnabled":true,"TcpRxChecksumEnabled":true,
"TcpTxChecksumEnabled":true}}}}}}'
curl -XPATCH -k -u admin:password https://10.10.10.10/redfish/v1/Chassis/1/
NetworkAdapters/ UCSC-MLOM-C100-04_FCH224172K8/NetworkDeviceFunctions/eth0 -d '{"Oem":
{"Cisco": {"VnicConfiguration":{"EthConfiguration":{"RssProfile":{"RssEnabled":true,
"RssIpv4HashEnabled":true,"RssTcpIpv4HashEnabled":true,"RssIpv6HashEnabled":true,
"RssTcpIpv6HashEnabled":true,"RssIpv6ExHashEnabled":true,"RssTcpIpv6ExHashEnabled":true,
```
# **Deleting Ethernet Interface**

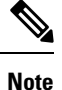

This request is not supported for Cisco UCS C220 M4, C240 M4, C460 M4, and S3X60 servers.

VIC 13XX cards are supported from 4.1(3b) release onwards.

"RssUdpIpv4HashEnabled":true,"RssUdpIpv6HashEnabled":true}}}}}}'

#### **Request**

```
curl -XDELETE -k -u admin:password https://10.10.10.10/redfish/v1/Chassis/1/
NetworkAdapters/ UCSC-MLOM-C100-04_FCH224172K8/NetworkDeviceFunctions/eth4
```
# **Retrieving Adapter Fibre Channel Interface Details**

# $\mathscr{O}$

This request is not supported for Cisco UCS C220 M4, C240 M4, C460 M4, and S3X60 servers. **Note**

VIC 13XX cards are supported from 4.1(3b) release onwards.

### **Request**

```
curl -k -u admin:Password https://10.10.10.10/redfish/v1/Chassis/1
/NetworkAdapters/UCSC-PCIE-C25Q-04_FCH233770L7/NetworkDeviceFunctions/fc0
```

```
{
       "Id": "fc0",
       "Name": "fc0",
       "NetDevFuncType": "FibreChannelOverEthernet",
       "NetDevFuncCapabilities": ["FibreChannelOverEthernet"],
       "Ethernet": {
               "MACAddress": "5C:71:0D:04:44:C2",
               "VLAN": {
                      "VLANEnable": false
               }
       },
       "FibreChannel": {
               "WWNN": "10:00:5C:71:0D:04:44:C2",
               "WWPN": "20:00:5C:71:0D:04:44:C2",
               "WWNSource": "ConfiguredLocally"
       },
       "BootMode": "Disabled",
       "AssignablePhysicalPorts": [{
                      "@odata.id": "/redfish/v1/Chassis/1/NetworkAdapters/
UCSC-PCIE-C25Q-04_FCH233770L7/NetworkPorts/Port-1"
               }, {
                      "@odata.id": "/redfish/v1/Chassis/1/NetworkAdapters/
UCSC-PCIE-C25Q-04_FCH233770L7/NetworkPorts/Port-3"
               }],
       "AssignablePhysicalPorts@odata.count": 2,
       "Links": {
               "PhysicalPortAssignment": {
                                   "/redfish/v1/Chassis/1/NetworkAdapters/
UCSC-PCIE-C25Q-04_FCH233770L7/NetworkPorts/Port-1"
               }
       },
       "Oem": {
               "Cisco": {
                      "@odata.type": "#CiscoUCSExtensions.v1_0_0.CiscoUCSExtensions",
                      "VnicConfiguration": {
                              "UplinkPort": 0,
                              "PCIOrder": "0.2",
                              "InterruptMode": "Any",
                              "ClassOfService": 3,
```
Ш

```
"Vif": {
                                    "VifId": 0,
                                    "VifCookie": 0
                             },
                             "VHBAConfiguration": {
                                    "FcWorkQueueRingSize": 64,
                                    "FcRecvQueueRingSize": 64,
                                    "MaxDataFieldSize": 2112,
                                    "PersistentLunBindEnabled": false,
                                                ["FcInitiator"],
                                     "CdbWorkQueue": {
                                            "Count": 1,"RingSize": 512
                                     },
                                     "PortFLogi": {
                                            "RetryCount": -1,
                                            "Timeout": 2000
                                     },
                                     "PortPLogi": {
                                            "RetryCount": 8,
                                            "Timeout": 2000
                                     },
                                     "ErrorRecoveryProfile": {
                                            "FcpErrorRecoveryEnabled": false,
                                            "LinkDownTimeout": 30000,
                                            "PortDownTimeout": 10000,
                                            "IoTimeoutRetry": 5,
                                            "PortDownIoRetryCount": 8,
                                            "ErrorDetectTimeout": 2000,
                                            "ResourceAllocationTimeout": 10000
                                     },
                                     "FcPortProfile": {
                                            "IoThrottleCount": 512,
                                            "LunsPerTarget": 256,
                                            "LunQueueDepth": 20
                                     },
                                    "BootTable": []
                             }
                      }
              }
       },
       "@odata.id": "/redfish/v1/Chassis/1/NetworkAdapters/
UCSC-PCIE-C25Q-04_FCH233770L7/NetworkDeviceFunctions/fc0",
       "@odata.type": "#NetworkDeviceFunction.v1_3_0.NetworkDeviceFunction",
                            "/redfish/v1/$metadata#NetworkDeviceFunction.
NetworkDeviceFunction"
}
```
# **Creating Boot Entry for a Fibre Channel Interface**

**Note**

This request is not supported for Cisco UCS C220 M4, C240 M4, C460 M4, and S3X60 servers.

VIC 13XX cards are supported from 4.1(3b) release onwards.

## **Creating a New Fibre Channel Interface**

```
curl -X POST -k -u admin:password https://10.10.10.10/redfish/v1/Chassis/1/
NetworkAdapters/ UCSC-PCIE-C25Q-04_FCH233770L7/NetworkDeviceFunctions -d '{"Id"
```

```
:"ec2""NetDevFuncType": "FibreChannelOverEthernet", "Oem": {"Cisco":{"VnicConfiguration":
{"PCIOrder": "0.5", "NivCfg": {"ChannelNumber":10}}}} }'
```
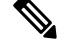

**Note** To use FC interface, VNTAG/NIV mode has to be enabled.

### **Set BootMode to FibreChannelOverEthernet**

```
curl -XPATCH -k -u admin:password https://10.10.10.10/redfish/v1/Chassis/1
/NetworkAdapters/ UCSC-PCIE-C25Q-04_FCH233770L7/NetworkDeviceFunctions/fc1 -d
'{"BootMode":"FibreChannelOverEthernet"}'
```
## **Delete Fibre Channel Interterface**

```
curl -XDELETE -k -u admin:password https://10.10.10.10/redfish/v1/Chassis/1
/NetworkAdapters/ UCSC-PCIE-C25Q-04_FCH233770L7/NetworkDeviceFunctions/fc6
```
# **Mounting/Unmounting Share to the VMedia with Username**

#### **Request to Mount vMedia**

```
curl -k -u admin:password https://10.10.10.10/redfish/v1/Managers/CIMC/
VirtualMedia/1/Actions/VirtualMedia.InsertMedia -XPOST -d '{
"Image":"http://10.10.10.10/readwrite.img",
"WriteProtected":true,
"TransferProtocolType":"HTTP",
"TransferMethod":"Stream",
"Inserted":true,
"UserName":"username",
"Password":"password"
}'
```
No response in case of success. Error message is displayed in case of failure.

#### **Request to Retrieve Details After Mount**

```
curl -k -u admin:password https://10.10.10.10/redfish/v1/Managers/CIMC/VirtualMedia/1
```

```
{
"@odata.id": "/redfish/v1/Managers/CIMC/VirtualMedia/1",
"@odata.context": "/redfish/v1/$metadata#Managers/Members/$entity/
VirtualMedia/Members/$entity",
 "@odata.type": "#VirtualMedia.v1_3_0.VirtualMedia",
 "ConnectedVia": "URI",
 "Id": "1",
 "MediaTypes": ["Floppy", "USBStick"],
 "Name": "Virtual Removable Disk",
 "Inserted": true,
 "Image": "http://10.104.236.41/readwrite1.img",
 "ImageName": "readwrite1.img",
 "WriteProtected": true,
 "Description": "Virtual Media Settings",
 "TransferMethod": "Stream",
 "TransferProtocolType": "HTTP",
 "UserName": "wwwuser",
```

```
"Actions": {
  "#VirtualMedia.EjectMedia": {
   "target": "/redfish/v1/Managers/CIMC/VirtualMedia/1/Actions/
VirtualMedia.EjectMedia"
  },
  "#VirtualMedia.InsertMedia": {
   "Image@Redfish.AllowableValues": ["This parameter shall specify
the string URI of the remote media to be attached to the virtual media. (Required)"],
   "UserName@Redfish.AllowableValues": ["This parameter shall contain
a string representing the username to be used when accessing the URI specified by the Image
parameter."],
   "Password@Redfish.AllowableValues": ["This parameter shall contain a
string representing the password to be used when accessing the URI specified by the Image
parameter."],
   "WriteProtected@Redfish.AllowableValues": ["true"],
   "TransferProtocolType@Redfish.AllowableValues": ["CIFS", "HTTP",
"HTTPS", "NFS"],
   "TransferMethod@Redfish.AllowableValues": ["Stream"],
   "Inserted@Redfish.AllowableValues": ["true"],
   "target": "/redfish/v1/Managers/CIMC/VirtualMedia/1/Actions/
VirtualMedia.InsertMedia"
  }
 }
}
```
### **Request to Un-mount vMedia**

curl -k -u admin:password https://10.10.10.10/redfish/v1/Managers/CIMC/VirtualMedia/1/Actions/ VirtualMedia.EjectMedia -XPOST

No response in case of success. Error message is displayed in case of failure.

## **Request to Retrieve Un-mount**

curl -k -u admin:password https://10.10.10.10/redfish/v1/Managers/CIMC/VirtualMedia/1

```
{
 "@odata.id": "/redfish/v1/Managers/CIMC/VirtualMedia/1",
 "@odata.context": "/redfish/v1/$metadata#Managers/Members/$entity/
VirtualMedia/Members/$entity",
 "@odata.type": "#VirtualMedia.v1_3_0.VirtualMedia",
 "ConnectedVia": "NotConnected",
 "Id": "1",
 "MediaTypes": ["Floppy", "USBStick"],
 "Name": "Virtual Removable Disk",
 "Inserted": false,
 "WriteProtected": true,
 "Description": "Virtual Media Settings",
 "Actions": {
  "#VirtualMedia.EjectMedia": {
   "target": "/redfish/v1/Managers/CIMC/VirtualMedia/1/Actions/
VirtualMedia.EjectMedia"
  },
  "#VirtualMedia.InsertMedia": {
   "Image@Redfish.AllowableValues": ["This parameter shall specify the
string URI of the remote media to be attached to the virtual media. (Required)"],
   "UserName@Redfish.AllowableValues": ["This parameter shall contain a
 string representing the username to be used when accessing the URI specified by the Image
parameter."],
   "Password@Redfish.AllowableValues": ["This parameter shall contain a
```

```
string representing the password to be used when accessing the URI specified by the Image
parameter."],
   "WriteProtected@Redfish.AllowableValues": ["true"],
   "TransferProtocolType@Redfish.AllowableValues": ["CIFS", "HTTP",
"HTTPS", "NFS"],
   "TransferMethod@Redfish.AllowableValues": ["Stream"],
   "Inserted@Redfish.AllowableValues": ["true"],
   "target": "/redfish/v1/Managers/CIMC/VirtualMedia/1/Actions/
VirtualMedia.InsertMedia"
 }
 }
}
```
# **Mounting Share to the VMedia Without the Username**

### **Request to Mount vMedia**

```
curl -k -u admin:password https://10.10.10.10/redfish/v1/Managers/CIMC/
VirtualMedia/1/Actions/VirtualMedia.InsertMedia -XPOST -d '{
"Image":"http://10.10.10.10/readwrite.img",
"WriteProtected":true,
"TransferProtocolType":"HTTP",
"TransferMethod":"Stream",
"Inserted":true
}'
```
No response in case of success. Error message is displayed in case of failure.

### **Request to Retrieve Details of the Mount**

curl -k -u admin:password https://10.10.10.10/redfish/v1/Managers/CIMC/VirtualMedia/1

```
{
 "@odata.id": "/redfish/v1/Managers/CIMC/VirtualMedia/1",
"@odata.context": "/redfish/v1/$metadata#Managers/Members/$entity/VirtualMedia/
Members/$entity",
 "@odata.type": "#VirtualMedia.v1_3_0.VirtualMedia",
 "ConnectedVia": "URI",
 "Id": "1",
 "MediaTypes": ["Floppy", "USBStick"],
 "Name": "Virtual Removable Disk",
 "Inserted": true,
 "Image": "http://10.104.236.41/readwrite1.img",
 "ImageName": "readwrite1.img",
 "WriteProtected": true,
 "Description": "Virtual Media Settings",
 "TransferMethod": "Stream",
 "TransferProtocolType": "HTTP",
 "Actions": {
  "#VirtualMedia.EjectMedia": {
   "target": "/redfish/v1/Managers/CIMC/VirtualMedia/1/Actions/
VirtualMedia.EjectMedia"
  },
  "#VirtualMedia.InsertMedia": {
   "Image@Redfish.AllowableValues": ["This parameter shall specify the
string URI of the remote media to be attached to the virtual media. (Required)"],
   "UserName@Redfish.AllowableValues": ["This parameter shall contain
a string representing the username to be used when accessing the URI specified by the Image
```
Ш

```
parameter."],
   "Password@Redfish.AllowableValues": ["This parameter shall contain
a string representing the password to be used when accessing the URI specified by the Image
parameter."],
   "WriteProtected@Redfish.AllowableValues": ["true"],
   "TransferProtocolType@Redfish.AllowableValues": ["CIFS", "HTTP",
"HTTPS", "NFS"],
   "TransferMethod@Redfish.AllowableValues": ["Stream"],
   "Inserted@Redfish.AllowableValues": ["true"],
   "target": "/redfish/v1/Managers/CIMC/VirtualMedia/1/Actions/
VirtualMedia.InsertMedia"
 }
 }
}
```
# **Setting Remote syslog Primary Server**

**Request to Configure Remote syslog Primary Server**

**Note** This request is not supported in Cisco UCS C220M4, C240M4, C460M4 and S3X60 Servers.

```
curl -k -u admin:password https://10.10.10.10/redfish/v1/Managers/CIMC/
LogServices/CIMC -XPATCH -d
'{
"Oem":{
"Cisco":{
"MinimumSeverityLevel":"Notice",
"SyslogConnectionInfo":[{
"DestinationServer":"10.10.10.10",
"Enabled":true,
"Port":500,
"Protocol":"TCP"
}]
}
}
}'
Response
{
```

```
"ServiceEnabled": true,
"OverWritePolicy": "WrapsWhenFull",
"Id": "CIMC",
"Name": "CIMC Log Service",
"LogEntryType": "OEM",
"Description": "CIMC Log Service",
"DateTime": "Thu May 28 07:40:01 2020",
"DateTimeLocalOffset": "+05:30",
"MaxNumberOfRecords": 10000,
"Oem": {
"Cisco": {
 "MinimumSeverityLevel": "Debug",
 "SyslogConnectionInfo": [{
   "Protocol": "TCP",
    "Enabled": true,
    "DestinationServer": "10.10.10.10",
```

```
"Port": 500
    \}, {
     "Protocol": "UDP",
     "Enabled": false,
     "DestinationServer": "0.0.0.0",
     "Port": 514
    }]
  }
 },
 "Actions": {
  "#LogService.ClearLog": {
   "target": "/redfish/v1/Managers/CIMC/LogServices/CIMC/Actions/
LogService.ClearLog"
  },
  "Oem": {
   "#CiscoUCSExtensions.TestRemoteSyslogCfg": {
    "target": "/redfish/v1/Managers/CIMC/LogServices/CIMC/
Actions/Oem/CiscoUCSExtensions.TestRemoteSyslogCfg"
   }
  }
 }
}
```
# **Setting Remote syslog Secondary Server**

**Request to Set the Remote syslog Secondary Server**

```
V
```
**Note** This request is not supported in Cisco UCS C220M4, C240M4, C460M4 and S3X60 Servers.

```
curl -k -u admin:password https://10.10.10.10/redfish/v1/Managers/CIMC/
LogServices/CIMC -XPATCH -d
'{
"Oem":{
"Cisco":{
"MinimumSeverityLevel":"Debug",
"SyslogConnectionInfo":[{},
{
"DestinationServer":"10.13.12.14",
"Enabled":true,
"Port":501,
"Protocol":"TCP"
}]
}
}
}'
```

```
{
"ServiceEnabled": true,
"OverWritePolicy": "WrapsWhenFull",
"Id": "CIMC",
"Name": "CIMC Log Service",
"LogEntryType": "OEM",
"Description": "CIMC Log Service",
"DateTime": "Thu May 28 07:46:56 2020",
"DateTimeLocalOffset": "+05:30",
```
Ш

```
"MaxNumberOfRecords": 10000,
 "Oem": {
  "Cisco": {
  "MinimumSeverityLevel": "Notice",
   "SyslogConnectionInfo": [{
     "Protocol": "TCP",
     "Enabled": true,
     "DestinationServer": "10.10.10.10",
     "Port": 500
    }, {
     "Protocol": "TCP",
     "Enabled": true,
     "DestinationServer": "10.13.12.14",
     "Port": 501
   }]
 }
 },
 "Actions": {
 "#LogService.ClearLog": {
  "target": "/redfish/v1/Managers/CIMC/LogServices/CIMC/Actions/
LogService.ClearLog"
 },
  "Oem": {
   "#CiscoUCSExtensions.TestRemoteSyslogCfg": {
    "target": "/redfish/v1/Managers/CIMC/LogServices/CIMC/Actions/
Oem/CiscoUCSExtensions.TestRemoteSyslogCfg"
  }
  }
 }
}
```
# **Retrieving Syslog Client-Server Details**

# $\mathscr{D}$

**Note** This request is not supported for Cisco UCS C220 M4, C240 M4, C460 M4 and S3X60 Servers.

### **Request**

```
curl -k -u admin:password https://10.10.10.10/redfish/v1
/Managers/CIMC/LogServices/CIMC
```

```
{
"@odata.id": "/redfish/v1/Managers/CIMC/LogServices/CIMC",
"@odata.context": "/redfish/v1/$metadata#Managers/Members/$entity
/LogServices/Members/$entity",
"@odata.type": "#LogService.v1_1_1.LogService",
"Entries": {
 "@odata.id": "/redfish/v1/Managers/CIMC/LogServices/CIMC/Entries"
},
"ServiceEnabled": true,
"OverWritePolicy": "WrapsWhenFull",
"Id": "CIMC",
"Name": "CIMC Log Service",
"LogEntryType": "OEM",
"Description": "CIMC Log Service",
"DateTime": "Thu May 28 07:17:53 2020",
```

```
"DateTimeLocalOffset": "+05:30",
"MaxNumberOfRecords": 10000,
"Oem": {
 "Cisco": {
  "MinimumSeverityLevel": "Debug",
   "SyslogConnectionInfo": [{
    "Protocol": "UDP",
    "Enabled": true,
    "DestinationServer": "10.104.236.59",
    "Port": 514
    }, {
    "Protocol": "UDP",
     "Enabled": false,
     "DestinationServer": "0.0.0.0",
     "Port": 514
   }]
 }
},
"Actions": {
 "#LogService.ClearLog": {
  "target": "/redfish/v1/Managers/CIMC/LogServices/CIMC/Actions
/LogService.ClearLog"
 },
 "Oem": {
   "#CiscoUCSExtensions.TestRemoteSyslogCfg": {
   "target": "/redfish/v1/Managers/CIMC/LogServices/CIMC
/Actions/Oem/CiscoUCSExtensions.TestRemoteSyslogCfg"
  }
 }
}
}
```
# **Retrieving MAC Address of Individual Ports of Network Controllers**

### **Request to Retrieve List of network Adapters with their Ports**

```
curl -k -u admin:password https://10.10.10.10/redfish/v1/Systems/<SerialNumber>/
EthernetInterfaces/
```

```
{
 "@odata.id": "/redfish/v1/Systems/WZP21330G5B/EthernetInterfaces",
 "@odata.context": "/redfish/v1/$metadata#Systems/Members/$entity/
EthernetInterfaces",
 "@odata.type": "#EthernetInterfaceCollection.EthernetInterfaceCollection",
 "Name": "Ethernet Interfaces Collection",
 "Members": [{
   "@odata.id": "/redfish/v1/Systems/WZP21330G5B/EthernetInterfaces/1.1"
  }, {
   "@odata.id": "/redfish/v1/Systems/WZP21330G5B/EthernetInterfaces/2.1"
  }, {
   "@odata.id": "/redfish/v1/Systems/WZP21330G5B/EthernetInterfaces/1.0"
  \}, {
   "@odata.id": "/redfish/v1/Systems/WZP21330G5B/EthernetInterfaces/2.2"
  }, {
   "@odata.id": "/redfish/v1/Systems/WZP21330G5B/EthernetInterfaces/3.1"
  }, {
```

```
"@odata.id": "/redfish/v1/Systems/WZP21330G5B/EthernetInterfaces/L.1"
 }, {
  "@odata.id": "/redfish/v1/Systems/WZP21330G5B/EthernetInterfaces/L.2"
 }, {
  "@odata.id": "/redfish/v1/Systems/WZP21330G5B/EthernetInterfaces/3.3"
 \}, {
  "@odata.id": "/redfish/v1/Systems/WZP21330G5B/EthernetInterfaces/3.2"
 }, {
  "@odata.id": "/redfish/v1/Systems/WZP21330G5B/EthernetInterfaces/3.0"
 }],
"Members@odata.count": 10,
"Description": "Collection of EthernetInterfaces for this System"
}
```
### **Request to Retrieve MAC Address for Each Third Party Network Adapter Port**

```
curl -k -u admin:password https://10.10.10.10/redfish/v1/Systems/
<SerialNumber>/EthernetInterfaces/L.2
```
#### **Response**

```
{
 "@odata.id": "/redfish/v1/Systems/WZP21330G5B/EthernetInterfaces/L.2",
 "@odata.context": "/redfish/v1/$metadata#Systems/Members/$entity/
EthernetInterfaces/Members/$entity",
 "@odata.type": "#EthernetInterface.v1_4_1.EthernetInterface",
 "Links": {
  "Chassis": {
   "@odata.id": "/redfish/v1/Chassis/1"
 }
 },
 "Id": "L.2",
 "Name": "Ethernet Interface",
 "MACAddress": "70:df:2f:86:f3:73",
 "PermanentMACAddress": "70:df:2f:86:f3:73",
 "Description": "Network Interface"
}
```
# **Retrieving LSI Storage Adapter Summary Properties Installed on C-Series**

**Note** This request is not supported for Cisco UCS C220 M4, C240 M4, C460 M4, and S3X60 servers.

#### **Request to Get Storage Controller Collection**

curl -k -u admin:Password https://10.10.10.10/redfish/v1/Systems/WZP21460GPQ/Storage

# **Response**

{

```
"@odata.id": "/redfish/v1/Systems/WZP21460GPQ/Storage",
"@odata.context": "/redfish/v1/$metadata#Systems/Members/$entity/Storage",
"@odata.type": "#StorageCollection.StorageCollection",
"Description": "Collection of storage resource instances for this system",
"Name": "Storage Collection",
"Members": [{
```

```
"@odata.id": "/redfish/v1/Systems/WZP21460GPQ/Storage/MRAID"
       }, {"@odata.id": "/redfish/v1/Systems/WZP21460GPQ/Storage/FlexFlash"
       }, {"@odata.id": "/redfish/v1/Systems/WZP21460GPQ/Storage/FlexUtil"
       }],
"Members@odata.count": 3
```
### **Request to Get a Particular Storage Controller Details**

```
curl -k -u admin:Password https://10.10.10.10/redfish/v1/Systems/WZP21460GPQ
/Storage/MRAID
```
### **Response**

}

```
{
       "@odata.id": "/redfish/v1/Systems/WZP21460GPQ/Storage/MRAID",
      "@odata.context": "/redfish/v1/$metadata#Systems/Members/$entity/Storage/Members
/$entity",
       "@odata.type": "#Storage.v1_7_0.Storage",
       "Description": "Storage Controller",
       "Drives": [{
                       "@odata.id":
"/redfish/v1/Systems/WZP21460GPQ/Storage/MRAID/Drives/1"
               }, {
                       "@odata.id":
"/redfish/v1/Systems/WZP21460GPQ/Storage/MRAID/Drives/5"
               }, {
                       "@odata.id":
"/redfish/v1/Systems/WZP21460GPQ/Storage/MRAID/Drives/9"
               }, {
                       "@odata.id":
"/redfish/v1/Systems/WZP21460GPQ/Storage/MRAID/Drives/10"
               }, {
                       "@odata.id":
"/redfish/v1/Systems/WZP21460GPQ/Storage/MRAID/Drives/13"
               }, {
                       "@odata.id":
"/redfish/v1/Systems/WZP21460GPQ/Storage/MRAID/Drives/14"
              }],
       "Volumes": {
               "@odata.id": "/redfish/v1/Systems/WZP21460GPQ/Storage/MRAID/Volumes"
       },
       "Links": {
               "Oem": {
                       "Cisco": {
                              "PCIeInfo": [{
                                              "@odata.id":
"/redfish/v1/Systems/WZP21460GPQ
/PCIeFunctions/MRAID"
                                      }]
                       }
               }
       },
       "Id": "MRAID",
       "Name": "MRAID",
       "StorageControllers": [{
                       "@odata.id": "/redfish/v1/Systems/WZP21460GPQ/Storage/MRAID",
                       "SupportedControllerProtocols": ["PCIe"],
                       "SupportedDeviceProtocols":
                       "MemberId": "MRAID",
                       "Model": "UCSC-RAID-M5",
```

```
"Name": "Cisco 12G Modular Raid Controller with 2GB cache (max 16
drives)",
                      "FirmwareVersion": "51.10.0-2978",
                      "Manufacturer": "Cisco Systems Inc",
                      "SerialNumber": "SK81166472",
                      "CacheSummary": {
                             "PersistentCacheSizeMiB": 1374,
                             "TotalCacheSizeMiB": 2048
                      },
                      "Oem": {
                              "Cisco": {
                                     "StorageControllerBiosVersion":
"7.10.03.1_0x070A0402",
                                     "PCIeSlot": "MRAID",
                                     "ChipRevision": "08003",
                                     "StorageInstanceId": 8,
                                     "ControllerInterfaceType": "Sas",
                                     "ControllerStatus": "Optimal",
                                     "HasForeignConfig": false,
                                     "DefaultStripeSizeKiBytes": 64,
                                    "SupportedStripeSizesKiBytes": [64, 128, 256, 512,
1024],
                                    "RaidLevelsSupported": ["RAID0", "RAID1", "RAID5",
"RAID6",
"RAID10", "RAID50", "RAID60"],
                                     "JbodMode": true,
                                     "MaximumVolumesPerController": 64,
                                     "ControllerType": "Raid",
                                     "FullDiskEncryptionCapable": true,
                                     "ControllerEncryptionEnabled": false,
                                     "EccBucketLeakRate": 1440,
                                     "ConnectedSasExpander": true,
                                     "MemoryCorrectableErrors": 0,
                                     "PinnedCacheState": 0,
                                     "RebuildRatePercent": 30,
                                     "SubOEMId": 2,
                                     "BootDevices":
["/redfish/v1/Systems/WZP21460GPQ/Storage
/MRAID/Volumes/1"],
                                     "Bbu": {
                                             "BbuVendor": "",
                                             "BbuManufacturingDate": "2048-00-00",
                                             "BbuModuleVersion": "",
                                             "BbuSerialNumber": 0,
                                             "BbuType": "None",
                                             "BbuStatus": "NotPresent",
                                             "BbuChargingState": "Unknown",
                                             "IsCapacitor": false,
                                             "BbuDesignVoltageInVolts": 0,
                                             "BbuVoltageInVolts": 0,
                                             "BbuCurrentInAmps": 0,
                                             "IsTemperatureHigh": false,
                                             "IsBatteryPresent": false,
                                             "LearnMode": "Auto",
                                             "LearnCycleProgressStatus": "Success",
                                             "LearnCycleProgressStartTimeStamp":
"0",
                                             "LearnCycleProgressEndTimeStamp":
"0",
                                             "NextLearnCycleTimeStamp": "N/A",
                                             "IsLearnCycleRequested": false,
                                             "CapacitanceInPercent": 0,
                                             "DesignCapacityInJoules": 0,
                                             "PackEnergyInJoules": 0
```

```
}
                       },
                        "Status": {
                                               "Enabled",
                               "Health": "OK",
                               "HealthRollup": "OK"
                       },
                        "Location": {
                               "PartLocation": {
                                       "LocationType": "Slot",
                                       "ServiceLabel": "MRAID"
                               }
                        }
               }],
       "Actions": {
               "Oem": {
                        "#Cisco.ClearConfig": {
                                               "/redfish/v1/Systems/WZP21460GPO/Storage
/MRAID/Actions/Oem/Cisco.ClearConfig",
                               "@odata.type": "#CiscoUCSExtensions.v1_0_0.ClearConfig"
                       },
                       "#Cisco.DoForeignConfig": {
                                               "/redfish/v1/Systems/WZP21460GPQ/Storage
/MRAID/Actions/Oem/Cisco.DoForeignConfig",
                            "@odata.type": "#CiscoUCSExtensions.v1_0_0.DoForeignConfig",
                              "ForeignCfgOp@Redfish.AllowableValues": ["Clear", "Import"]
                       },
                       "#Cisco.ResetToFactoryDefaults": {
                               "target": "/redfish/v1/Systems/WZP21460GPQ/Storage
/MRAID/Actions/Oem/Cisco.ResetToFactoryDefaults",
                               "@odata.type":
"#CiscoUCSExtensions.v1_0_0.ResetToFactoryDefaults"
                       }
               }
       }
}
```
}

# **Retrieving Detailed Information of Local Disks (HDD)**

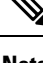

**Note** This request is not supported for Cisco UCS C220 M4, C240 M4, C460 M4, and S3X60 servers.

### **Request**

```
curl -k -u admin:Password https://10.10.10.10/redfish/v1
/Systems/WZP21460GPQ/Storage/MRAID/Drives/1
```

```
{
       "@odata.id": "/redfish/v1/Systems/WZP21460GPQ/Storage/MRAID/Drives/1",
       "@odata.context": "/redfish/v1/$metadata#Systems/Members/$entity/Storage
/Members/$entity/Drives/Members/$entity",
       "@odata.type": "#Drive.v1_5_0.Drive",
       "Id": "1",
```

```
"Name": "1",<br>"Model":
                      "ST1000NM0045",<br>"CN04",
       "Revision": "CN04"<br>"Protocol": "SAS",
        "Protocol": "SAS",<br>"MediaType": "HDD",
        "MediaType":
        "Manufacturer": "SEAGATE",
        "SerialNumber": "ZBS118DD0000R805A5K7",
       "BlockSizeBytes": 512,
       "CapableSpeedGbs": 12,
       "HotspareType": "None",
        "PredictedMediaLifeLeftPercent": 0,
        "IndicatorLED": "Off",
       "CapacityBytes": 1000204140544,
       "FailurePredicted": false,
       "EncryptionAbility":
       "Oem": {
               "Cisco": {
                       "DriveState": "Online",
                       "DrivePowerState": "Active",
                       "DisabledForRemoval": false,
                       "Bootable":
                       "PredictiveFailureCount": 0,
                       "MediaErrorCount": 0,<br>"StorageInstanceId": 1,
                       "StorageInstanceId": 1,
                       "CoercedSizeBytes": 998999326720,
                       "NonCoercedSizeBytes": 999667269632,
                       "SmartData": {
                               "PercentLifeLeft": 0,
                               "PercentReservedCapacityConsumed": 0,
                               "PowerCycleCount": 0,
                               "PowerOnHours": 0,
                               "ThresholdOperatingTemperature": 60,
                               "WearStatusInDays": 0
                       }
               }
       },
        "Status": {
               "Health": "OK",
               "State": "Enabled"
       },
       "StatusIndicator": "OK",
       "PhysicalLocation": {
               "PartLocation": {
                       "LocationType": "Slot",
                       "ServiceLabel": "1"
               }
        },
        "Actions": {
               "#Drive.SecureErase": {
                     "target": "/redfish/v1/Systems/WZP21460GPQ/Storage/MRAID/Drives
/1/Actions/Drive.SecureErase"
               },
               "Oem": {
                       "#Cisco.AddHotspare": {
                               "target": "/redfish/v1/Systems/WZP21460GPQ/Storage
/MRAID/Drives/1/Actions/Oem/Cisco.AddHotspare",
                               "@odata.type": "#CiscoUCSExtensions.v1_0_0.AddHotSpare",
                               "HotSpareType@Redfish.AllowableValues": ["Global",
"Dedicated"]
                       },
                       "#Cisco.RemoveHotspare": {
                               "target": "/redfish/v1/Systems/WZP21460GPQ/Storage
/MRAID/Drives/1/Actions/Oem/Cisco.RemoveHotspare",
                              "@odata.type": "#CiscoUCSExtensions.v1_0_0.RemoveHotSpare"
```

```
},
                        "#Cisco.PrepareForRemoval": {
                                "target": "/redfish/v1/Systems/WZP21460GPQ/Storage
/MRAID/Drives/1/Actions/Oem/Cisco.PrepareForRemoval",
                            "@odata.type": "#CiscoUCSExtensions.v1_0_0.PrepareForRemoval"
                        },
                        "#Cisco.UndoPrepareForRemoval": {
                                               "/redfish/v1/Systems/WZP21460GPQ/Storage
/MRAID/Drives/1/Actions/Oem/Cisco.UndoPrepareForRemoval",
                                "@odata.type":
"#CiscoUCSExtensions.v1_0_0.UndoPrepareForRemoval"
                        }
                }
       }
}
```
# **Assign Local Disk as Hotspare**

**Note** This request is not supported for Cisco UCS C220 M4, C240 M4, C460 M4, and S3X60 Servers.

## **Add Global HotSpare**

```
curl -X POST -k -u admin:Password https://10.10.10.10/redfish/v1/Systems/
WZP211704JZ/Storage/MRAID/Drives/13/Actions/Oem/CiscoUCSExtensions.AddHotspare -d
'{"Oem":{"Cisco":{"HotSpareType":"Global" }}}'
```
### **Add a Dedicatd HostSpare**

```
curl -X POST -k -u admin:Password https://10.10.10.10/redfish/v1/Systems
/WZP211704JZ/Storage/MRAID/Drives/12/Actions/Oem/CiscoUCSExtensions.AddHotspare -d
'{"Oem":{"Cisco":{"HotSpareType":"Dedicated","VolumeID":"/redfish/v1/Systems
/WZP211704JZ/Storage/MRAID/Volumes/0" }}}'
```
### **Remove a HotSpare**

curl -X POST -k -u admin:Password https://10.10.10.10/redfish/v1/Systems/WZP211704JZ /Storage/MRAID/Drives/12/Actions/Oem/CiscoUCSExtensions.RemoveHotspare

# **Prepare Drive for Removal**

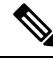

**Note** This request is not supported for Cisco UCS C220 M4, C240 M4, C460 M4, and S3X60 servers.

### **Prepare Drive for Removal**

```
curl -k -u admin:Password https://10.10.10.10/redfish/v1/Systems/WZP211704JZ/
Storage/MRAID/Drives/10/Actions/Oem/Cisco.PrepareForRemoval –XPOST
```
### **POST Undo Prepare Drive For Removal**

```
curl -k -u admin:Password https://10.10.10.10/redfish/v1/Systems/
/WZP211704JZ/Storage/MRAID/Drives/10/Actions/Oem/Cisco.UndoPrepareForRemoval -XPOST
```
# **Change a Local Drive state**

This request is not supported for Cisco UCS C220 M4, C240 M4, C460 M4, and S3X60 servers. **Note**

This requset is not applicable for MSTOR-RAID/M.2 Storage Controller.

### **Set a DriveState to Jbod**

```
curl -XPATCH -k -u admin:Password https://10.10.10.10/redfish/v1/Systems
/WZP211704JZ/Storage/MRAID/Drives/2 -d '{"Oem":{"Cisco":{"DriveState":"Jbod"}}}'
```
### **Set a DriveState to UnconfiguredGood**

```
curl -XPATCH -k -u admin:Password https://10.10.10.10/redfish/v1/Systems
/WZP211704JZ/Storage/MRAID/Drives/2 -d '{"Oem":{"Cisco":{"DriveState":"UnConfiguredGood"}}}'
```
# **Retrieving Details of All Virtual Drives Configured in LSI Adapters**

Note This request is not supported for Cisco UCS C220 M4, C240 M4, C460 M4, and S3X60 servers.

### **Get the Details of Volume Collection**

```
curl -k -u admin:Password https://10.10.10.10/redfish/v1/Systems
/WZP21460GPQ/Storage/MRAID/Volumes
```

```
{
       "@odata.id": "/redfish/v1/Systems/WZP21460GPQ/Storage/MRAID/Volumes",
      "@odata.context": "/redfish/v1/$metadata#Systems/Members/$entity/Storage/Members
/$entity/Volumes",
       "@odata.type": "#VolumeCollection.VolumeCollection",
       "Description": "Collection of Volumes for this system",
       "Name": "Volume Collection",
       "Members@odata.count": 13,
       "Members": [{
                       "@odata.id":
"/redfish/v1/Systems/WZP21460GPQ/Storage/MRAID/Volumes/0"
               }, {
                       "@odata.id":
"/redfish/v1/Systems/WZP21460GPQ/Storage/MRAID/Volumes/1"
               \}, {
                       "@odata.id":
```

```
"/redfish/v1/Systems/WZP21460GPQ/Storage/MRAID/Volumes/2"
               }, {
                        "@odata.id":
"/redfish/v1/Systems/WZP21460GPQ/Storage/MRAID/Volumes/3"
               }, {
                        "@odata.id":
"/redfish/v1/Systems/WZP21460GPQ/Storage/MRAID/Volumes/4"
               }, {
                        "@odata.id":
"/redfish/v1/Systems/WZP21460GPQ/Storage/MRAID/Volumes/5"
               }, {
                        "@odata.id":
"/redfish/v1/Systems/WZP21460GPQ/Storage/MRAID/Volumes/6"
               }, {
                        "@odata.id":
"/redfish/v1/Systems/WZP21460GPQ/Storage/MRAID/Volumes/7"
               }, {
                        "@odata.id":
"/redfish/v1/Systems/WZP21460GPQ/Storage/MRAID/Volumes/8"
               }, {
                        "@odata.id":
"/redfish/v1/Systems/WZP21460GPQ/Storage/MRAID/Volumes/9"
               }, {
                        "@odata.id":
"/redfish/v1/Systems/WZP21460GPQ/Storage/MRAID/Volumes/10"
               }, {
                        "@odata.id":
"/redfish/v1/Systems/WZP21460GPQ/Storage/MRAID/Volumes/11"
               }, {
                        "@odata.id":
"/redfish/v1/Systems/WZP21460GPQ/Storage/MRAID/Volumes/12"
               }]
}
```
### **Get the Details of Individual Volume**

```
curl -k -u admin:Password https://10.10.10.10/redfish/v1/Systems
/WZP21460GPQ/Storage/MRAID/Volumes/0
```

```
{
       "@odata.id": "/redfish/v1/Systems/WZP21460GPQ/Storage/MRAID/Volumes/0",
       "@odata.context": "/redfish/v1/$metadata#Systems/Members/$entity/Storage
/Members/$entity/Volumes/Members/$entity",
       "@odata.type": "#Volume.v1_3_1.Volume",
       "Description": "Volume",
       "Links": {
              "Oem": {
                      "Cisco": {
                             "Spans": [{
                                             "DrivesList": [{
                                                          "@odata.id": "/redfish/v1
/Systems/WZP21460GPQ/Storage/MRAID/Drives/1"
                                                    }],
                                             "DrivesList@odata.count": 1,
                                             "SpanId": 0
                                     }],
                              "Spans@odata.count": 1
                      }
               },
               "DedicatedSpareDrives": [],
               "SpareResourceSets": [],
               "DedicatedSpareDrives@odata.count": 0,
```
Ш

```
"SpareResourceSets@odata.count": 0
       },
       "Id": "0",
       "Name": "RAID0_1",
       "Operations": [{
                     "OperationName": "No operation in progress",
                     "PercentageComplete": 0
              }],
       "Encrypted": false,
       "CapacityBytes": 214748364800,
       "BlockSizeBytes": 512,
       "OptimumIOSizeBytes": 65536,
       "Identifiers": [{
                     "DurableNameFormat": "UUID",
                     "DurableName": "6cc167e972c8ab4025df649d1f22cc1e"
              }],
       "RAIDType": "RAID0",
       "Status": {
              "Health": "OK",
              "State": "Enabled"
       },
       "Oem": {
              "Cisco": {
                     "VolumeAccessPolicy": "ReadWrite",
                     "RequestedWriteCachePolicy": "WriteThrough",
                      "ConfiguredWriteCachePolicy": "WriteThrough",
                      "VolumeDriveCachePolicy": "NoChange",
                      "VolumeReadAheadPolicy": "NoReadAhead",
                     "VolumeIoPolicy": "DirectIo",
                     "VolumeState": "Optimal",
                     "AvailableSizeMiBytes": 726920,
                     "Bootable": false,
                     "FullDiskEncryptionCapable": false
              }
       },
       "Actions": {
              "#Volume.Initialize": {
                                    "/redfish/v1/Systems/WZP21460GPQ/Storage/MRAID
/Volumes/0/Actions/Volume.Initialize",
                     "InitializeType@Redfish.AllowableValues": ["Fast", "Slow"]
              }
       }
}
```
# **Enabling Self-encryption on Controllers**

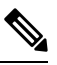

**Note** This request is not supported for Cisco UCS C220 M4, C240 M4, C460 M4, and S3x60 servers.

### **Enable Security with Local Key Management**

```
curl -k -u admin:password https://10.10.10.10/redfish/v1/
Systems/WZP23391JPJ/Storage/MRAID/Actions/Oem/Cisco.EncryptionOp -d '{"Oem":
{"Cisco":{"EnOpName":"Enable","KeyId":"password","Remote":false,
"EncryptionKey":"12345"}}}' –XPOST
```
#### **Enable Security with Remote Key Management**

To enable Controller on security, KMIP has to be configured.

### **Configure KMIP Settings**

```
curl -k -u admin:password https://10.10.10.10/redfish/v1/Managers/CIMC -d
'{"Oem":{"Cisco":{"CiscoKMIPClient":{"KMIPServerSettings":{"KMIPServers":[{"IPAddress":
"10.10.10.10", "Port": 5696, "TimeOut":5}, {"IPAddress": "10.10.10.10", "Port": 5696,
"TimeOut":5}], "UserName": "StorageQA", "Password": "password"
"Disable":false }}}}}' -XPATCH
```
### **Download KMIP Root Certificate**

curl -k -u admin:password https://10.10.10.10/redfish/v1/CertificateService/Actions/C ertificateService.ReplaceCertificate d '{"CertificateType":"PEM","CertificateUri":"/redfi sh/v1/Managers/CIMC/Oem/Cisco/CiscoKMIPClient/Certificates/KMIPServer", "CertificateStrin g":"-----BEGIN CERTIFICATE-----\nMIIEgjCCA2qgAwIBAgIBADANBgkqhkiG9w0BAQsFADCBjDELMAkGA1UE BhMCSU4xEjAQBgNVBAgTCUthcm5hdGFrYTESMBAGA1UEBxMJQmVuZ2FsdXJ1MQ4wDAYDVQQKEwVDaXNjbzESMBAGA 1UECxMJU3RvcmFnZVFBMQ4wDAYDVQQDEwVMQ0EtMTEhMB8GCSqGSIb3DQEJARYSc2FtYmVrYXJAY2lzY28uY29tMB 4XDTE2MTAyNjA3MjIwMVoXDTI2MTAyNTA3MjIwMVowgYwxCzAJBgNVBAYTAklOMRIwEAYDVQQIEwlLYXJuYXRha2E xEjAQBgNVBAcTCUJlbmdhbHVydTEOMAwGA1UEChMFQ2lzY28xEjAQBgNVBAsTCVN0b3JhZ2VRQTEOMAwGA1UEAxMF TENBLTExITAfBgkqhkiG9w0BCQEWEnNhbWJla2FyQGNpc2NvLmNvbTCCASIwDQYJKoZIhvcNAQEBBQADggEPADCCA QoCggEBAOzH2bUgrU5qJioCppJn9ic9DwkXlOBUU8fWu5F02W9rz653wgkwrnQ6/i2zTGuCd2WFNyNcjZgVFMtwd6 +OSj/NIni6QZK73gDYOAk3GO9rCBLiK6NXJVkK3uHOIhPwWk3+hpheWWn4P7VVx0FGo3uGxBl6JtrRj1ct7J33iVA zpkTPWLTqpefeZUa8DPDx+qOeTNK4+Ymis/3cOE1QcwYSey6CP/TNPSBk1PRKggZyV08ceiP/T47oVNTShd3NVvOG iKbwAC7IjZpvTOsjIu0kTfkFJ4HJ1uONn7M1G6y+/gCy7M0vA+4yyHwaxdfX/0tlsKIpIid+Y6dnJgoJ7VkCAwEAA aOB7DCB6TAdBgNVHQ4EFgQUbhGQoZ3pWp1jCeT4e4j4N5Wwpx0wgbkGA1UdIwSBsTCBroAUbhGQoZ3pWp1jCeT4e4 j4N5Wwpx2hgZKkgY8wgYwxCzAJBgNVBAYTAklOMRIwEAYDVQQIEwlLYXJuYXRha2ExEjAQBgNVBAcTCUJlbmdhbHV ydTEOMAwGA1UEChMFQ2lzY28xEjAQBgNVBAsTCVN0b3JhZ2VRQTEOMAwGA1UEAxMFTENBLTExITAfBgkqhkiG9w0B CQEWEnNhbWJla2FyQGNpc2NvLmNvbYIBADAMBgNVHRMEBTADAQH/MA0GCSqGSIb3DQEBCwUAA4IBAQBc8017msZF0 k+/3pUduwJdZw7b/FNLRZI4L+joiHumCycA9lwagjHIY1dfahJkwURAYtmsPh13DBPSE1LCnPm366J6RkMyhwmVuf iJc6NzKUVhHYrtcoJtrWe7l7nEXTNrceHKwV1ugnMhvspjFGD+WiF+PnyXCi8PAP8TFmf6oYKl1LVEtj7rBRNvX+6 zxIDKSWLE8T3OGsB3yxx/jZqvdUIqtDU35mzqEQm5z6jynOZKg4H11XXCLLizSFTXbjl8WwGZji5dgHxZxYzbqxkV moclHtmFYP7qX6S3MzAYtCQeN/W1nX0uLp4ITgxZhya5fL7tcQ31ldxVYLe9i+LW\n-----END CERTIFICATE---  $--"$ }'  $-XPOST$ 

### **Download KMIP Client Certificate**

curl -k -u admin:password https://10.104.236.156/redfish/v1/CertificateService/Actions/C ertificateService.ReplaceCertificate -d '{"CertificateType":"PEM","CertificateUri":"/redf ish/v1/Managers/CIMC/Oem/Cisco/CiscoKMIPClient/Certificates/KMIPClient", "CertificateStri ng":"-----BEGIN CERTIFICATE-----\nMIIDszCCApugAwIBAgIDDeKoMA0GCSqGSIb3DQEBCwUAMIGMMQswCQY DVQQGEwJJTjESMBAGA1UECBMJS2FybmF0YWthMRIwEAYDVQQHEwlCZW5nYWx1cnUxDjAMBgNVBAoTBUNpc2NvMRIw EAYDVQQLEwlTdG9yYWdlUUExDjAMBgNVBAMTBUxDQS0xMSEwHwYJKoZIhvcNAQkBFhJzYW1iZWthckBjaXNjby5jb 20wHhcNMTkwNTEyMDYwMTE2WhcNMjYxMDI0MDYwMTE2WjCBiDELMAkGA1UEBhMCSU4xEjAQBgNVBAgMCUthcm5hdG FrYTESMBAGA1UEBwwJQmVuZ2FsdXJ1MQ4wDAYDVQQKDAVDaXNjbzESMBAGA1UECwwJU3RvcmFnZVFBMQowCAYDVQQ DDAExMSEwHwYJKoZIhvcNAQkBFhJzYW1iZWthckBjaXNjby5jb20wggEiMA0GCSqGSIb3DQEBAQUAA4IBDwAwggEK AoIBAQDYUAOu98t/3ZZU5JvXQRyaoJbZLa3ladFC7xOEShek+dhLOMPTnk2PmDoi4woCeelHtfh9X3UcB/OQBDfte o2cfS+aHNXr0ZwHHvpw9M8Vnlpb1RvalPME/PRH2+f4D3zJ+uGfz7TQHYHnc9ZhsM/52MsFM7ong0HJzTEL72DwG2 tpvTWcfyOH35BwPitTdm5/sxS/VsL/ps0e+pBlEQ9s5KEUpwrOfMzvhlvuarzNGO4b6p2xjs/KUl7n4qqwFKfl850 fdvHT6Ytr+CsoroMxeLbpdLpoZTokieR+aRIS3SFzXxplkOes5t1TF5jOKbnD7dN+Kb3/4+WDJ3mTg2y7AgMBAAGj IDAeMAkGA1UdEwQCMAAwEQYJYIZIAYb4QgEBBAQDAgeAMA0GCSqGSIb3DQEBCwUAA4IBAQC8SyUwERO8jBSdkaWZ4 zkP2T6z+f5vdBQIuQTBdCnQ7MX3dId71T/UkQsQIyc6dgNYWOj70fvo8ZmKqZM5k1TuqwpWdmpCHSD4C/cRDgBtKz 7MAYsNFx+ARf9rBqw1M8KntCNzFc/deVTxmIeUTtKECTiRexrojlg/vuwJhR/zGTn2A0Dw/QIkyAs/N9m/IBA/7j4 GMZxCjKq7VVeEJXWwxyyvPwz1a6jxwMI1oTGmxEpB2WNfNyB/UoY/TrMobf22vigRzTBt8oQp/E3rDXiroctoSa29 YbzquiNqe+OgqoP61c+HjLpN6dhaJBIXN8kCAUpIo4a6dOLRndUxSVuW\n-----END CERTIFICATE-----\n---- -BEGIN RSA PRIVATE KEY-----\nMIIEpAIBAAKCAQEA2FADrvfLf92WVOSb10EcmqCW2S2t5WnRQu8ThEoXpPnY SzjD055Nj5g6IuMKAnnpR7X4fV91HAfzkAQ37XqNnH0vmhzV69GcBx76cPTPFZ5aW9Ub2pTzBPz0R9vn+A98yfrhn 8+00B2B53PWYbDP+djLBTO6J4NByc0xC+9g8Btrab01nH8jh9+QcD4rU3Zuf7MUv1bC/6bNHvqQZREPbOShFKcKzn zM74Zb7mq8zRjuG+qdsY7PylJe5+KqsBSn5fOdH3bx0+mLa/grKK6DMXi26XS6aGU6JInkfmkSEt0hc18aZZDnrOb dUxeYzim5w+3Tfim9/+Plgyd5k4NsuwIDAQABAoIBAD922l3PXelZ/e1SVVbGR7omO5vkhwy0Cy10L2m0w1Mn6onH Uc0YuPDUXNo3eoxXcFYV0Z4XD6j1vEQYuL/4IOw03m5831ac3QZJ1Hinmspg92nSEKYE5XglLxaWMmzZPmeUL/ZPX mFhBuf9WHy4/4vySz5vesJ1BCxNA4LY7LwFBQR2X8SyxE9GwlSoP6+gprSJkdUmpmvQ9Fm/oMYQFW85KAwLXXeU8q SNCbPet5dEaXkolWLuO/9uZsZni2WopdFyZRfficisicyD9fpaIhMWZnOIjhBvlWXKGW1QU3V1taxtNQFDAN/qOa0 RM2GUh5TP+uIgjQ6HfIDm67VJQiECgYEA/JUxzbCENBea5NfCz/KkJhvkmjwOFFghRCRTJ9iOm7JSBTu4TGqiDz4a

D1G0BhqiEWuLXVRQA4hTjCioNWvi+sB9o4w5wEfj9eWgItCHih+D+6ev0Ri9SwFJWEjuIOzO5i+IYPYQp3vNi/Sew BJt56IzjKyF77IKV6X30BvK7F8CgYEA2z0zNiPdaxItiTNDAgRP1B3udCOhW88ZUTzZ3HbFFOPCEb1M/HJqE1yJqp ipJAEtF9XIjqgTFtjIlF+1xjLwSQ0RIMtcsubzmp+QSmdhwvI1k45B7zWXj2tCsDexkm+xT9i0CS3/E8p8uZmMLCX fl9ooadVEzwI4M82ySj5nnSUCgYBhy+aHrKPTg5w+pOfSGjHCa6Rcr4oICIOA3cuwruGwmR+21QOr2tG6syHl8o2Q m3lK42gHj+CXLY6jww41+Preee9rhpzJvUwfZnRVZoZETaWNp8SkYj7QrsPWQg6pguctKxRT7pJONtpEKUfaOIiDW kM5YYdOYpIsk59a3Zf5YwKBgQCJ+BKxYJKoHhFwBUWHEGWYbJmylvWlzEf3et7zwf627bok5cd8GxisRJESPe47jU 3ucQg81oLk3tojnbPMHiRfJI0B4Vjd8T+esAni+Ppp73lN+bl+q3BMvkiCkxn5uLaSNCLgoASlVMl3F61B3ze93Xm PWLprt87csvcfh/Q2zQKBgQCMd1HdpzYv0f7hk4kq28Php8OYAGek0yE6HQRw6+w2zmgBFvRkccmLVOZc9cCYSyqZ AL4Ur/sbXzAgYCTQ+e184q1kT7Zze8KMfq+ecea8pbd+Ppu0ghum6/CPw8QcX7Hy7V1vgm3zVrdRsfzLnvZmsvbT5 FVEZwpkGabGBHurow==\n-----END RSA PRIVATE KEY-----\n"}'

#### **Enable security with Remote Key management**

```
curl -k -u admin:password https://10.10.10.10/redfish/v1/
Systems/WZP23391JPJ/Storage/MRAID/Actions/Oem/Cisco.EncryptionOp -d '{"Oem":
{"Cisco":{"EnOpName":"Enable","Remote":true}}}' -XPOST
```
# **Enabling Self-encryption on Physical Drives**

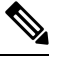

**Note** This request is not supported for Cisco UCS C220 M4, C240 M4, C460 M4, and S3x60 servers.

```
curl -k -u admin:password https://10.10.10.10/redfish/v1/
Systems/WZP23391JPJ/Storage/MRAID/Drives/8/Actions/Oem/Cisco.EncryptinOp -d '{"Oem":
{"Cisco": { "EncryptionOperation":"Enable" }}}' -XPOSTCreating Secured
```
# **Unlocking Secure Drives on Controllers**

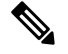

**Note** This request is not supported for Cisco UCS C220 M4, C240 M4, C460 M4, and S3x60 servers.

#### **Unlock Secure Drives When Local Key Management is Enabled in Controller**

```
curl -k -u admin:password https://10.10.10.10/redfish/v1/Systems/
WZP23391JPJ/Storage/MRAID/Actions/Oem/Cisco.EncryptionOp -d '{"Oem":{"Cisco":
{"EnOpName":"Unlock", "EncryptionKey":"password",
"DriveEncryptionModeRemote":false}}}' –XPOST
```
**Unlock Secure Drives When Local Remote Key Management is Enabled in Controller**

```
curl -k -u admin:password https://10.10.10.10/redfish/v1/Systems/
WZP23391JPJ/Storage/MRAID/Actions/Oem/Cisco.EncryptionOp -d '"Oem":{"Cisco":
{"EnOpName":"Unlock", "DriveEncryptionModeRemote":true}}}' -XPOST
```
# **Erasing Data on Secure Unconfigured Good Drives**

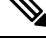

**Note** This request is not supported for Cisco UCS C220 M4, C240 M4, C460 M4, and S3x60 servers.

```
curl -k -u admin:password https://10.10.10.10/redfish/v1/
Systems/WZP23391JPJ/Storage/MRAID/Drives/7/Actions/Drive.SecureErase -XPOST
```
The option works only on drives when Security is enabled and it is in **Unconfigured Good** state or **Unlocked Secure foreign** mode. **Note**

# **Modifying the Controller Security Key**

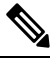

**Note** This request is not supported for Cisco UCS C220 M4, C240 M4, C460 M4, and S3x60 servers.

```
curl -k -u admin:password https://10.10.10.10/redfish/v1/Systems
/WZP23391JPJ/Storage/MRAID/Actions/Oem/Cisco.EncryptionOp -d '{"Oem":{"Cisco":
{"EnOpName":"Modify","Remote":false,"KeyId":"Cisco@123","EncryptionKey":
"CurrentKey","NewEncryptionKey":"NewKey"}}}' -XPOST
```
# **Create a Virtual Drive**

**Note** This request is not supported for Cisco UCS C220 M4, C240 M4, C460 M4, and S3X60 servers.

### **Request to create RAID 1**

For storage controller type **MSTOR-RAID**:

#### **Request to create RAID 1**

```
curl -k -u admin:password
https://10.10.10.10/redfish/v1/Systems/WZP25130PVM/Storage/MSTOR-RAID/Volumes -d
'{"RAIDType":"RAID1","Name":"boot-dsk253_254","Oem":{"Cisco":{"Spans":[{"DrivesList":[{"@odata.id":"/redfish/v1/
Systems/WZP25130PVM/Storage/MSTOR-RAID/Drives/253"},
```
{"@odata.id":"/redfish/v1/Systems/WZP25130PVM/Storage/MSTOR-RAID/Drives/254"}],"SpanId":0}]}},"Oem":

{"Cisco":{"VolumeAccessPolicy":"Read-Write","VolumeReadAheadPolicy":"None","RequestedWriteCachePolicy":

"WriteThrough"}}}' –XPOST

#### **Response**

{

```
"@odata.id": "/redfish/v1/TaskService/Tasks/88",
"@odata.type": "#Task.v1_5_0.Task",
"@odata.context": "/redfish/v1/$metadata#Task.Task",
"Id": "88",
"Name": "Storage:MSTOR-RAID, Operation:Volume Create",
"StartTime": "2021-08-06T09:42:59+00:00",
"EndTime": "2021-08-06T09:43:15+00:00",
"PercentComplete": 100,
"TaskState": "Completed",
```

```
"TaskStatus": "OK",
"Messages": [{
                   "@odata.type": "#Message.v1_1_1.Message",<br>"MessageId": "Base.1.4.0.Success",
                                     "Base.1.4.0.Success",
                   "Message": "Successfully Completed Request",
                   "MessageArgs": [],<br>"Severity": "OK"
                   "Severity":
         }],
"TaskMonitor": "/redfish/v1/TaskService/Oem/TaskMonitor/88"
```
}

For any other storage controller type:

#### **Request to create RAID 1**

```
curl -k -u admin:password https://10.10.10.10/redfish/v1/Systems/FCH2144W00W/Storage
/RAID/Volumes -XPOST -d
'{"RAIDType":"RAID1","Name":"Raid0-vd","CapacityBytes":"10000000","Oem":
{"Cisco":{"Spans":[{"DrivesList":[{"@odata.id":"/redfish/v1/Systems/FCH2144W00W/Storage/
RAID/Drives/7"},
{"@odata.id":"/redfish/v1/Systems/FCH2144W00W/Storage/RAID/Drives/6"}],"SpanId":"0"}]}},"Oem":
{"Cisco":{"VolumeAccessPolicy":"ReadOnly","VolumeReadAheadPolicy":"ReadAhead","RequestedWriteCachePolicy":
"WriteThrough"}}}'
```
#### **Response**

```
{
```

```
"@odata.id": "/redfish/v1/TaskService/Tasks/88",
"@odata.type": "#Task.v1_5_0.Task",<br>"@odata.context": "7redfish/v1
                         \sqrt{r}edfish/v1/$metadata#Task.Task",
"Id": "88",
"Name": "Storage:RAID, Operation:Volume Create",
"StartTime": "2021-08-06T09:42:59+00:00",
"EndTime": "2021-08-06T09:43:15+00:00",
"PercentComplete": 100,
"TaskState": "Completed",
"TaskStatus":
"Messages": [{
                 "@odata.type": "#Message.v1_1_1.Message",<br>"MessageId": "Base.1.4.0.Success",
                                   "Base.1.4.0.Success",
                 "Message": "Successfully Completed Request",
                 "MessageArgs": [],
                 "Severity": "OK"
        }],
"TaskMonitor": "/redfish/v1/TaskService/Oem/TaskMonitor/88"
```
#### **Request to Carve a VD**

```
curl -k -u admin:password https://10.10.10.10/redfish/v1/Systems/FCH2144W00W/Storage
/RAID/Volumes -XPOST -d
'{"RAIDType":"RAID1","Name":"Raid0-vd-carved","CapacityBytes":"500000",
"Oem":{"Cisco":{"Spans":[{"DrivesList":[{"@odata.id":"/redfish/v1/Systems/FCH2144W00W/Storage
/RAID/Drives/7"},
{"@odata.id":"/redfish/v1/Systems/FCH2144W00W/Storage/RAID/Drives/6"}],"SpanId":"0"}]}},"Oem":
{"Cisco":{"VolumeAccessPolicy":"ReadOnly","VolumeReadAheadPolicy":"ReadAhead","RequestedWriteCachePolicy"
:"WriteThrough"}}}'
```
}

**Note** While creating a VD, ensure that the **CapacityBytes** value is based on free space available on the DriveGroup.

#### **Volume Create with two spans, example (RAID 10)**

```
curl -k -u admin:Cisco@123 https://10.104.236.148/redfish/v1/Systems/FCH2144W00W
/Storage/RAID/Volumes -XPOST -d '{"RAIDType":"RAID10","Name":"Raid0-vd","Capacityytes":
"10000000","Oem":{"Cisco":{"Spans":[{"DrivesList":[{"@odata.id":"/redfish/v1/Systems
/FCH2144W00W/Storage/RAID/Drives/5"},{"@odata.id":"/redfish/v1/Systems/FCH2144W00W/Storage
/RAID/Drives/3"}],"SpanId":"0"},{"DrivesList":[{"@odata.id":"/redfish/v1/Systems/FCH2144W00W
/Storage/RAID/Drives/7"},{"@odata.id":"/redfish/v1/Systems/FCH2144W00W/Storage/RAID/Drives/6"}],
"SpanId":"1"}]}},"Oem":{"Cisco":{"VolumeAccessPolicy":"ReadOnly","VolumeReadAheadPolicy":
"ReadAhead","RequestedWriteCachePolicy":"WriteThrough"}}}'
```
### **Volume Deletion**

```
curl -k -g -u admin:Password https://10.10.10.10/redfish/v1/Systems
/WZP21460GPQ/Storage/MRAID/Volumes/10 -XDELETE
```
#### **Volume Initialization**

```
curl -k -g -u admin:Password https://10.10.10.10/redfish/v1/Systems/WZP21460GPQ/Storage
/MRAID/Volumes/10/Actions/Volume.Initilize -d '{"InitializeType":"Fast"}' -XPOST
```
# **Retrieving Network Time Protocol (NTP) Properties**

### **Request**

```
curl -k -u admin:password https://10.10.10.10/redfish/v1
/Managers/CIMC/NetworkProtocol
```

```
{
"@odata.id": "/redfish/v1/Managers/CIMC/NetworkProtocol",
"@odata.context": "/redfish/v1/$metadata#Managers/Members/$entity
/NetworkProtocol",
"@odata.type": "#ManagerNetworkProtocol.v1_4_1.ManagerNetworkProtocol",
"KVMIP": {
 "ProtocolEnabled": true,
 "Port": 2068
},
"SNMP": {
 "ProtocolEnabled": true,
 "Port": 161
},
"Id": "ManagerNetworkProtocol",
"Oem": {
 "Cisco": {
  "KVMConfiguration": {
   "VideoEncryption": "Enabled",
   "LocalServerVideo": "Enabled",
   "MaxConcurrentSessions": 4
  }
 }
},
"NTP": {
 "ProtocolEnabled": true,
 "Port": 123,
 "NTPServers": ["ntp.esl.com", "10.10.10.10", "", ""]
},
"Name": "Manager Network Protocol",
"DHCPv6": {
```

```
"ProtocolEnabled": false,
 "Port": null
},
"HTTPS": {
 "ProtocolEnabled": true,
 "Port": 443,
 "Certificates": {
  "@odata.id": "/redfish/v1/Managers/CIMC/NetworkProtocol/HTTPS
/Certificates/1"
 }
},
"HostName": "test-hostname-kr-webcimc",
"DHCP": {
 "ProtocolEnabled": false,
 "Port": null
},
"SSH": {
 "ProtocolEnabled": true,
 "Port": 22
},
"IPMI": {
 "ProtocolEnabled": true,
 "Port": 623
},
"HTTP": {
 "ProtocolEnabled": true,
 "Port": 80
},
"VirtualMedia": {
 "ProtocolEnabled": true,
 "Port": 2068
},
"Description": "Manager Network Service"
}
```
# **Configuring Network Time Protocol (NTP) Properties**

## **Request**

```
curl -k -u admin:password https://10.10.10.10/redfish/v1/Managers/CIMC
/NetworkProtocol -XPATCH -d
'{
"NTP" : {
"ProtocolEnabled":false,
"NTPServers" : ["1.1.1.1", "abc.com", "testHostname", "10.2.3.4"]
}
}'
```

```
{
"@odata.id": "/redfish/v1/Managers/CIMC/NetworkProtocol",
"@odata.context": "/redfish/v1/$metadata#Managers/Members/$entity
/NetworkProtocol",
"@odata.type": "#ManagerNetworkProtocol.v1_4_1.ManagerNetworkProtocol",
"KVMIP": {
 "ProtocolEnabled": true,
 "Port": 2068
},
"SNMP": {
```

```
"ProtocolEnabled": true,
 "Port": 161
 },
 "Id": "ManagerNetworkProtocol",
 "Oem": {
 "Cisco": {
  "KVMConfiguration": {
   "VideoEncryption": "Enabled",
   "LocalServerVideo": "Enabled",
   "MaxConcurrentSessions": 4
  }
 }
 },
 "NTP": {
 "ProtocolEnabled": false,
 "Port": 123,
 "NTPServers": ["1.1.1.1", "abc.com", "testHostname", "10.2.3.4"]
 },
 "Name": "Manager Network Protocol",
 "DHCPv6": {
 "ProtocolEnabled": false,
 "Port": null
 },
 "HTTPS": {
 "ProtocolEnabled": true,
 "Port": 443,
 "Certificates": {
  "@odata.id": "/redfish/v1/Managers/CIMC/NetworkProtocol/HTTPS
/Certificates/1"
 }
 },
"HostName": "test-hostname-kr-webcimc",
 "DHCP": {
 "ProtocolEnabled": false,
 "Port": null
 },
"SSH": {
 "ProtocolEnabled": true,
 "Port": 22
},
"IPMI": {
 "ProtocolEnabled": true,
 "Port": 623
 },
 "HTTP": {
 "ProtocolEnabled": true,
 "Port": 80
 },
 "VirtualMedia": {
 "ProtocolEnabled": true,
 "Port": 2068
},
"Description": "Manager Network Service"
}
```
# **Retrieving all Cisco IMC Users**

### **Request**

```
curl -k -u admin:password https://10.10.10.10/redfish/v1
/AccountService/Accounts/
```
#### **Response**

```
{
"@odata.id": "/redfish/v1/AccountService/Accounts",
"@odata.context": "/redfish/v1/$metadata#AccountService/Accounts",
"@odata.type": "#ManagerAccountCollection.ManagerAccountCollection",
"Description": "Collection of Accounts",
"Name": "Account Collection",
"Members": [{
  "@odata.id": "/redfish/v1/AccountService/Accounts/1"
 }, \{"@odata.id": "/redfish/v1/AccountService/Accounts/2"
 }, {
  "@odata.id": "/redfish/v1/AccountService/Accounts/3"
 }],
"Members@odata.count": 3
}
```
# **Setting up ID 11 Cisco IMC User With Username and Password and Enabling Login Access**

#### **Request**

```
curl -k -u admin:password https://10.10.10.10/redfish/v1/AccountService
/Accounts -XPOST -d '{"Id":"11","UserName":"test11","Password":"password","RoleId":
"admin","Enabled":true}'
```
#### **Response**

No response in case of success. Error message is displayed in case of failure.

### **Enabling Strong Password Policy and Password Expiration**

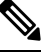

**Note** This request is not supported in Cisco UCS C220 M4, C240 M4, C460 M4 and S3X60 servers.

#### **Request**

```
curl -XPATCH -k -u admin:password https://10.10.10.10/redfish/v1/AccountService -d '
{
   "Oem" : {
       "Cisco" : {
           "StrongPasswordPolicyEnabled" : true,
 "PasswordHistory": 5,
           "PasswordExpiry": {
               "GracePeriod": 5,
               "Enabled": true,
               "NotificationPeriod": 15,
               "ExpiryDuration": 30
           }
      }
   }
}'
```
#### **Response**

```
{
"AccountLockoutThreshold": 0,
"Id": "AccountService",
"LDAP": {
 "LDAPService": {
  "Oem": {
   "Cisco": {
    "LDAPGroupAuthorizationEnabled": false
   }
  },
  "SearchSettings": {
   "BaseDistinguishedNames": [],
   "UsernameAttribute": "CiscoAvPair",
   "GroupsAttribute": "memberOf"
  }
 },
 "Authentication": {
  "AuthenticationType": "UsernameAndPassword"
 },
 "Certificates": {
  "@odata.id": "/redfish/v1/AccountService/LDAP/Certificates"
 },
 "RemoteRoleMapping": [],
 "ServiceAddresses": [],
 "AccountProviderType": "LDAPService",
 "ServiceEnabled": false
},
"AccountLockoutDuration": 0,
"Name": "Account Service",
"MaxPasswordLength": 20,
"LocalAccountAuth": "Fallback",
"MinPasswordLength": 8,
"AuthFailureLoggingThreshold": 0,
"AccountLockoutCounterResetEnabled": true,
"Oem": {
 "Cisco": {
  "PasswordHistory": 5,
  "StrongPasswordPolicyEnabled": true,
  "PasswordExpiry": {
   "GracePeriod": 5,
   "Enabled": true,
   "NotificationPeriod": 15,
   "ExpiryDuration": 30
  }
 }
},
"AccountLockoutCounterResetAfter": 0,
"ServiceEnabled": true,
"Description": "Account Service"
}
```
### **Retrieving iSCSI Parameter**

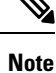

This request is not supported for Cisco UCS C220 M4, C240 M4, C460 M4, and S3X60 servers.

VIC 13XX cards are supported from 4.1(3b) release onwards.

#### **Request**

```
curl -k -u admin:password https://10.10.10.10/redfish/v1/Chassis/1/NetworkAdapters
/UCSC-PCIE-C25Q-04_FCH233770TY/NetworkDeviceFunctions/eth1
```

```
{
       "Id": "eth1",
       "Name": "eth1",
       "NetDevFuncType": "Ethernet",
       "NetDevFuncCapabilities": ["Ethernet", "iSCSI"],
       "Ethernet": {
                             "MACAddress": "5C:71:0D:04:49:E5",
               "MTUSize": 1500,
               "VLAN": {
                      "VLANEnable": false
               }
       },
       "BootMode": "iSCSI",
       "iSCSIBoot": {
               "IPAddressType": "IPv4",
               "IPMaskDNSViaDHCP": false,
               "TargetInfoViaDHCP": false,
               "AuthenticationMethod": "None",
               "InitiatorName": "i.iqn.com",
               "InitiatorIPAddress": "1.1.1.1",
               "InitiatorNetmask": "255.255.255.0",
               "InitiatorDefaultGateway": null,
               "PrimaryDNS": null,
               "SecondaryDNS": null,
               "MutualCHAPUsername": null,
               "MutualCHAPSecret": null,
               "PrimaryTargetName": "t.iqn.com",
               "PrimaryTargetIPAddress": "10.10.10.11",
               "PrimaryTargetTCPPort": 5000,
               "PrimaryLUN": 0,
               "SecondaryTargetName": "t2.iqn.com",
               "SecondaryTargetIPAddress": "10.10.10.12",
               "SecondaryTargetTCPPort": 5000,
               "SecondaryLUN": 0,
               "CHAPUsername": null,
               "CHAPSecret": null
       },
       "AssignablePhysicalPorts": [{
                      "@odata.id": "/redfish/v1/Chassis/1/NetworkAdapters/
UCSC-PCIE-C25Q-04_FCH233770TY/NetworkPorts/Port-1"
               }, {
                      "@odata.id": "/redfish/v1/Chassis/1/NetworkAdapters/
UCSC-PCIE-C25Q-04_FCH233770TY/NetworkPorts/Port-3"
               }],
       "AssignablePhysicalPorts@odata.count": 2,
       "Links": {
               "PhysicalPortAssignment": {
                      "@odata.id": "/redfish/v1/Chassis/1/NetworkAdapters/
UCSC-PCIE-C25Q-04_FCH233770TY/NetworkPorts/Port-3"
              }
       },
       "Oem": {
               "Cisco": {
                      "@odata.type": "#CiscoUCSExtensions.v1_0_0.CiscoUCSExtensions",
                      "VnicConfiguration": {
                              "UplinkPort": 1,<br>"PCIOrder": "0.1",
                              "PCIOrder":
```

```
"InterruptMode": "Any",
"VlanMode": "Trunk",
"NivCfg": {
       "ChannelNumber": 2
},
"Vif": {
       "VifId": 0,<br>"VifCookie": 0
       "VifCookie": 0
},
"EthConfiguration": {
       "Cdn": "VIC-2-eth1",
       "TrustedClassOfServiceEnabled": false,
       "CompQueueCount": 5,
       "StandByRecoveryDly": 5,
       "StandByVif": {
              "VifId": 0,
              "VifCookie": 0
       },
       "WorkQueue": {
              "Count": 1,
              "RingSize": 256
       },
       "RecvQueue": {
              "Count": 4,<br>"RingSize": 512
              "RingSize":
       },
       "InterruptProfile": {
              "Count": 8,
              "CoalescingTime": 125,
              "CoalescingType": "Min"
       },
       "Features": {
              "UplinkFailOverEnabled": false,
              "AdvancedFilterEnabled": false,
              "ArfsEnabled": false,
              "NvgreEnabled": false,
              "GroupInterruptEnabled": false,
              "VxlanEnabled": false,
              "Rocev2Enabled": false,
              "VmqEnabled": false,
              "MultiQueueEnabled": false,
              "GeneveEnabled": false
       },
       "OffloadProfile": {
              "TcpLargeReceiveEnabled": true,
              "TcpSegmentEnabled": true,
              "TcpRxChecksumEnabled": true,
              "TcpTxChecksumEnabled": true
       },
       "RssProfile": {
              "RssEnabled": true,
              "RssIpv4HashEnabled": true,
              "RssTcpIpv4HashEnabled": true,
              "RssIpv6HashEnabled": true,
              "RssTcpIpv6HashEnabled": true,
              "RssIpv6ExHashEnabled": false,
              "RssTcpIpv6ExHashEnabled": false,
              "RssUdpIpv4HashEnabled": false,
              "RssUdpIpv6HashEnabled": false
       },
       "iSCSIBootUcs": {
              "PrimaryEnabled": true,
              "DHCPId":
```
**"NetworkDeviceFunctionNetworkDeviceFunctionNetwork",**

Ш

```
"DHCPTimeout": 60,
                                                "LinkTimeout": 255,
                                                "LinkBusyRetryCount": 255,
                                               "TCPTimeout": 255
                                       }
                                }
                        }
                }
        },
        "Status": {
                               "Enabled",
                "Health": "OK"
       },<br>"@odata.id":
                    \verb|"/redfish/v1/Chassis/1/NetworkAdapters/UCSC-PCIE-C25Q-04_FCH233770TY/NetworkDeviceFunctions/eth1",
       "@odata.type": "#NetworkDeviceFunction.v1_3_0.NetworkDeviceFunction",
       "@odata.context": "/redfish/v1/$metadata#NetworkDeviceFunction.
NetworkDeviceFunction"
}
```
## **Removing iSCSI Boot**

#### **Note**

This request is not supported for Cisco UCS C220 M4, C240 M4, C460 M4, and S3X60 servers.

VIC 13XX cards are supported from 4.1(3b) release onwards.

### **Request**

```
curl -k -u admin:password https://10.10.10.10/redfish/v1/Chassis/1/
NetworkAdapters/UCSC-PCIE-C25Q-04_FCH233770TY/NetworkDeviceFunctions/eth1 -d
'{ "BootMode":"Disabled"}' -XPATCH
```

```
{
       "Id": "eth1",
       "Name": "eth1",
       "NetDevFuncType": "Ethernet",
       "NetDevFuncCapabilities": ["Ethernet", "iSCSI"],
       "Ethernet": {
               "MACAddress": "5C:71:0D:04:49:E5",
               "MTUSize": 1500,
               "VLAN": {
                      "VLANEnable": false
              }
       },
       "BootMode": "Disabled",
       "AssignablePhysicalPorts": [{
                                     "/redfish/v1/Chassis/1/NetworkAdapters
/UCSC-PCIE-C25Q-04_FCH233770TY/NetworkPorts/Port-1"
              }, {
                      "@odata.id": "/redfish/v1/Chassis/1/NetworkAdapters
/UCSC-PCIE-C25Q-04_FCH233770TY/NetworkPorts/Port-3"
              \mathcal{H},
       "AssignablePhysicalPorts@odata.count": 2,
       "Links": {
              "PhysicalPortAssignment": {
```

```
"@odata.id": "/redfish/v1/Chassis/1/NetworkAdapters
/UCSC-PCIE-C25Q-04_FCH233770TY/NetworkPorts/Port-3"
              }
       },
       "Oem": {
              "Cisco": {
                      "@odata.type": "#CiscoUCSExtensions.v1_0_0.CiscoUCSExtensions",
                      "VnicConfiguration": {
                             "UplinkPort": 1,
                             "PCIOrder": "0.1",
                             "InterruptMode": "Any",<br>"VlanMode": "Trunk",
                             "VlanMode":
                             "NivCfg": {
                                    "ChannelNumber": 2
                             },
                             "Vif": {
                                    "VifId": 0,
                                    "VifCookie": 0
                             },
                             "EthConfiguration": {
                                    "Cdn": "VIC-2-eth1",
                                    "TrustedClassOfServiceEnabled": false,
                                    "CompQueueCount": 5,
                                    "StandByRecoveryDly": 5,
                                    "StandByVif": {
                                           "VifId": 0,
                                           "VifCookie": 0
                                    },
                                     "WorkQueue": {
                                           "Count": 1,
                                           "RingSize": 256
                                    },
                                    "RecvQueue": {
                                            "Count": 4,
                                           "RingSize": 512
                                    },
                                    "InterruptProfile": {
                                            "Count": 8,
                                            "CoalescingTime": 125,<br>"CoalescingType": "Min"
                                            "CoalescingType":
                                    },
                                    "Features": {
                                           "UplinkFailOverEnabled": false,
                                            "AdvancedFilterEnabled":
                                            "ArfsEnabled": false,
                                            "NvgreEnabled": false,
                                            "GroupInterruptEnabled": false,
                                            "VxlanEnabled": false,
                                            "Rocev2Enabled": false,
                                            "VmqEnabled": false,
                                            "MultiQueueEnabled": false,
                                            "GeneveEnabled": false
                                    },
                                     "OffloadProfile": {
                                            "TcpLargeReceiveEnabled": true,
                                            "TcpSegmentEnabled": true,
                                            "TcpRxChecksumEnabled": true,
                                           "TcpTxChecksumEnabled": true
                                    },
                                     "RssProfile": {
                                           "RssEnabled": true,
                                            "RssIpv4HashEnabled": true,
                                            "RssTcpIpv4HashEnabled": true,
                                            "RssIpv6HashEnabled": true,
```
Ш

```
"RssTcpIpv6HashEnabled": true,
                                              "RssIpv6ExHashEnabled": false,
                                              "RssTcpIpv6ExHashEnabled": false,
                                              "RssUdpIpv4HashEnabled": false,
                                              "RssUdpIpv6HashEnabled": false
                                      }
                              }
                       }
               }
       },
       "Status": {
                              "Enabled",<br>"OK"
               "Health":
       },
       "@odata.id": "/redfish/v1/Chassis/1/NetworkAdapters
/UCSC-PCIE-C25Q-04_FCH233770TY/NetworkDeviceFunctions/eth1",
       "@odata.context": "/redfish/v1/$metadata#Chassis/Members/$entity
/NetworkAdapters/Members/$entity/NetworkDeviceFunctions/Members/$entity",
       "@odata.type": "#NetworkDeviceFunction.v1_3_0.NetworkDeviceFunction"
}
```
### **Retrieving LDAP Server Details**

### **Request**

curl -k -u admin:password https://10.10.10.10/redfish/v1/AccountService/

```
{
"@odata.id": "/redfish/v1/AccountService",
"@odata.context": "/redfish/v1/$metadata#AccountService",
"@odata.type": "#AccountService.v1_5_0.AccountService",
"Accounts": {
 "@odata.id": "/redfish/v1/AccountService/Accounts"
},
"Roles": {
 "@odata.id": "/redfish/v1/AccountService/Roles"
 },
 "PrivilegeMap": {
 "@odata.id": "/redfish/v1/AccountService/PrivilegeMap"
},
"AccountLockoutThreshold": 0,
"Id": "AccountService",
"LDAP": {
 "LDAPService": {
  "SearchSettings": {
   "BaseDistinguishedNames": [],
   "UsernameAttribute": "CiscoAvPair",
   "GroupsAttribute": "memberOf"
  }
 },
 "Authentication": {
  "AuthenticationType": "UsernameAndPassword"
 },
 "RemoteRoleMapping": [{
   "LocalRole": "readonly",
   "RemoteGroup": "ldap-test"
  }],
 "ServiceAddresses": [],
```

```
Cisco UCS C-Series Servers REST API Programmer's Guide, Release 4.3
```

```
"AccountProviderType": "LDAPService",
 "ServiceEnabled": true
},
"AccountLockoutDuration": 0,
"Name": "Account Service",
"MaxPasswordLength": 20,
"LocalAccountAuth": "Fallback",
"MinPasswordLength": 1,
"AuthFailureLoggingThreshold": 0,
"AccountLockoutCounterResetEnabled": true,
"Oem": {
 "Cisco": {
  "PasswordHistory": 0,
  "StrongPasswordPolicyEnabled": false,
  "PasswordExpiry": {
   "GracePeriod": 0,
   "Enabled": false,
   "NotificationPeriod": 15,
   "ExpiryDuration": 0
  }
 }
},
"AccountLockoutCounterResetAfter": 0,
"ServiceEnabled": true,
"Description": "Account Service"
}
```
### **Configuring LDAP Server IP Address and Port Numbers**

#### **Request**

```
curl -k -u admin:password https://10.10.10.10/redfish/v1/AccountService/ -XPATCH -d
'{
"LDAP" :{
"ServiceAddresses":["ldap://10.1.1.1:389","ldap://10.1.1.1:389"]
}
}'
```

```
{
"@odata.id": "/redfish/v1/AccountService",
"@odata.context": "/redfish/v1/$metadata#AccountService",
"@odata.type": "#AccountService.v1_5_0.AccountService",
"Accounts": {
 "@odata.id": "/redfish/v1/AccountService/Accounts"
},
"Roles": {
 "@odata.id": "/redfish/v1/AccountService/Roles"
},
"PrivilegeMap": {
 "@odata.id": "/redfish/v1/AccountService/PrivilegeMap"
},
"AccountLockoutThreshold": 0,
"Id": "AccountService",
"LDAP": {
 "LDAPService": {
  "SearchSettings": {
   "BaseDistinguishedNames": [],
   "UsernameAttribute": "CiscoAvPair",
```

```
"GroupsAttribute": "memberOf"
 }
 },
 "Authentication": {
 "AuthenticationType": "UsernameAndPassword"
 },
 "RemoteRoleMapping": [{
  "LocalRole": "readonly",
  "RemoteGroup": "ldap-test"
 }],
 "ServiceAddresses": ["ldap://10.2.37.79:389", "ldap://10.2.37.77:389"],
 "AccountProviderType": "LDAPService",
 "ServiceEnabled": true
},
"AccountLockoutDuration": 0,
"Name": "Account Service",
"MaxPasswordLength": 20,
"LocalAccountAuth": "Fallback",
"MinPasswordLength": 1,
"AuthFailureLoggingThreshold": 0,
"AccountLockoutCounterResetEnabled": true,
"Oem": {
"Cisco": {
 "PasswordHistory": 0,
 "StrongPasswordPolicyEnabled": false,
 "PasswordExpiry": {
   "GracePeriod": 0,
   "Enabled": false,
   "NotificationPeriod": 15,
  "ExpiryDuration": 0
  }
}
},
"AccountLockoutCounterResetAfter": 0,
"ServiceEnabled": true,
"Description": "Account Service"
```
### **Configuring LDAP Parameters**

#### **Request**

 $\mathfrak{r}$ 

```
curl -k -u admin:password https://10.10.10.10/redfish/v1/
AccountService/ -XPATCH -d
\mathbf{r}"LDAP":{
"ServiceEnabled":true,
"ServiceAddresses":["ldap://10.1.1.1:389","ldap://10.1.1.1:389"],
"LDAPService":{
"SearchSettings":{
"GroupsAttribute":"memberGroup",
"UsernameAttribute":"CiscoUsername",
"BaseDistinguishedNames":["test"]
  },
"Oem" : {
                   "Cisco" : {
                       "LDAPGroupAuthorizationEnabled" : true
                   }
             }
},
"RemoteRoleMapping" : [
```

```
{
"LocalRole" : "admin",
"RemoteGroup" : "group1",
"Oem" : {
"Cisco" : {
 "LDAPRemoteGroupDomain":"test.com"
}
}
}
]
}
}'
```

```
{
"@odata.id": "/redfish/v1/AccountService",
 "@odata.context": "/redfish/v1/$metadata#AccountService",
 "@odata.type": "#AccountService.v1_5_0.AccountService",
 "Accounts": {
 "@odata.id": "/redfish/v1/AccountService/Accounts"
 },
 "Roles": {
 "@odata.id": "/redfish/v1/AccountService/Roles"
 },
 "PrivilegeMap": {
 "@odata.id": "/redfish/v1/AccountService/PrivilegeMap"
 },
 "AccountLockoutThreshold": 0,
 "Id": "AccountService",
 "LDAP": {
  "LDAPService": {
   "SearchSettings": {
    "BaseDistinguishedNames": ["testDN"],
    "UsernameAttribute": "CiscoUsername",
    "GroupsAttribute": "memberGroup"
   },
"Oem" : {
                  "Cisco" : {
                     "LDAPGroupAuthorizationEnabled" : true
                  }
             }
  },
  "Authentication": {
   "AuthenticationType": "UsernameAndPassword"
  },
  "RemoteRoleMapping": [{
   "LocalRole": "admin",
    "RemoteGroup": "group1",
"Oem" : {
"Cisco" : {
  "LDAPRemoteGroupDomain":"test.com"
}
}
],
  "ServiceAddresses": ["ldap://10.10.10.10", "ldap://10.10.10..10"],
  "AccountProviderType": "LDAPService",
  "ServiceEnabled": false
 },
 "AccountLockoutDuration": 0,
 "Name": "Account Service",
 "MaxPasswordLength": 20,
 "LocalAccountAuth": "Fallback",
```
Ш

```
"MinPasswordLength": 1,
"AuthFailureLoggingThreshold": 0,
"AccountLockoutCounterResetEnabled": true,
"Oem": {
 "Cisco": {
  "PasswordHistory": 0,
  "StrongPasswordPolicyEnabled": false,
  "PasswordExpiry": {
   "GracePeriod": 0,
   "Enabled": false,
   "NotificationPeriod": 15,
   "ExpiryDuration": 0
  }
 }
},
"AccountLockoutCounterResetAfter": 0,
"ServiceEnabled": true,
"Description": "Account Service"
}
```
### **Retrieving the Existing Fault Events on a Server**

#### **Request to Retrieve a List of Existing Faults**

```
curl -k -u admin:password https://10.10.10.10/redfish/v1/Managers/CIMC/
LogServices/Fault/Entries
```
#### **Response**

```
{
 "@odata.id": "/redfish/v1/Managers/CIMC/LogServices/Fault/Entries",
 "@odata.context": "/redfish/v1/$metadata#Managers/Members/$entity/LogServices
/Members/$entity/Entries",
 "@odata.type": "#LogEntryCollection.LogEntryCollection",
 "Name": "Log Service Collection",
 "Members": [{
   "@odata.id": "/redfish/v1/Managers/CIMC/LogServices/Fault/Entries/1",
  "Id": "1",
  "EventId": "1",
   "EntryType": "Event",
   "Name": "Log Entry 1",
   "Description": "Log Entry 1",
  "Message": "TEMP_SENS_FRONT: Front Panel Thermal Threshold at upper
non recoverable levels: Check Cooling ",
  "EventType": "Alert",
   "Created": "2020-05-28T10:14:35",
   "EventTimestamp": "2020-05-28T10:14:35",
  "MessageId": "F0411"
 }],
 "Members@odata.count": 1
}
```
#### **Request to Retrieve Details on Each Fault**

curl -k -u admin:password https://10.10.10.10/redfish/v1/Managers/CIMC/LogServices/ Fault/Entries/1

#### **Response**

```
{
 "@odata.id": "/redfish/v1/Managers/CIMC/LogServices/Fault/Entries/1",
"@odata.context": "/redfish/v1/$metadata#Managers/Members/$entity/LogServices
/Members/$entity/Entries/Members/$entity",
 "@odata.type": "#LogEntry.v1_4_0.LogEntry",
"Id": "1",
 "EventId": "1",
 "EntryType": "Event",
 "Name": "Log Entry 1",
"Description": "Log Entry 1",
"Message": "TEMP_SENS_FRONT: Front Panel Thermal Threshold at upper non
recoverable levels: Check Cooling ",
 "EventType": "Alert",
 "Created": "2020-05-28T10:14:35",
"EventTimestamp": "2020-05-28T10:14:35",
"MessageId": "F0411",
"Severity": "Critical"
}
```
# **Retrieving TPM Information**

#### **Request**

curl -k -u admin:password https://10.10.10.10/redfish/v1/Systems/<SerialNumber>

```
{
"@odata.id": "/redfish/v1/Systems/WZP21330G5B",
"@odata.context": "/redfish/v1/$metadata#Systems/Members/$entity",
"@odata.type": "#ComputerSystem.v1_7_0.ComputerSystem",
"Processors": {
 "@odata.id": "/redfish/v1/Systems/WZP21330G5B/Processors"
},
"SimpleStorage": {
 "@odata.id": "/redfish/v1/Systems/WZP21330G5B/SimpleStorage"
},
"Storage": {
 "@odata.id": "/redfish/v1/Systems/WZP21330G5B/Storage"
},
"Memory": {
 "@odata.id": "/redfish/v1/Systems/WZP21330G5B/Memory"
},
"MemoryDomains": {
 "@odata.id": "/redfish/v1/Systems/WZP21330G5B/MemoryDomains"
},
"NetworkInterfaces": {
 "@odata.id": "/redfish/v1/Systems/WZP21330G5B/NetworkInterfaces"
},
"Bios": {
 "@odata.id": "/redfish/v1/Systems/WZP21330G5B/Bios"
},
"SecureBoot": {
 "@odata.id": "/redfish/v1/Systems/WZP21330G5B/SecureBoot"
},
"EthernetInterfaces": {
 "@odata.id": "/redfish/v1/Systems/WZP21330G5B/EthernetInterfaces"
},
"LogServices": {
```

```
"@odata.id": "/redfish/v1/Systems/WZP21330G5B/LogServices"
},
"Links": {
 "Chassis": [{
   "@odata.id": "/redfish/v1/Chassis/1"
  }],
  "CooledBy": [{
   "@odata.id": "/redfish/v1/Chassis/1/Thermal"
  }],
  "ManagedBy": [{
   "@odata.id": "/redfish/v1/Managers/CIMC"
   }],
 "PoweredBy": [{
   "@odata.id": "/redfish/v1/Chassis/1/Power"
  }]
},
"SerialNumber": "WZP21330G5B",
"Boot": {
 "BootSourceOverrideTarget": "None",
 "BootSourceOverrideTarget@Redfish.AllowableValues": ["None", "Pxe",
"Floppy", "Cd", "Hdd", "BiosSetup", "Diags"],
 "BootSourceOverrideEnabled@Redfish.AllowableValues": ["Once", "Continuous",
"Disabled"],
 "BootSourceOverrideEnabled": "Disabled"
},
"Id": "WZP21330G5B",
"AssetTag": "Test assetTagRedfish",
"PowerState": "On",
"SystemType": "Physical",
"ProcessorSummary": {
 "Model": "Intel(R) Xeon(R) Silver 4114 CPU @ 2.20GHz",
 "Count": 2
},
"HostName": "test-hostname-kr-webcimc",
"MemorySummary": {
 "TotalSystemMemoryGiB": 64,
 "Status": {
  "HealthRollup": "OK",
  "Health": "OK"
 }
},
"PCIeDevices@odata.count": 6,
"PCIeFunctions@odata.count": 6,
"Description": "PatchName",
"UUID": "1C61EBC6-8E10-4A9B-90CE-A4C03913EA56",
"Status": {
 "State": "Enabled",
 "Health": "OK"
},
"PCIeDevices": [{
  "@odata.id": "/redfish/v1/Systems/WZP21330G5B/PCIeDevices/1"
 }, {
  "@odata.id": "/redfish/v1/Systems/WZP21330G5B/PCIeDevices/2"
 }, {
  "@odata.id": "/redfish/v1/Systems/WZP21330G5B/PCIeDevices/FRONT-NVME-2"
 }, { }"@odata.id": "/redfish/v1/Systems/WZP21330G5B/PCIeDevices/MLOM"
  \}, {
   "@odata.id": "/redfish/v1/Systems/WZP21330G5B/PCIeDevices/MRAID"
 }, {
   "@odata.id": "/redfish/v1/Systems/WZP21330G5B/PCIeDevices/L"
 }],
"Name": "UCS C220 M5L",
"HostWatchdogTimer": {
```

```
"Status": {
  "State": "Enabled"
 },
 "WarningAction": "None",
 "FunctionEnabled": true,
 "TimeoutAction": "ResetSystem"
},
"PCIeFunctions": [{
  "@odata.id": "/redfish/v1/Systems/WZP21330G5B/PCIeFunctions/1"
 }, {
  "@odata.id": "/redfish/v1/Systems/WZP21330G5B/PCIeFunctions/2"
 }, {
  "@odata.id": "/redfish/v1/Systems/WZP21330G5B/PCIeFunctions
/FRONT-NVME-2"
 }, {
  "@odata.id": "/redfish/v1/Systems/WZP21330G5B/PCIeFunctions/MLOM"
 }, {
  "@odata.id": "/redfish/v1/Systems/WZP21330G5B/PCIeFunctions/MRAID"
 }, {
  "@odata.id": "/redfish/v1/Systems/WZP21330G5B/PCIeFunctions/L"
 }],
"Oem": {
 "Cisco": {
  "PostCompletionStatus": true,
  "SystemEffectiveMemory": 64,
  "SystemEffectiveSpeed": 2400
 }
},
"TrustedModules": [{
  "InterfaceType": "TPM2_0",
  "InterfaceTypeSelection": "BiosSetting",
  "FirmwareVersion": "2.0",
  "Status": {
   "Health": "OK"
  }
 }],
"PowerRestorePolicy": "LastState",
"Manufacturer": "Cisco Systems Inc",
"IndicatorLED": "Off",
"Model": "UCSC-C220-M5L",
 "BiosVersion": "C220M5.4.1.1.61.0504202214",
 "Actions": {
 "#ComputerSystem.Reset": {
  "target": "/redfish/v1/Systems/WZP21330G5B/Actions
/ComputerSystem.Reset",
  "ResetType@Redfish.AllowableValues": ["On", "ForceOff",
"GracefulShutdown", "GracefulRestart", "ForceRestart", "Nmi", "PowerCycle"]
 }
}
}
```
### **Retrieving PCI Slot Information**

#### **Request**

```
curl -k -u admin:password https://10.10.10.10/redfish/v1/Systems
/<SerialNumber>
```

```
{
"@odata.id": "/redfish/v1/Systems/WZP21330G5B",
"@odata.context": "/redfish/v1/$metadata#Systems/Members/$entity",
"@odata.type": "#ComputerSystem.v1_7_0.ComputerSystem",
"Processors": {
 "@odata.id": "/redfish/v1/Systems/WZP21330G5B/Processors"
},
"SimpleStorage": {
 "@odata.id": "/redfish/v1/Systems/WZP21330G5B/SimpleStorage"
},
"Storage": {
 "@odata.id": "/redfish/v1/Systems/WZP21330G5B/Storage"
},
"Memory": {
 "@odata.id": "/redfish/v1/Systems/WZP21330G5B/Memory"
},
"MemoryDomains": {
 "@odata.id": "/redfish/v1/Systems/WZP21330G5B/MemoryDomains"
},
"NetworkInterfaces": {
 "@odata.id": "/redfish/v1/Systems/WZP21330G5B/NetworkInterfaces"
},
"Bios": {
 "@odata.id": "/redfish/v1/Systems/WZP21330G5B/Bios"
},
"SecureBoot": {
 "@odata.id": "/redfish/v1/Systems/WZP21330G5B/SecureBoot"
},
"EthernetInterfaces": {
 "@odata.id": "/redfish/v1/Systems/WZP21330G5B/EthernetInterfaces"
},
"LogServices": {
 "@odata.id": "/redfish/v1/Systems/WZP21330G5B/LogServices"
},
"Links": {
 "Chassis": [{
   "@odata.id": "/redfish/v1/Chassis/1"
  }],
 "CooledBy": [{
    "@odata.id": "/redfish/v1/Chassis/1/Thermal"
  }],
  "ManagedBy": [{
   "@odata.id": "/redfish/v1/Managers/CIMC"
  }],
 "PoweredBy": [{
   "@odata.id": "/redfish/v1/Chassis/1/Power"
  }]
},
"SerialNumber": "WZP21330G5B",
"Boot": {
 "BootSourceOverrideTarget": "None",
 "BootSourceOverrideTarget@Redfish.AllowableValues": ["None",
"Pxe", "Floppy", "Cd", "Hdd", "BiosSetup", "Diags"],
 "BootSourceOverrideEnabled@Redfish.AllowableValues": ["Once",
"Continuous",
"Disabled"],
 "BootSourceOverrideEnabled": "Disabled"
 },
 "Id": "WZP21330G5B",
"AssetTag": "Test assetTagRedfish",
"PowerState": "On",
"SystemType": "Physical",
```

```
"ProcessorSummary": {
 "Model": "Intel(R) Xeon(R) Silver 4114 CPU @ 2.20GHz",
 "Count": 2
},
"HostName": "test-hostname-kr-webcimc",
"MemorySummary": {
 "TotalSystemMemoryGiB": 64,
 "Status": {
  "HealthRollup": "OK",
  "Health": "OK"
 }
},
"PCIeDevices@odata.count": 6,
"PCIeFunctions@odata.count": 6,
"Description": "PatchName",
"UUID": "1C61EBC6-8E10-4A9B-90CE-A4C03913EA56",
"Status": {
 "State": "Enabled",
 "Health": "OK"
},
"PCIeDevices": [{
  "@odata.id": "/redfish/v1/Systems/WZP21330G5B/PCIeDevices/1"
 }, {
  "@odata.id": "/redfish/v1/Systems/WZP21330G5B/PCIeDevices/2"
 }, {
  "@odata.id": "/redfish/v1/Systems/WZP21330G5B/PCIeDevices/FRONT-NVME-2"
 }, {
  "@odata.id": "/redfish/v1/Systems/WZP21330G5B/PCIeDevices/MLOM"
 }, {
  "@odata.id": "/redfish/v1/Systems/WZP21330G5B/PCIeDevices/MRAID"
 }, {
  "@odata.id": "/redfish/v1/Systems/WZP21330G5B/PCIeDevices/L"
 }],
"Name": "UCS C220 M5L",
"HostWatchdogTimer": {
 "Status": {
  "State": "Enabled"
 },
 "WarningAction": "None",
 "FunctionEnabled": true,
 "TimeoutAction": "ResetSystem"
},
"PCIeFunctions": [{
  "@odata.id": "/redfish/v1/Systems/WZP21330G5B/PCIeFunctions/1"
 }, { }"@odata.id": "/redfish/v1/Systems/WZP21330G5B/PCIeFunctions/2"
 }, { }"@odata.id": "/redfish/v1/Systems/WZP21330G5B/PCIeFunctions
/FRONT-NVME-2"
 }, {
  "@odata.id": "/redfish/v1/Systems/WZP21330G5B/PCIeFunctions/MLOM"
 }, {
  "@odata.id": "/redfish/v1/Systems/WZP21330G5B/PCIeFunctions/MRAID"
 }, {
  "@odata.id": "/redfish/v1/Systems/WZP21330G5B/PCIeFunctions/L"
 }],
"Oem": {
 "Cisco": {
  "PostCompletionStatus": true,
  "SystemEffectiveMemory": 64,
  "SystemEffectiveSpeed": 2400
 }
},
"TrustedModules": [{
```

```
"InterfaceType": "TPM2_0",
  "InterfaceTypeSelection": "BiosSetting",
  "FirmwareVersion": "2.0",
   "Status": {
   "Health": "OK"
   }
 }],
"PowerRestorePolicy": "LastState",
"Manufacturer": "Cisco Systems Inc",
"IndicatorLED": "Off",
"Model": "UCSC-C220-M5L",
"BiosVersion": "C220M5.4.1.1.61.0504202214",
 "Actions": {
 "#ComputerSystem.Reset": {
  "target": "/redfish/v1/Systems/WZP21330G5B/Actions
/ComputerSystem.Reset",
  "ResetType@Redfish.AllowableValues": ["On", "ForceOff",
"GracefulShutdown", "GracefulRestart", "ForceRestart", "Nmi", "PowerCycle"]
 }
}
}
```
### **Retrieving DIMM Blocklisting Status**

#### **Request to Retrieve DIMM Blocklisting Status**

curl -k -u admin:password https://10.10.10.10/redfish/v1/Systems/<SerialNumber>

```
{
       "@odata.id": "/redfish/v1/Systems/WZP220607R1",
        "@odata.type": "#ComputerSystem.v1_9_0.ComputerSystem",
        "@odata.context": "/redfish/v1/$metadata#ComputerSystem.ComputerSystem",
       "Description": "Represents general resources for the overall system",
       "Processors": {
               "@odata.id": "/redfish/v1/Systems/WZP220607R1/Processors"
       },
"Oem": {
  "Cisco": {
  "SystemEffectiveSpeed": 4400,
  "DimmBlocklistingEnabled": false,
  "DimmBlacklistingEnabled@Message.ExtendedInfo": [{
    "Message": "The property DimmBlacklistingEnabled will be deprecated from next release
onwards",
    "Severity": "Warning",
    "MessageId": "CiscoUCS.1.0.PropertyWillBeDeprecated",
    "Resolution": "Use property DimmBlocklistingEnabled"
   \vert],
   "SystemEffectiveMemory": 2048,
  "DimmBlacklistingEnabled": false,
  "PostCompletionStatus": true,
  "FrontPanelButtonsLocked": false,
  "MCTP": {
   "FaultAlertSetting": "Partial",
   "SPDMHandShakeStatus": "Completed"
  }
 }
},
"Manufacturer": "Cisco Systems Inc"
```
 $<$ SNIP $>$ }

### **Retrieving Network Settings**

#### **Request**

curl -k -u admin:password https://10.10.10.10/redfish/v1/Managers /CIMC/EthernetInterfaces/NICs

```
{
"@odata.id": "/redfish/v1/Managers/CIMC/EthernetInterfaces/NICs",
"@odata.context": "/redfish/v1/$metadata#Managers/Members/$entity
/EthernetInterfaces/Members/$entity",
"@odata.type": "#EthernetInterface.v1_4_1.EthernetInterface",
"Links": {
 "Chassis": {
  "@odata.id": "/redfish/v1/Chassis/1"
 }
},
"IPv6DefaultGateway": "3002::3001",
"Id": "NICs",
"NameServers": ["11.11.11.11", "12.12.12.12", "3003::3002"],
"AutoNeg": false,
"SpeedMbps": 1024,
"HostName": "test-hostname-kr-webcimc",
"IPv6Addresses": [{
  "Address": "3002::3003",
  "PrefixLength": 64,
  "AddressOrigin": "Static"
 }],
"FullDuplex": true,
"StaticNameServers": ["11.11.11.11", "12.12.12.12", "3003::3002"],
"DHCPv4": {
 "UseDNSServers": false,
 "UseGateway": false,
 "UseNTPServers": false,
 "UseDomainName": false,
 "DHCPEnabled": false,
 "UseStaticRoutes": false
},
"IPv4Addresses": [{
  "Gateway": "10.10.10.1",
  "Address": "10.10.10.10",
  "SubnetMask": "255.255.255.0",
  "AddressOrigin": "Static"
 }],
"VLAN": {
 "VLANId": 5,
 "VLANEnable": false
},
"IPv6StaticDefaultGateways": [{
  "Address": "3002::3001"
 }],
"InterfaceEnabled": true,
"MACAddress": "70:DF:2F:86:F3:6C",
"Name": "Manager Ethernet Interface",
"DHCPv6": {
```

```
"OperatingMode": "Disabled",
 "UseDNSServers": false,
 "UseDomainName": false,
 "UseNTPServers": false
},
"MaxIPv6StaticAddresses": 1,
"StatelessAddressAutoConfig": {
 "IPv4AutoConfigEnabled": false,
 "IPv6AutoConfigEnabled": true
},
"MTUSize": 1500,
"PermanentMACAddress": "70:DF:2F:86:F3:6C",
"Description": "Manager Network Interface"
}
```
# **Enabling Auto-Negotiation**

#### **Request**

```
curl -k -u admin:password https://10.10.10.10/redfish/v1
/Managers/CIMC/EthernetInterfaces/NICs -XPATCH -d '{"AutoNeg":true}'
```

```
{
"IPv6DefaultGateway": "3002::3001",
"Id": "NICs",
"NameServers": ["11.11.11.11", "12.12.12.12", "3003::3002"],
"AutoNeg": true,
"SpeedMbps": 1024,
"HostName": "test-hostname-kr-webcimc",
"IPv6Addresses": [{
  "Address": "3002::3003",
  "PrefixLength": 64,
  "AddressOrigin": "Static"
 }],
"FullDuplex": true,
"StaticNameServers": ["11.11.11.11", "12.12.12.12", "3003::3002"],
"DHCPv4": {
 "UseDNSServers": false,
 "UseGateway": false,
 "UseNTPServers": false,
 "UseDomainName": false,
 "DHCPEnabled": false,
 "UseStaticRoutes": false
 },
"IPv4Addresses": [{
  "Gateway": "10.10.10.1",
  "Address": "10.10.10.10",
  "SubnetMask": "255.255.255.0",
  "AddressOrigin": "Static"
 }],
"VLAN": {
 "VLANId": 5,
 "VLANEnable": false
 },
"IPv6StaticDefaultGateways": [{
  "Address": "3002::3001"
 }],
"InterfaceEnabled": true,
```

```
"MACAddress": "70:DF:2F:86:F3:6C",
"Name": "Manager Ethernet Interface",
"DHCPv6": {
 "OperatingMode": "Disabled",
 "UseDNSServers": false,
 "UseDomainName": false,
 "UseNTPServers": false
},
"MaxIPv6StaticAddresses": 1,
"StatelessAddressAutoConfig": {
 "IPv4AutoConfigEnabled": false,
 "IPv6AutoConfigEnabled": true
},
"MTUSize": 1500,
"PermanentMACAddress": "70:DF:2F:86:F3:6C",
"Description": "Manager Network Interface"
}
```
### **Disabling Auto-Negotiation**

#### **Request**

```
curl -k -u admin:password https://10.10.10.10/redfish/v1/Managers/CIMC
/EthernetInterfaces/NICs -XPATCH -d '{"AutoNeg":false}'
```

```
{
"IPv6DefaultGateway": "3002::3001",
"Id": "NICs",
"NameServers": ["11.11.11.11", "12.12.12.12", "3003::3002"],
"AutoNeg": false,
"SpeedMbps": 100,
"HostName": "test-hostname-kr-webcimc",
"IPv6Addresses": [{
  "Address": "3002::3003",
  "PrefixLength": 64,
  "AddressOrigin": "Static"
 }],
"FullDuplex": true,
"StaticNameServers": ["11.11.11.11", "12.12.12.12", "3003::3002"],
"DHCPv4": {
 "UseDNSServers": false,
 "UseGateway": false,
 "UseNTPServers": false,
 "UseDomainName": false,
 "DHCPEnabled": false,
 "UseStaticRoutes": false
},
"IPv4Addresses": [{
  "Gateway": "10.10.10.1",
  "Address": "10.10.10.10",
  "SubnetMask": "255.255.255.0",
  "AddressOrigin": "Static"
 }],
"VLAN": {
 "VLANId": 5,
 "VLANEnable": false
},
"IPv6StaticDefaultGateways": [{
```
Ш

```
"Address": "3002::3001"
 }],
"InterfaceEnabled": true,
"MACAddress": "70:DF:2F:86:F3:6C",
"Name": "Manager Ethernet Interface",
"DHCPv6": {
 "OperatingMode": "Disabled",
 "UseDNSServers": false,
 "UseDomainName": false,
 "UseNTPServers": false
},
"MaxIPv6StaticAddresses": 1,
"StatelessAddressAutoConfig": {
 "IPv4AutoConfigEnabled": false,
 "IPv6AutoConfigEnabled": true
},
"MTUSize": 1500,
"PermanentMACAddress": "70:DF:2F:86:F3:6C",
"Description": "Manager Network Interface"
}
```
## **Configuring Network Port Speed and Duplex With Auto-negotiation in Disabled State**

#### **Request**

```
curl -k -u admin:password https://10.10.10.10/redfish/v1
/Managers/CIMC/EthernetInterfaces/NICs -XPATCH -d
'{
"SpeedMbps":10,
"FullDuplex":false
}'
```

```
{
"IPv6DefaultGateway": "3002::3001",
"Id": "NICs",
"NameServers": ["11.11.11.11", "12.12.12.12", "3003::3002"],
"AutoNeg": false,
"SpeedMbps": 10,
"HostName": "test-hostname-kr-webcimc",
"IPv6Addresses": [{
  "Address": "3002::3003",
  "PrefixLength": 64,
  "AddressOrigin": "Static"
 }],
"FullDuplex": false,
"StaticNameServers": ["11.11.11.11", "12.12.12.12", "3003::3002"],
"DHCPv4": {
 "UseDNSServers": false,
 "UseGateway": false,
 "UseNTPServers": false,
 "UseDomainName": false,
 "DHCPEnabled": false,
 "UseStaticRoutes": false
},
"IPv4Addresses": [{
  "Gateway": "10.10.10.1",
```

```
"Address": "10.10.10.10",
  "SubnetMask": "10.10.10.10",
  "AddressOrigin": "Static"
 }],
"VLAN": {
 "VLANId": 5,
 "VLANEnable": false
},
"IPv6StaticDefaultGateways": [{
  "Address": "3002::3001"
 }],
"InterfaceEnabled": true,
"MACAddress": "70:DF:2F:86:F3:6C",
"Name": "Manager Ethernet Interface",
"DHCPv6": {
 "OperatingMode": "Disabled",
 "UseDNSServers": false,
 "UseDomainName": false,
 "UseNTPServers": false
},
"MaxIPv6StaticAddresses": 1,
"StatelessAddressAutoConfig": {
 "IPv4AutoConfigEnabled": false,
 "IPv6AutoConfigEnabled": true
},
"MTUSize": 1500,
"PermanentMACAddress": "70:DF:2F:86:F3:6C",
"Description": "Manager Network Interface"
}
```
### **Creating PXE Boot Device**

This request is not supported for Cisco UCS C220 M4, C240 M4, C460 M4 and S3X60 servers. **Note**

VIC 13XX cards are supported from 4.1(3b) release onwards.

#### **Request**

```
curl -k -u admin:Password https://10.10.10.10/redfish/v1/Chassis
/1/NetworkAdapters/UCSC-MLOM-C100-04_FCH224172K8/NetworkDeviceFunctions/ -d
'{"Id": "eth4", "NetDevFuncType": "Ethernet", "BootMode": "PXE", "Oem":
{"Cisco": {"VnicConfiguration": {"PCIOrder": "0.5", "NivCfg":
{"ChannelNumber":14}}}}}' -XPOST
```
### **Deleting PXE Boot Device**

**Request**

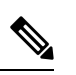

**Note**

This request is not supported for Cisco UCS C220 M4, C240 M4, C460 M4 and S3X60 servers.

VIC 13XX cards are supported from 4.1(3b) release onwards.

```
curl -k -u admin:password https://10.10.10.10/redfish/v1/Chassis/1/
NetworkAdapters/UCSC-MLOM-C100-04_FCH224172K8/NetworkDeviceFunctions/eth4 -XDELETE
```
### **Modifying PXE Boot Device**

#### **Request**

```
Note
```
This request is not supported for Cisco UCS C220 M4, C240 M4, C460 M4 and S3X60 servers.

```
VIC 13XX cards are supported from 4.1(3b) release onwards.
```

```
curl -k -u admin:Password https://10.104.236.126/redfish/v1
/Chassis/1/NetworkAdapters/UCSC-MLOM-C100-04_FCH224172K8/NetworkDeviceFunctions/eth4 -d
'{ "BotMode": "Disabled"}'
-XPATCH
```
### **Creating ISCSI Boot Device**

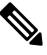

**Note**

This request is not supported for Cisco UCS C220 M4, C240 M4, C460 M4, and S3X60 servers.

VIC 13XX cards are supported from 4.1(3b) release onwards.

#### **Request**

```
curl -k -u admin:Password https://10.10.10.10/redfish
/v1/Chassis/1/NetworkAdapters/UCSC-MLOM-C100-04_FCH224172K8/NetworkDeviceFunctions -d
'{"Id":"eth11","NetDevFuncType":"Ethernet","BootMode":"iSCSI","iSCSIBoot":{"InitiatorName":
"iqn.initiator.com","InitiatorIPAddress":"192.168.0.1","InitiatorNetmask":
"255.255.255.0","PrimaryTargetName":"iqn.target0.com","PrimaryTargetIPAddress":
"192.168.0.2","PrimaryLUN":0,"AuthenticationMethod":"MutualCHAP","CHAPSecret":
"Chapsecret","CHAPUsername":"chapname" ,"MutualCHAPUsername":"mutualname",
"MutualCHAPSecret":"msecret","IPAddressType":"IPv4" },"Oem":{"Cisco":
{"VnicConfiguration":{"PCIOrder":"1.2","NivCfg":{"ChannelNumber":12} }}}}' -XPOST
```
### **Modifying ISCSI Boot Device**

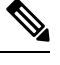

#### **Note**

This request is not supported for Cisco UCS C220 M4, C240 M4, C460 M4, and S3X60 servers.

VIC 13XX cards are supported from 4.1(3b) release onwards.

#### **Set/Modify iSCSI properties with static configuration**

```
curl -k -u admin:password https://10.10.10.10/redfish/v1/Chassis/1/
NetworkAdapters/ UCSC-PCIE-C25Q-04_FCH233770L7/NetworkDeviceFunctions/eth0 -XPATCH -d
```

```
'{"BootMode":"iSCSI","iSCSIBoot":{"InitiatorName":"in.initiator.com","InitiatorIPAddress":
"192.168.0.1","InitiatorNetmask":"255.255.255.0","PrimaryTargetName":"iqn.target0.com",
"PrimaryTargetIPAddress":"192.168.1.1", "PrimaryTargetTCPPort":5000,
"SecondaryTargetTCPPort":5000 }}'
```
#### **Set/Modify iSCSI Properties with DHCP Configuration**

```
curl -k -u admin:password https://10.10.10.10/redfish/v1/Chassis/1/
NetworkAdapters/ UCSC-PCIE-C25Q-04_FCH233770L7/NetworkDeviceFunctions/eth0 -XPATCH -d
'{"BootMode":"iSCSI","iSCSIBoot":{"InitiatorName":"in.initiator.com","IPMaskDNSViaDHCP":
true,"TargetInfoViaDHCP":true}}'
```
#### **Set iSCSI Properties for Both Primary Targets, Secondary Target, and Authentication Settings**

```
curl -k -u admin:password https://10.10.10.10/redfish/v1/Chassis/1/
NetworkAdapters/ UCSC-PCIE-C25Q-04_FCH233770L7/NetworkDeviceFunctions/eth0 -XPATCH -d
'{"BootMode":"iSCSI","iSCSIBoot":{"InitiatorName":"in.initiator.com","AuthenticationMethod":
"MutualCHAP","CHAPSecret":"Chapsecret","CHAPUsername":"chapname","IPAddressType":"IPv4",
"InitiatorDefaultGateway":"1.1.1.1","InitiatorIPAddress":"1.1.1.1","InitiatorNetmask":
"255.255.255.0","MutualCHAPSecret":"msecret","MutualCHAPUsername":"mutualname",
"PrimaryDNS":"1.2.2.2","PrimaryLUN":3,"PrimaryTargetIPAddress":"1.1.1.1",
"PrimaryTargetName":"qweq", "SecondaryDNS":"1.1.1.1","SecondaryLUN":4,
"SecondaryTargetIPAddress":"12.23.34.4","SecondaryTargetName":"qwrqwrwq",
"TargetInfoViaDHCP":false}}'
```
### **Set AuthenticationMethod as no CHAP, no MutualCHAP**

```
curl -k -u admin:password https://10.10.10.10/redfish/v1/Chassis/1/
NetworkAdapters/ UCSC-PCIE-C25Q-04_FCH233770L7/NetworkDeviceFunctions/et1 -XPATCH -d
'{"iSCSIBoot":{"InitiatorName":"in.initiator.com","AuthenticationMethod":"None",
"CHAPSecret":"","CHAPUsername":"","IPAddressType":"IPv4","InitiatorDefaultGateway":
"1.1.1.1","InitiatorIPAddress":"1.1.1.1","InitiatorNetmask":"255.255.255.0",
"MutualCHAPSecret":"","MutualCHAPUsername":""}}'
```
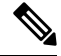

```
Note
```
No CHAP/MutualCHAP properties should be accepted when setting **None**. If the properties already exists, it should be mentioned with null value as in below request.

### **AuthenticationMethod as CHAP with CHAP Name/Secret**

```
curl -k -u admin:password https://10.10.10.10/redfish/v1/Chassis/1/
NetworkAdapters/ UCSC-PCIE-C25Q-04_FCH233770L7/NetworkDeviceFunctions/eth0 -XPATCH -d
'{"iSCSIBoot":{"InitiatorName":"in.initiator.com","AuthenticationMethod":"CHAP",
"IPAddressType":"IPv4","InitiatorDefaultGateway":"1.1.1.1","InitiatorIPAddress":
"1.1.1.1","InitiatorNetmask":"255.255.255.0","PrimaryDNS":"1.2.2.2","PrimaryLUN":333,
"PrimaryTargetIPAddress":"1.1.1.1","PrimaryTargetName":"qweq","CHAPSecret":"Chapsecret",
"CHAPUsername":"chapname"}}'
```
**Note**

If authenticationMethod is CHAP, Only CHAP name/secret should be accepted in the request. If mutualCHAP attributes already exists, MutualCHAP properties should be set with Null value as below. "MutualCHAPSecret":"","MutualCHAPUsername":""

#### **AuthenticationMethod as MutualCHAP**

```
curl -k -u admin:password https://10.10.10.10/redfish/v1/Chassis/1/
NetworkAdapters/ UCSC-PCIE-C25Q-04_FCH233770L7/NetworkDeviceFunctions/eth1 -XPATCH -d
'{"iSCSIBoot":{"InitiatorName":"i.initiator.com","AuthenticationMethod":"MutualCHAP",
"IPAddressType":"IPv4","InitiatorDefaultGateway":"1.1.1.1","InitiatorIPAddress":"1.1.1.1",
"InitiatorNetmask":"255.255.255.0","MutualCHAPSecret":"msecret","MutualCHAPUsername":
"mutualname","PrimaryDNS":"1.2.2.2","PrimaryLUN":333,"PrimaryTargetIPAddress":"1.1.1.1",
"PrimaryTargetName":"qweq","CHAPSecret":"Chapsecret","CHAPUsername":"chapname"}}'
```
**Note** For MutualCHAP both CHAP and MutualCHAP credentials should be mentioned.

#### **Configure iSCSIBootUcs Configurations**

```
curl -k -u admin:password https://10.10.10.10/redfish/v1/Chassis/1/
NetworkAdapters/UCSC-PCIE-C25Q-04_FCH233770TY/NetworkDeviceFunctions/eth1 -d
'{"BootMode":"iSCSI", "Oem":{"Cisco":{"VnicConfiguration":{"EthConfiguration":
{"iSCSIBootUcs":{"PrimaryEnabled":true,"DHCPTimeout":60,"LinkTimeout":255,
"LinkBusyRetryCount":255,"TCPTimeout":255,"DHCPId":
"NetworkDeviceFunctionNetworkDeviceFunctionNetwork"}}}}}}
```
### **Creating SAN Boot Device**

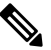

This request is not supported for Cisco UCS C220 M4, C240 M4, C460 M4, and S3X60 servers. **Note**

VIC 13XX cards are supported from 4.1(3b) release onwards.

To use FC interface, VNTAG/NIV mode should be enabled.

#### **Add Bootable Entries**

```
curl -XPATCH -k -u admin:Password https://10.10.10.10/redfish/v1
/Chassis/1/NetworkAdapters/UCSC-MLOM-C100-04_FCH224172K8/NetworkDeviceFunctions/fc1 -d
'{"Oem":{"Cisco":{"VnicConfiguration":{"VHBAConfiguration":{"BootTable":[{"WWPN":
"01:02:03:04:05:09:09:08","Lun":5}]}}}}}'
```
#### **Add Multiple BootTable Entries**

```
curl -XPATCH -k -u admin:Password https://10.10.10.10/redfish/v1
/Chassis/1/NetworkAdapters/UCSC-MLOM-C100-04_FCH224172K8/NetworkDeviceFunctions/fc0
-d '{"Oem":{"Cisco":{"VnicConfiguratio":{"VHBAConfiguration":{"BootTable":
[{"WWPN":"21:22:33:44:55:66:77:22","Lun":6 }, {"WWPN":"21:22:33:44:55:66:77:23","Lun":7},
{"WWPN":"21:22:33:44:55:66:77:24","Lun":8}, {"WWPN":"21:22:33:44:55:66:77:25","Lun":9}]}}}}}'
```
### **Deleting SAN Boot Device**

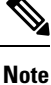

This request is not supported for Cisco UCS C220 M4, C240 M4, C460 M4, and S3X60 servers.

VIC 13XX cards are supported from 4.1(3b) release onwards.

#### **Request**

```
curl -k -u admin:Password https://10.10.10.10/redfish/v1
/Chassis/1/NetworkAdapters/UCSC-PCIE-C25Q-04_FCH233770L7/NetworkDeviceFunctions/fc3 -d
'{"Oem"{"Cisco":{"VnicConfiguration":{"VHBAConfiguration":{"BootTable":
[null, null, null, null]}}}}}' -XPATCH
```
### **Modifying SAN Boot Device**

**Note**

This request is not supported for Cisco UCS C220 M4, C240 M4, C460 M4, and S3X60 servers.

VIC 13XX cards are supported from 4.1(3b) release onwards.

To use FC interface, VNTAG/NIV mode should be enabled.

#### **Request**

```
curl -XPATCH -k -u admin:password https://10.10.10.10/redfish/v1/Chassis/1/
NetworkAdapters/ UCSC-PCIE-C25Q-04_FCH233770L7/NetworkDeviceFunctions/fc0 -d
'{"Oem":{"Cisco":{"VnicConfiguratio":{"VHBAConfiguration":{"BootTable":
[{"WWPN":"21:22:33:44:55:66:77:30","Lun":6 }, {}, null, {"WWPN":"21:22:33:44:55:66:77:31",
"Lun":9}]}}}}}'
```
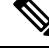

Here, First BootTable Entry is modified. Second entry is not modified. Third entry is deleted and fourth entry is modified. **Note**

BootTable entry is a array of 4 values. BootTable:  $[\{\},\{\},\{\},\{\}]$ , where

- {} does not modify the value of that index in array
- null Delete the value of that index in array
- new value- Modifies the existing value in that index

### **Creating and Uploading SSL certificate**

#### **Request**

```
curl -XPOST -k -u admin:password https://10.10.10.10/redfish/v1
/CertificateService/Actions/CertificateService.GenerateCSR -d '
{
    "CommonName" : "63",
   "Organization" : "cisco",
    "OrganizationalUnit" : "ucs",
    "City" : "blr",
    "State" : "ka",
 "KeyPairAlgorithm" : "TPM_ALG_SHA384",
 "KeyBitLength" : 4096,
    "Country" : "IN",
    "Email" : "xyz@cisco.com",
    "CertificateCollection" :
"/redfish/v1/Managers/CIMC/NetworkProtocol/HTTPS/Certificates/1",
    "ChallengePassword" : "1234",
    "AlternativeNames" : ["no-one@cisco.com",
"10.10.10.10","asdas","https://10.10.10.10/login.html"]
}
```
#### **Response**

```
{
 "CertificateCollection": "/redfish/v1/Managers/CIMC/NetworkProtocol/HTTPS/Certificates/1",
 "CSRString": "-----BEGIN CERTIFICATE REQUEST-----
     <REDACTED_CERTIFICATE_STRING>
                         -----END CERTIFICATE REQUEST-----\n"
}
After the certificate is signed from the CA, it can be uploaded to CIMC using below request:
curl -XPOST -k -u admin:password https://10.10.10.10/redfish/v1/ CertificateService/
Actions/CertificateService.ReplaceCertificate -d '
{
"CertificateString" : <SIGNED CERTIFICATE CONTENT>
"CertificateType" : "PEM",
"CertificateUri" : "/redfish/v1/Managers/CIMC/NetworkProtocol/HTTPS/Certificates/1"
```
## **HSU Discovery and Update**

}

**Note** This request is not supported in C220M4, C240M4, C460M4 and S3X60 Servers.

#### **Triggering HSU Deep Discovery**

#### **Request**

```
curl -k -u admin:Password https://10.10.10.10/redfish/v1
/Managers/CIMC/Actions/Oem/CiscoUCSExtensions.HostOSBootManagement -XPOST -d
'{"BootOption":"Immediate","ImageRepository":"10.10.10.10/nfsshare
/hsu1s53mad/","Mode":"Discovery","TransferProtocol":"VMEDIA-NFS"}'
```
#### **BootOption**: **Immediate** or **OnNextBoot Note**

**ImageRepository**: <specify hsu tar file extracted path in remote share>

**TransferProtocol**: VMEDIA-NFS or VMEDIA-CIFS orVMEDIA-HTTPS or NFS or CIFS or HTTPS

To use NFS or CIFS or HTTPS, FlexUtil SD card has to be populated in the system.

Mode: Discovery

### **Response**

{

}

```
"Messages": [],
"Id": "401",
"Name": "HSU-inventory",<br>"StartTime": "01/15/2
                "01/15/2020 12:01:07 IST",
"TaskState": "New",
"PercentComplete": 0,
"@odata.id": "/redfish/v1/TaskService/Tasks/401",
"@odata.type": "#Task.v1_4_0.Task"
```
#### **Get Task to Find HSU Deep Discovery Status**

### **Request**

curl -k -u admin:Password https://10.10.10.10/redfish/v1/TaskService/Tasks/401

```
Response
```

```
{
       "@odata.id": "/redfish/v1/TaskService/Tasks/401",
       "@odata.context": "/redfish/v1/$metadata#TaskService/Tasks/Members/$entity",
       "@odata.type": "#Task.v1_4_0.Task",
       "Id": "401",
       "Name": "HSU-inventory",<br>"StartTime": "01/15/2
                      "01/15/2020 12:01:07 IST",
       "EndTime": "01/15/2020 12:15:45 IST",
       "PercentComplete": 100,
       "TaskState": "Completed",
       "Messages": [{
                       "MessageId": "Base.1.4.Success",
                       "Message": "Successfully Completed Request"
               }],
       "TaskMonitor": "/redfish/v1/TaskService/Oem/TaskMonitor/401"
```
}

{

### **Get Firmware Inventory to Find the List of Updatable Items Discovered**

#### **Request**

curl -k -u admin:Password https://10.10.10.10/redfish/v1/UpdateService/FirmwareInventory

```
"@odata.id": "/redfish/v1/UpdateService/FirmwareInventory",
                      " / \verb|reddata#UpdateService/FinanceInventory","@odata.type": "#SoftwareInventoryCollection.SoftwareInventoryCollection",
"Description": "Inventory of Firmware components",
"Name": "Firmware Inventory",
```
**HSU Discovery and Update**

```
"Members": [{
                       "@odata.id":
"/redfish/v1/UpdateService/FirmwareInventory/Board_Controller"
               }, {
                       "@odata.id": "/redfish/v1/UpdateService/FirmwareInventory/BIOS"
               }, {
                       "@odata.id": "/redfish/v1/UpdateService/FirmwareInventory/CIMC"
               }, {
                       "@odata.id": "/redfish/v1/UpdateService/FirmwareInventory
/HDD-model-MTFDDAV960TCB-serial-174619C268DF"
               }, {
                       "@odata.id": "/redfish/v1/UpdateService/FirmwareInventory
/UCSC-NVMELW-I500-slot-FRONT-NVME-11"
               }, {
                       "@odata.id":
"/redfish/v1/UpdateService/FirmwareInventory/X550-LOM-slot-L"
               }, {
                       "@odata.id": "/redfish/v1/UpdateService/FirmwareInventory
/HDD-model-MTFDDAV960TCB-serial-174619C26BA5"
               }, {
                    "@odata.id": "/redfish/v1/UpdateService/FirmwareInventory/SasExpM5"
               }, { }"@odata.id": "/redfish/v1/UpdateService/FirmwareInventory
/UCSC-NVMELW-I500-slot-FRONT-NVME-3"
               }, {
                       "@odata.id":
"/redfish/v1/UpdateService/FirmwareInventory/UCSC-RAID-M5HD-slot-RAID"
               }, {
                       "@odata.id":
"/redfish/v1/UpdateService/FirmwareInventory/P40-24GB-slot-10"
               }, {
                    "@odata.id": "/redfish/v1/UpdateService/FirmwareInventory/mswitch1"
               }, {
                       "@odata.id": "/redfish/v1/UpdateService/FirmwareInventory
/UCSC-NVMELW-I500-slot-FRONT-NVME-12"
               \}, {
                       "@odata.id": "/redfish/v1/UpdateService/FirmwareInventory
/UCSC-NVMELW-I500-slot-FRONT-NVME-2"
               }, {
                       "@odata.id":
"/redfish/v1/UpdateService/FirmwareInventory/FirePro-slot-2"
               }, {
                       "@odata.id": "/redfish/v1/UpdateService/FirmwareInventory
/UCSC-NVMELW-I500-slot-FRONT-NVME-1"
               }, {
                       "@odata.id": "/redfish/v1/UpdateService/FirmwareInventory
/UCSC-NVMELW-I500-slot-FRONT-NVME-6"
               }, {
                       "@odata.id":
"/redfish/v1/UpdateService/FirmwareInventory/UCSC-SAS9460-8i-slot-12"
               }, {
                       "@odata.id": "/redfish/v1/UpdateService/FirmwareInventory
/UCSC-NVMELW-I500-slot-FRONT-NVME-4"
               }, {
                       "@odata.id": "/redfish/v1/UpdateService/FirmwareInventory
/UCSC-NVMELW-I500-slot-FRONT-NVME-5"
               \}, {
                    "@odata.id": "/redfish/v1/UpdateService/FirmwareInventory/mswitch2"
               }],
       "Members@odata.count": 21
}
```
#### **Triggering HSU Firmware Update on "All" Discovered Components**

#### **Request**

```
curl -k -u admin:Password https://10.10.10.10/redfish/v1
/UpdateService/Actions/Oem/CiscoUCSExtensions.UCSUpdate -d '{ "Targets":[],
"ApplyTime":"Immediate",
"ForceUpdate":true, "ImageRepository":"10.10.10.10/nfsshare/hsu1s53mad/", "TransferProtocol"
:"VMEDIA-NFS" , "Username":"<share_username>", "Password":"<share_password>" }' –XPOST
```
#### **TransferProtocol**: **VMEDIA-NFS** or **VMEDIA-CIFS** or **VMEDIA-HTTPS** or **NFS** or **CIFS** or **HTTPS Note**

#### **ApplyTime**: **Immediate** or **OnNextBoot**

- Immediate- HSU iso booting will happen immediately to update some components
- OnNextBoot- HSU iso booting to update some components will take place only in host next power cycle/power on

**ImageRepository** : <specify hsu tar file extracted path in remote share>

**ForceUpdate**: true or false

**Targets**: To trigger update on all the discovered components

["Array of Software/Firmware Inventory URIs indicating where the image is to be applied."]

To trigger update on specific component, Targets of individual one or more components can be specified. For find Targets of individual components, refer this command

#### **Response**

{

}

{

```
"Messages": [],
"Id": "402",
"Name": "HSU-update",<br>"StartTime": "01/1
                    "01/15/2020 12:58:59 IST",<br>"New",
"TaskState":
"PercentComplete": 0,<br>"@odata.id": "/redfish/
                    " / \verb"redfish/v1/TaskService/Tasks/402","@odata.type": "#Task.v1_4_0.Task"
```
#### **Get Task ID to Get Status of Firmware Update**

curl -k -u admin:Password https://10.10.10.10/redfish/v1/TaskService/Tasks/402

```
"@odata.id": "/redfish/v1/TaskService/Tasks/402",
                      "/redfish/v1/$metadata#TaskService/Tasks/Members/$entity",
"@odata.type": "#Task.v1_4_0.Task",
"Id": "402",
"Name": "HSU-update",<br>"StartTime": "01/1
               "01/15/2020 12:58:59 IST",
"EndTime": "01/15/2020 13:48:20 IST",
"PercentComplete": 100,
"TaskState": "Completed",
"Messages": [{
               "MessageId": "CiscoUcsHsu.1.0.0.UpdateSuccess",
```
"Message": "Successfully updated the software inventory at 'UCSC-NVMELW-I500-slot-FRONT-NVME-11'.", "Resolution":  $\}$ , { "MessageId": "CiscoUcsHsu.1.0.0.UpdateSuccess", "Message": "Successfully updated the software inventory at 'X550-LOM-slot-L'.", "Resolution": "NULL" }, { "MessageId": "CiscoUcsHsu.1.0.0.UpdateSuccess", "Message": "Successfully updated the software inventory at 'SasExpM5'.", "Resolution": "NULL"  $}, {$ "MessageId": "CiscoUcsHsu.1.0.0.UpdateSuccess", "Message": "Successfully updated the software inventory at 'UCSC-NVMELW-I500-slot-FRONT-NVME-3'.", "Resolution": "NULL" }, { "MessageId": "CiscoUcsHsu.1.0.0.UpdateSuccess", "Message": "Successfully updated the software inventory at 'CIMC'.", "Resolution": "NULL" }, { "MessageId": "CiscoUcsHsu.1.0.0.UpdateSuccess", "Message": "Successfully updated the software inventory at 'UCSC-RAID-M5HD-slot-RAID'.", "Resolution": "NULL" }, { "MessageId": "CiscoUcsHsu.1.0.0.UpdateSuccess", "Message": "Successfully updated the software inventory at 'P40-24GB-slot-10'.", "Resolution": "NULL" }, { "MessageId": "CiscoUcsHsu.1.0.0.UpdateSuccess", "Message": "Successfully updated the software inventory at 'mswitch1'.", "Resolution": "NULL"  $}$ , { "MessageId": "CiscoUcsHsu.1.0.0.UpdateSuccess", "Message": "Successfully updated the software inventory at 'UCSC-NVMELW-I500-slot-FRONT-NVME-12'.", "Resolution": "NULL"  $}, {$ "MessageId": "CiscoUcsHsu.1.0.0.UpdateSuccess", "Message": "Successfully updated the software inventory at 'UCSC-NVMELW-I500-slot-FRONT-NVME-2'.", "Resolution": "NULL"  $\}$ , { "MessageId": "CiscoUcsHsu.1.0.0.UpdateSuccess", "Message": "Successfully updated the software inventory at 'FirePro-slot-2'.", "Resolution": "NULL" }, { "MessageId": "CiscoUcsHsu.1.0.0.UpdateSuccess", "Message": "Successfully updated the software inventory at 'UCSC-NVMELW-I500-slot-FRONT-NVME-1'.", "Resolution": "NULL"  $\}$ , { "MessageId": "CiscoUcsHsu.1.0.0.UpdateSuccess", "Message": "Successfully updated the software inventory at 'UCSC-NVMELW-I500-slot-FRONT-NVME-6'.", "Resolution": "NULL" }, {

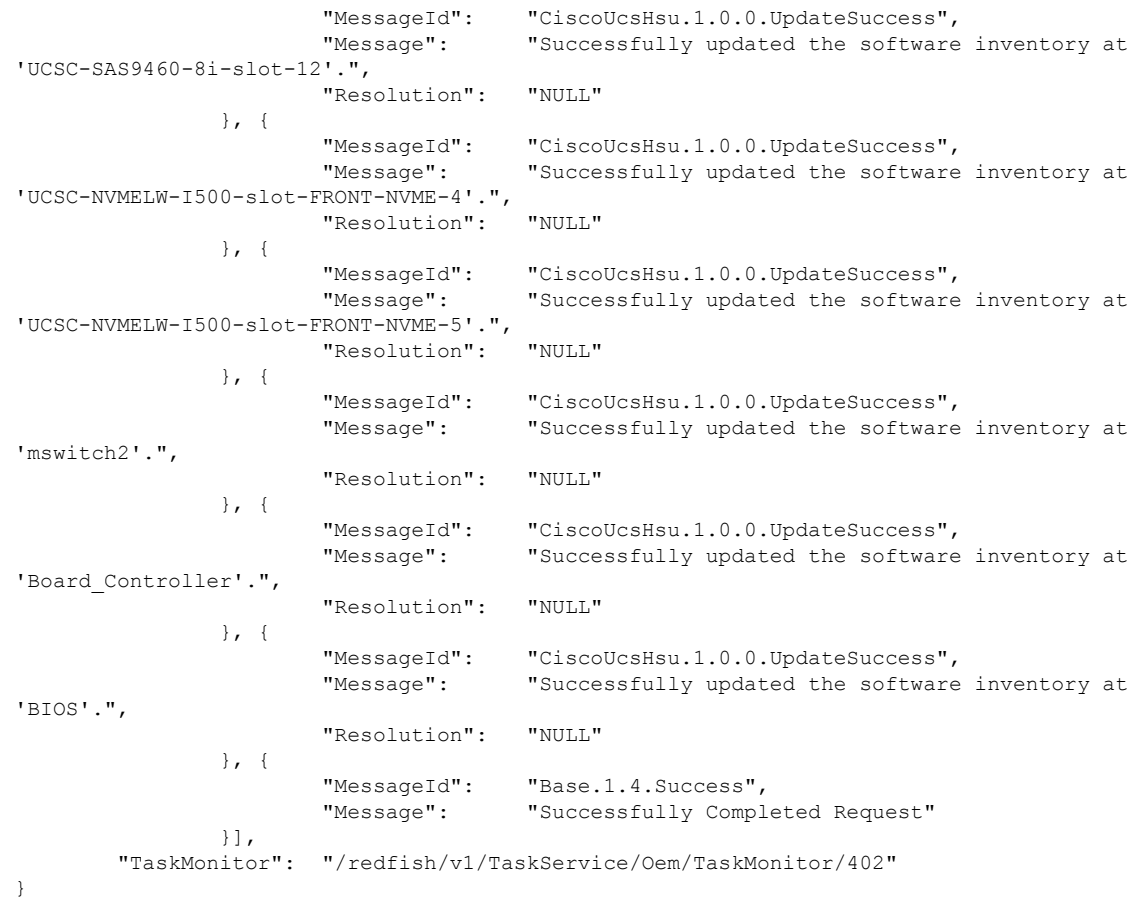

#### **Terminate HSU Update Task trigger with ApplyTime as OnNextBoot before Power Cycle/Power On**

```
curl -k -u admin:Password https://10.10.10.10/redfish/v1
/UpdateService/Actions/Oem/CiscoUCSExtensions.UCSUpdate
-d '{ "Targets":[], "ApplyTime":"OnNextBoot", "ForceUpdate":true, "ImageRepository":
"10.10.10.10/nfsshare/hsu1s53mad/", "TransferProtocol":"VMEDIA-NFS" }' –XPOST
```
#### **Response**

{

}

{

```
"Messages": [],
"Id": "405",
"Name": "HSU-update",
"StartTime": "01/15/2020 17:10:26 IST",
"TaskState":
"PercentComplete": 0,<br>"@odata.id": "/redfish/
                "/redfish/v1/TaskService/Tasks/405",
"@odata.type": "#Task.v1_4_0.Task"
```
### **Get the Task Status**

curl -k -u admin:Password https://10.10.10.10/redfish/v1/TaskService/Tasks/405

```
"@odata.id": "/redfish/v1/TaskService/Tasks/405",
```

```
"@odata.context": "/redfish/v1/$metadata#TaskService/Tasks/Members/$entity",
"@odata.type": "#Task.v1_4_0.Task",
"Id": "405",
"Name": "HSU-update",
"StartTime": "01/15/2020 17:10:26 IST",
"PercentComplete": 0,
"TaskState": "Running",
"Messages": [],
"TaskMonitor": "/redfish/v1/TaskService/Oem/TaskMonitor/405"
```
}

Ш

Use the taskMonitor URI in the above command to terminate the Update Task

```
curl -k -u admin:Password https://10.10.10.10/redfish/v1/TaskService/Oem
/TaskMonitor/405 -XDELETE
```
### **Retrieving the HTTP Detail**

```
curl -k -u admin:password https://10.10.10.10/redfish/v1/Managers/CIMC
/NetworkProtocol
```
#### **Response**

```
{
"@odata.id": "/redfish/v1/Managers/CIMC/NetworkProtocol",
"@odata.type": "#ManagerNetworkProtocol.v1_5_0.ManagerNetworkProtocol",
"@odata.context": "/redfish/v1/$metadata#ManagerNetworkProtocol.ManagerNetworkProtocol",
"HTTP": {
 "ProtocolEnabled": true,
 "Port": 80
},
"HTTPS": {
 "ProtocolEnabled": true,
 "Port": 443
 }
}
<SNIP>
}
```
## **Modifying HTTP Mode**

```
curl -k -u admin:password https://10.10.10.10/redfish/v1/Managers/CIMC
/NetworkProtocol -XPATCH -d
'{
"HTTP":{
 "ProtocolEnabled":false
 }
        }'
{
 "@odata.id": "/redfish/v1/Managers/CIMC/NetworkProtocol",
 "@odata.type": "#ManagerNetworkProtocol.v1_5_0.ManagerNetworkProtocol",
 "@odata.context": "/redfish/v1/$metadata#ManagerNetworkProtocol.ManagerNetworkProtocol",
 "HTTP": {
 "ProtocolEnabled": false,
 "Port": 80
 },
 "HTTPS": {
 "ProtocolEnabled": true,
 "Port": 443
```

```
}
 }
 <SNIP>
}
```
### **Configuring SMTP Email Recipient**

### $\mathscr{D}$

**Note** Severity is not part of standard schema. An OEM property is defined which is configurable per recipient.

```
curl -XPOST -k -u admin:$PASSWORD https://$IP/redfish/v1/EventService
/Subscriptions -d '{
    "Protocol" : "SMTP",
    "Oem":{
        "Cisco" : {
            "SMTPMinimumSeverityToReport" : "Warning"
        }
    },
    "Destination":"mailto:username@cisco.com"
}'
curl -XPATCH -k -u admin:$PASSWORD https://$IP/redfish/v1/EventService
/Subscriptions/SMTP_1 -d '{
    "Oem" : {
        "Cisco":{
            "SMTPMinimumSeverityToReport": "Informational"
        }
    }
}'
```
### **Retrieving Local Logging Severity**

#### **Request**

```
Request to retireive Local logging Severity:
curl -k -u admin:password https://10.10.10.10/redfish/v1/Managers/CIMC/LogServices/CIMC
```

```
{
"@odata.id": "/redfish/v1/Managers/CIMC/LogServices/CIMC",
"@odata.type": "#LogService.v1_2_0.LogService",
"@odata.context": "/redfish/v1/$metadata#LogService.LogService",
"Entries": {
 "@odata.id": "/redfish/v1/Managers/CIMC/LogServices/CIMC/Entries"
},
"ServiceEnabled": true,
"OverWritePolicy": "WrapsWhenFull",
"Id": "CIMC",
"Name": "CIMC Log Service",
"LogEntryType": "OEM",
"Description": "CIMC Log Service",
"DateTimeLocalOffset": "+05:30",
"DateTime": "2020-12-22T14:01:38+05:30",
"MaxNumberOfRecords": 10000,
"SyslogFilters": [{
```

```
"LowestSeverity": "Debug"
 }],
"Oem": {
 "Cisco": {
  "MinimumSeverityLevel": "Debug",
  "SyslogConnectionInfo": [{
    "Protocol": "TCP",
     "Enabled": false,
    "DestinationServer": "10.10.10.11",
    "Port": 678
    }, {
     "Protocol": "UDP",
     "Enabled": false,
    "DestinationServer": "10.10.10.12",
    "Port": 689
   }]
 }
},
"Actions": {
 "#LogService.ClearLog": {
  "target": "/redfish/v1/Managers/CIMC/LogServices/CIMC
/Actions/LogService.ClearLog"
 },
  "Oem": {
   "#CiscoUCSExtensions.TestRemoteSyslogCfg": {
   "target": "/redfish/v1/Managers/CIMC/LogServices
/CIMC/Actions/Oem/CiscoUCSExtensions.TestRemoteSyslogCfg"
  }
 }
}
```
## **Configuring Local Logging Severity**

#### **Request**

```
curl -k -u admin:password https://10.10.10.10/redfish/v1/Managers/CIMC
/LogServices/CIMC -XPATCH -d
'{
"SyslogFilters" : [{
"LowestSeverity" : "Error"
   }]
}'
```

```
{
"@odata.id": "/redfish/v1/Managers/CIMC/LogServices/CIMC",
"@odata.type": "#LogService.v1_2_0.LogService",
"@odata.context": "/redfish/v1/$metadata#LogService.LogService",
"Entries": {
 "@odata.id": "/redfish/v1/Managers/CIMC/LogServices/CIMC/Entries"
},
"ServiceEnabled": true,
"OverWritePolicy": "WrapsWhenFull",
"Id": "CIMC",
"Name": "CIMC Log Service",
"LogEntryType": "OEM",
"Description": "CIMC Log Service",
"DateTimeLocalOffset": "+05:30",
"DateTime": "2020-12-22T14:01:38+05:30",
```

```
"MaxNumberOfRecords": 10000,
"SyslogFilters": [{
  "LowestSeverity": "Error"
 }],
"Oem": {
 "Cisco": {
  "MinimumSeverityLevel": "Debug",
   "SyslogConnectionInfo": [{
     "Protocol": "TCP",
    "Enabled": false,
     "DestinationServer": "10.10.10.11",
     "Port": 678
    }, {
     "Protocol": "UDP",
    "Enabled": false,
    "DestinationServer": "10.10.10.12",
    "Port": 689
    }]
 }
},
"Actions": {
 "#LogService.ClearLog": {
  "target": "/redfish/v1/Managers/CIMC/LogServices
/CIMC/Actions/LogService.ClearLog"
 },
 "Oem": {
  "#CiscoUCSExtensions.TestRemoteSyslogCfg": {
   "target": "/redfish/v1/Managers/CIMC/LogServices
/CIMC/Actions/Oem/CiscoUCSExtensions.TestRemoteSyslogCfg"
   }
 }
}
```
### **Clear BIOS CMOS**

#### **Request**

```
curl -k -u admin:password https://10.10.10.10/redfish/
v1/Systems/SERIAL/ Actions/Oem/ComputerSystem.ResetBIOSCMOS-XPOST -d '{}'
```
#### **Response**

No response in case of success. Error message is displayed in case of failure.

## **Drive Diagnostics**

### **Request to Start HDD Diagnostics on a Particular Drive**

```
curl -k -u admin:password https://10.10.10.10/redfish/v1/Systems/
WZP211704JZ/Storage/MRAID/Drives/10/Actions/Oem/Cisco.StartDiagnostics -XPOST -d '{}'
Response
{
        "Messages": [],
```

```
"Id": "1170",
"Name": "Storage:MRAID, Operation:Get Diagnostics Status",
```
```
"StartTime": "11/29/2020 10:34:49 SAST",
"TaskState": "Running",
              "/redfish/v1/TaskService/Tasks/1170",
"@odata.type": "#Task.v1_4_0.Task"
```
### **Request to Get the Status of HDD Diagnostic Self Test of a Particular HDD**

```
curl -k -u admin:password https://10.10.10.10/redfish/v1/TaskService/Tasks/1170
```
#### **Response**

}

```
{
       "@odata.id": "/redfish/v1/TaskService/Tasks/1170",
        "@odata.type": "#Task.v1_4_0.Task",<br>"@odata.context": "7redfish/v1
                           "/redfish/v1/$metadata#Task.Task",
        "Id": "1170",
       "Name": "Storage:MRAID, Operation:Get Diagnostics Status",
       "StartTime": "11/29/2020 10:34:49 SAST",
       "EndTime": "11/29/2020 10:36:53 SAST",
       "PercentComplete": 100,
        "TaskState": "Completed",
        "TaskStatus":
       "Messages": [{
                       "MessageId": "Base.1.4.0.Success",
                                        "Successfully Completed Request"
               }],
       "TaskMonitor": "/redfish/v1/TaskService/Oem/TaskMonitor/1170"
}
```
#### **Cancel HDD Diagnostic Self Test of a Particular HDD when Self Test is in Progress**

```
curl -k -u admin:password https://10.10.10.10/redfish/v1Systems/
WZP23391JPJ/Storage/MRAID/Drives/1/Actions/Oem/Cisco.CancelDiag -d '{}' -XPOST
```
#### **Status of Diagnostic Self Test After Canceling the Self Test**

#### **Request**

```
curl -k -u admin:password https://10.10.10.10/redfish/v1/TaskService
/Tasks/856
```
#### **Response**

{

}

```
"@odata.id": "/redfish/v1/TaskService/Tasks/856",
"@odata.type": "#Task.v1_4_0.Task",
"@odata.context": "/redfish/v1/$metadata#Task.Task",
"Id": "856",
"Name": "Storage:MRAID, Operation:Get Diagnostics Status",
"StartTime": "12/22/2020 14:37:44 IST",
"EndTime": "12/22/2020 14:38:04 IST",
"PercentComplete": 100,<br>"TaskState": "Completed",
"TaskState":
"TaskStatus": "Warning",
"Messages": [{
               "MessageId": "Base.1.4.0.InternalError",
                              "Diagnostics job aborted!"
       }],
"TaskMonitor": "/redfish/v1/TaskService/Oem/TaskMonitor/856"
```
# **Configuring SNMP Users**

SNMP user can be created using the following authentication protocols:

- HMAC\_SHA96
- HMAC128\_SHA224
- HMAC192\_SHA256
- HMAC256\_SHA384
- HMAC384\_SHA512

**Create SNMP user with Authentication Protocol value HMAC\_SHA512**

### **Request**

```
curl -k -u admin:password https://10.10.10.10/redfish/v1/AccountService/Accounts/
-XPOST -d '{"Id":"12","AccountTypes":["SNMP"],"UserName":"SHA512","RoleId":"SNMPOnly",
"Enabled":true,"SNMP":{"AuthenticationProtocol":"HMAC384_SHA512","AuthenticationKey":
"password","EncryptionProtocol":"CFB128_AES128","EncryptionKey":"password"}}'
```
### **Response**

{

```
"Id": "12",
"UserName": "SHA512",
"RoleId": "SNMPOnly",
"Enabled": true,
"@odata.id": "/redfish/v1/AccountService/Accounts/12",
"@odata.type": "#ManagerAccount.v1_7_0.ManagerAccount",
"Name": "User Account",
"AccountTypes": [null, "SNMP"],
"SNMP": {
       "AuthenticationProtocol": "HMAC384_SHA512",
       "AuthenticationKey": null,
       "EncryptionProtocol":
       "EncryptionKey": null
}
```
## **Configuring MCTP Fault Alert Setting**

**Request to Configure Fault Alert Setting to Partial**

$$
\overline{\mathscr{O}}
$$

**Note** This request is not supported for Cisco UCS C245 M6 server.

```
curl -k -u admin:password https://10.10.10.10/redfish/v1/Systems/SERIAL
-XPATCH -d
'{
  "Oem": {
    "Cisco": {
      "MCTP": {
        "FaultAlertSetting": "Disabled"
```

```
}
   }
 }
}'
Response
{
       "SerialNumber": "WZP24160R9G",
       "Boot": {
               "BootSourceOverrideTarget": "None",
               "BootSourceOverrideTarget@Redfish.AllowableValues": ["None", "Pxe",
"Floppy", "Cd", "Hdd", "BiosSetup", "Diags"],
             "BootSourceOverrideEnabled@Redfish.AllowableValues": ["Once", "Continuous",
"Disabled"],
               "BootSourceOverrideEnabled": "Disabled"
       },<br>"Id":
             "WZP24160R9G",
       "AssetTag": "Unknown",
       "PowerState": "Off",
       "SystemType": "Physical",
       "ProcessorSummary": {
                              "Genuine Intel (R) CPU $0000%@",
              "Count": 2
       },<br>"HostName":
                     "C240-WZP24160R9G",
       "PowerRestorePolicy": "AlwaysOff",
       "PCIeDevices@odata.count": 3,
       "PCIeFunctions@odata.count": 3,
       "UUID": "7ABEAAEE-7F0E-A049-AAB1-914FFB52BEFF",
       "Name": "UCS C240 M6N\n",
       "HostWatchdogTimer": {
               "Status": {
                                      "Disabled"
               },
               "WarningAction": "None",
               "FunctionEnabled": false,
               "TimeoutAction": "PowerDown"
       },
        "PCIeFunctions": [{
                                      "/redfish/v1/Systems/WZP24160R9G/PCIeDevices
/MLOM/PCIeFunctions/0"
             \}, {
                       "@odata.id": "/redfish/v1/Systems/WZP24160R9G/PCIeDevices
/FRONT-NVME-1/PCIeFunctions/0"
              }, {
                       "@odata.id": "/redfish/v1/Systems/WZP24160R9G/PCIeDevices/L
/PCIeFunctions/0"
               }],
       "Oem": {
               "Cisco": {
                       "DimmBlacklistingEnabled": true,
                       "SystemEffectiveMemory": 512,
                       "SystemEffectiveSpeed": 3200,
                       "PostCompletionStatus": false,
                       "FrontPanelButtonsLocked": false,
                       "MCTP": {
                              "FaultAlertSetting": "Partial",
                              "SPDMHandShakeStatus": "Completed"
                       }
               }
       },
       "PCIeDevices": [{
                       "@odata.id": "/redfish/v1/Systems/WZP24160R9G/PCIeDevices/MLOM"
```

```
}, {
                       "@odata.id":
"/redfish/v1/Systems/WZP24160R9G/PCIeDevices/FRONT-NVME-1"
               }, {
                       "@odata.id": "/redfish/v1/Systems/WZP24160R9G/PCIeDevices/L"
               }],
       "BiosVersion": "C240M6.4.2.0.321.0311210937",
       "Manufacturer": "Cisco Systems Inc",
       "MemorySummary": {
               "TotalSystemMemoryGiB": 512,
               "Status": {
                       "HealthRollup": "OK",
                       "Health":
               }
       },<br>"Model":
                       "UCSC-C240-M6N",
       "IndicatorLED": "Off",
       "TrustedModules": [{
                       "FirmwareVersion": null,
                       "Status": {
                               "State": "Absent"
                       },
                       "Oem": {
                              "Cisco": {
                                      "TPM": null
                               }
                       }
               }],
       "Status": {
               "State": "Enabled",<br>"Health": "OK",
               "Health":
               "HealthRollup": "OK"
       }
}
```
## **Adding SPDM Authority Certificate**

**Request to Add a SPDM Authority Certificate**

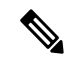

}

**Note** This request is not supported for Cisco UCS C245 M6 server.

```
Curl -XPOST
http://10.10.10.10/redfish/v1/Managers/CIMC/Oem/Cisco/SPDMTrustStore/Certificates -d
'{
    "CertificateType" : "PEM",
    "CertificateString" : "<CERTIFICATE_STRING>"
}'
Response
{
        "@odata.id" : "/redfish/v1/Managers/CIMC/Oem/Cisco/SPDMTrustStore/Certificates/1",
        "Id" : "1",
```
"Name" : "Certificate"

## **Viewing Endpoint SPDM Certificate**

### **Request to View the Endpoint SPDM Certificate Collection**

**Note** This request is not supported for Cisco UCS C245 M6 server.

```
curl -k -u admin:password https://10.10.10.10/redfish/v1/Systems/SERIAL
/Oem/Cisco/SPDMDevice/Certificates
```
#### **Response**

```
{
      "@odata.id": "/redfish/v1/Systems/WZP2412176A/Oem/Cisco/SPDMDevice/Certificates",
       "@odata.type": "#CertificateCollection.CertificateCollection",
       "@odata.context":
"/redfish/v1/$metadata#CertificateCollection.CertificateCollection",
       "Description": "A Collection of Certificate resource instances.",
       "Name": "Certificate Collection",
       "Members": [{
                       "@odata.id": "/redfish/v1/Systems/SERIAL/Oem/Cisco/SPDMDevice
/Certificates/MRAID1_0"
               }, {
                       "@odata.id": "/redfish/v1/Systems/SERIAL/Oem/Cisco/SPDMDevice
/Certificates/MRAID2_0"
               }],
       "Members@odata.count": 2
}
```
### **Request to View the Individual Endpoint SPDM Certificate**

```
curl -k -u admin:password https://10.10.10.10/redfish/v1/Systems/SERAIL/Oem/Cisco
/SPDMDevice/Certificates/MRAID1_0
```

```
{
        "@odata.id":
"/redfish/v1/Systems/SERIAL/Oem/Cisco/SPDMDevice/Certificates/MRAID1_0",
        "@odata.type": "#Certificate.v1_0_1.Certificate",<br>"@odata.context": "/redfish/v1/$metadata#Cer
                                  "\/redfish/v1/\$metadata#Certificate.Certificate",
        "Id": "Certificate",
        "Name": "Certificate",
       "Description": "The Certificate resource describes a certificate used to prove the
identify of a component, account, or service.",
        "CertificateType": "PEM",
        "Subject": {
                 "Country": "IN",
                 "City": "Bengaluru",<br>"State": "Karı
                                  "Karnataka",
                 "Organization": "Cisco",
                 "OrganizationalUnit": "CSPG",
                "CommonName": "SAS3916"
        },
        "Issuer": {
                 "Country": "IN",
                "State": "Karnataka",
```

```
"Organization": "Cisco",
               "OrganizationalUnit": "CSPG",
               "CommonName": "SAS3916"
       },
       "Oem": {
               "Cisco": {
                       "CertificateSerialNumber": "10:05",
                       "IssuerCertificate": {
                                              "/redfish/v1/Systems/WZP2412176A/Oem/Cisco
/SPDMDevice/Certificates/MRAID1_1"
                       }
               }
       },<br>"ValidNotBefore":
                              "Nov 2 19:20:59 2020 GMT",
       "ValidNotAfter": "Aug 6 19:20:59 2075 GMT",
       "KeyUsage": ["ServerAuthentication"]
}
```
## **Activate Backup BIOS Firmware**

#### **Request**

```
curl -k -u admin:password https://10.10.10.10/
redfish/v1/Managers/CIMC/Actions/Oem/CiscoUCSExtensions.BiosFwActivate -XPOST -d '{}'
```
#### **Response**

No response in case of success. Appropriate error message is displayed in case of failure.

# **Cisco IMC Syslog Configuration**

## **Configuring Secure Syslog Setting to One of the Servers**

#### **Request**

```
curl -XPOST -k -u admin:password https://10.10.10.10/redfish/v1/EventService/Subscriptions
-d
'{ "Protocol":"SyslogTLS", "Destination":"syslog://10.10.10.10.55:6514", "SyslogFilters":
["LowestSeverity": "Warning" }], "SubscriptionType" : "Syslog" }'
```
#### **Response**

{

}

```
"Id": "SyslogServer_1",
"Name": "EventSubscription SyslogServer_1",
"Protocol": "SyslogTLS",
"Destination": "syslog://10.10.10.55:6514",
"@odata.type": "#EventDestination.v1_10_1.EventDestination",
"@odata.id": "/redfish/v1/EventService/Subscriptions/SyslogServer_1",<br>"SubscriptionType": "Syslog"
"SubscriptionType":
```
## **Adding Secure Syslog Server Certificate**

#### **Request**

```
curl -v -XPOST -k -u admin:password https://10.10.10.10/redfish/v1/EventService/Subscriptions/
SyslogServer_1/Certificates -d '{ "CertificateType" : "PEM", "CertificateString" :
"-----BEGIN
CERTIFICATE-----\nMIIDTDCCAjSgAwIBAgIQPRZOPtyIS7BAn2z5bG9WFjANBgkqhkiG9w0BAQ0FADAm\
nMSQwIgYDVQQDExtibHJxYS1zYW0tbGFiLVZBSS1XSU4tVk0tQ0EwHhcNMTUwMTE5\
nMDYwOTMyWhcNMjAxMTE2MjM0NTI1WjAmMSQwIgYDVQQDExtibHJxYS1zYW0tbGFi
\nLVZBSS1XSU4tVk0tQ0EwggEiMA0GCSqGSIb3DQEBAQUAA4IBDwAwggEKAoIBAQDt\
npASz0Rt3BtbBcPgHYZ0JDjnRp6yvdYOmgEIagRLTDbsnRZPBd5e8PywDPMzRS1t2\
nmoLv3qeL49r5urcF6yxPZiAhhz2TusYBujACXpkRYUCO5e4H451mmqJynTGgloDC\nxHrt0cw27cr/
6Wxa1RgpDGqXl4iBtDQPezvkTD5bvB6YQW9rmA8s7b6tspcCSMsd\
n4RDB0buWr96+n2R+sYeM5VHAVAJN+Dj6fQs70bUic3fUDcErUrvmOnhPiPM9cOpk\
nnkjmlkdP+SMJPJ6wxaJjWJiOQPrbtqsuXWAN6bCqn1xgWAVnmgCSCZN+uWQEDzNG\
nMP11Sk5fBdzQxIE4IgSrAgMBAAGjdjB0MAsGA1UdDwQEAwIBhjAPBgNVHRMBAf8E\
nBTADAQH/MB0GA1UdDgQWBBTWC9AK1GJhVr+uLC88U7yjIOcU5jAQBgkrBgEEAYI3\
nFQEEAwIBATAjBgkrBgEEAYI3FQIEFgQUJ84v4we7bUEnToMxmsY5TPdkmmEwDQYJ\
nKoZIhvcNAQENBQADggEBAI5+rPX/WdGdbl2YrS1lRua/D6UyXgv9bS7MysU046DU\
nY8rfI7xf8MLNN6RkESxB/L1Ot+l3YQbPCxc8XAjGm/vSdSFFw4sSjIvtOH8qUFEY\
nHvj8SWH4Rf/zVZfN4kQQ6dIa7qNSOGCmBOce3delNpcIArb7vk7mVBWdE/4G62W1\
nGP1vinhzmHPUjOuu4uT9Qz4WebGfic2gk2s+9PCRfHVTK1w7FMq+wgiv5dJpjZvl\
nTMYun944KugrN1esHAU1u+Ys0pf9uJPF2ob0U9HWGRe+NiUOO2unDWlGAA1jr0w5\
nIJtrtCvKVuAouoPLeoccxRD6yWAeyCu1TcHmuWFPBXs=\
n-----END CERTIFICATE-----\n" }'
```
### **Response**

```
{
        "@odata.id":
"/redfish/v1/EventService/Subscriptions/SyslogServer_1/Certificates/1",
        "Id": "1",
       "Name": "Certificate"
}
```
## **Viewing Secure Syslog Certificate of one of the Servers**

#### **Request**

```
curl -k -u admin:password https://10.10.10.10/redfish/v1/EventService/Subscriptions/
SyslogServer_1/Certificates/1
```

```
{
        "@odata.id":
"/redfish/v1/EventService/Subscriptions/SyslogServer_1/Certificates/1",
        "@odata.type": "#Certificate.v1_3_0.Certificate",<br>"@odata.context": "/redfish/v1/$metadata#Cer
                                  ''/redfish/v1/$metadata#Certificate.Certificate",
        "Id": "Certificate",
        "Name": "Certificate",
        "Description": "The Certificate resource describes a certificate used to prove the
 identify of a
component, account, or service.",
        "CertificateType": "PEM",
        "CertificateString":
"---BEGINCERTIFICATE-----\nMIIDTDCCAjSgAwIBAgIQPRZOPtyIS7BAn2z5bG9WFjANBgkqhkiG9w0BAQ0FADAm\
nMSQwIgYDVQQDExtibHJxYS1zYW0tbGFiLVZBSS1XSU4tVk0tQ0EwHhcNMTUwMTE5\
```

```
nMDYwOTMyWhcNMjAxMTE2MjM0NTI1WjAmMSQwIgYDVQQDExtibHJxYS1zYW0tbGFi\
nLVZBSS1XSU4tVk0tQ0EwggEiMA0GCSqGSIb3DQEBAQUAA4IBDwAwggEKAoIBAQDt\
npASz0Rt3BtbBcPgHYZ0JDjnRp6yvdYOmgEIagRLTDbsnRZPBd5e8PywDPMzRS1t2\
nmoLv3qeL49r5urcF6yxPZiAhhz2TusYBujACXpkRYUCO5e4H451mmqJynTGgloDC\
nxHrt0cw27cr/6Wxa1RgpDGqXl4iBtDQPezvkTD5bvB6YQW9rmA8s7b6tspcCSMsd\
n4RDB0buWr96+n2R+sYeM5VHAVAJN+Dj6fQs70bUic3fUDcErUrvmOnhPiPM9cOpk\
nnkjmlkdP+SMJPJ6wxaJjWJiOQPrbtqsuXWAN6bCqn1xgWAVnmgCSCZN+uWQEDzNG\
nMP11Sk5fBdzQxIE4IgSrAgMBAAGjdjB0MAsGA1UdDwQEAwIBhjAPBgNVHRMBAf8E\
nBTADAQH/MB0GA1UdDgQWBBTWC9AK1GJhVr+uLC88U7yjIOcU5jAQBgkrBgEEAYI3\
nFQEEAwIBATAjBgkrBgEEAYI3FQIEFgQUJ84v4we7bUEnToMxmsY5TPdkmmEwDQYJ\
nKoZIhvcNAQENBQADggEBAI5+rPX/WdGdbl2YrS1lRua/D6UyXgv9bS7MysU046DU\
nY8rfI7xf8MLNN6RkESxB/L1Ot+l3YQbPCxc8XAjGm/vSdSFFw4sSjIvtOH8qUFEY\
nHvj8SWH4Rf/zVZfN4kQQ6dIa7qNSOGCmBOce3delNpcIArb7vk7mVBWdE/4G62W1\
nGP1vinhzmHPUjOuu4uT9Qz4WebGfic2gk2s+9PCRfHVTK1w7FMq+wgiv5dJpjZvl\
nTMYun944KugrN1esHAU1u+Ys0pf9uJPF2ob0U9HWGRe+NiUOO2unDWlGAA1jr0w5\
nIJtrtCvKVuAouoPLeoccxRD6yWAeyCu1TcHmuWFPBXs=\n-----END CERTIFICATE-----\n",
        "KeyUsage": ["ServerAuthentication"]
}
```
## **Configuring Syslog Setting to One of the Servers in Non-Secure Mode**

#### **Request**

```
curl -XPOST -k -u admin:password https://10.10.10.10/redfish/v1/EventService/Subscriptions
-d '
{ "Protocol":"SyslogTCP", "Destination":"syslog://10.10.10.10.56:6514", "SyslogFilters":
[{ "LowestSeverity": "Warning" }], "SubscriptionType" : "Syslog" }'
Response
{
        "Id": "SyslogServer 2",
        "Name": "EventSubscription SyslogServer 2",
        "Protocol": "SyslogTCP",
        "Destination": "syslog://10.10.10.10.56:6514",
        "@odata.type": "#EventDestination.v1_10_1.EventDestination",
        "@odata.id": "/redfish/v1/EventService/Subscriptions/SyslogServer_2",
```

```
}
```
### **Request**

**Modify the Syslog Server Settings**

```
curl -XPATCH -k -u admin:password https://10.10.10.10/redfish/v1/EventService/Subscriptions/
SyslogServer_2 -d '{ "Protocol":"SyslogTLS", "Destination":"syslog://10.10.10.10",
"SyslogFilters":
[{ "LowestSeverity": "Critical" }], "SubscriptionType" : "Syslog" }'
```
## **Delete the Syslog Server Configuration**

#### **Request**

```
curl -k -u admin:password
https://10.10.10.10/redfish/v1/EventService/Subscriptions/SyslogServer_1 -XDELETE
```
"SubscriptionType":

## **FlexMMC Configurations**

Ш

## **Get Cisco Internal Storage (FlexMMC)**

### **Request**

```
curl -k -u admin:password
https://10.10.10.10/redfish/v1/Managers/CIMC/Oem/CiscoInternalStorage
```
### **Response**

```
{
       "@odata.id": "/redfish/v1/Managers/CIMC/Oem/CiscoInternalStorage",
       "@odata.type": "#CiscoInternalStorageCollection.CiscoInternalStorageCollection",
       "@odata.context":
"/redfish/v1/$metadata#CiscoInternalStorageCollection.CiscoInternalStorageCollection",
       "Description": "Collection of Cisco Internal Storge resources",
       "Name": "Cisco Internal Storage Collections",
       "Members": [{
                       "@odata.id":
"/redfish/v1/Managers/CIMC/Oem/CiscoInternalStorage/FlexMMC"
               }],
       "Members@odata.count": 1
}
```
#### **Request**

```
curl -k -u admin:password
https://10.10.10.10/redfish/v1/Managers/CIMC/Oem/CiscoInternalStorage/FlexMMC
```

```
{
        "@odata.id": "/redfish/v1/Managers/CIMC/Oem/CiscoInternalStorage/FlexMMC",
        "@odata.type": "#CiscoInternalStorage.v1_0_0.CiscoInternalStorage",
        "@odata.context":
"/redfish/v1/$metadata#CiscoInternalStorage.CiscoInternalStorage",
       "Partitions": [{
                        "@odata.id":
"/redfish/v1/Managers/CIMC/Oem/CiscoInternalStorage/FlexMMC/
CiscoPartition/IMCImages"
               }, {
                        "@odata.id":
"/redfish/v1/Managers/CIMC/Oem/CiscoInternalStorage/FlexMMC/
CiscoPartition/UserFiles"
               }],
        "Partitions@odata.count": 2,
        "Id": "FlexMMC",
        "Name": "FlexMMC",
        "Description": "FlexMMC Details",
        "Actions": {
                "#CiscoInternalStorage.ResetToDefault": {
                       "target":
"/redfish/v1/Managers/CIMC/Oem/CiscoInternalStorage/FlexMMC/
Actions/CiscoInternalStorage.ResetToDefault"
                }
        }
}
```
## **FlexMMC–IMCImage Partition**

#### **Request**

```
curl -k -u admin:password
https://10.10.10.10/redfish/v1/Managers/CIMC/Oem/CiscoInternalStorage/
FlexMMC/CiscoPartition/IMCImages
```
### **Response**

```
{
       "@odata.id":
"/redfish/v1/Managers/CIMC/Oem/CiscoInternalStorage/FlexMMC/CiscoPartition/IMCImages",
       "@odata.type": "#CiscoPartition.v1_0_0.CiscoPartition",
       "@odata.context": "/redfish/v1/$metadata#CiscoPartition.CiscoPartition",
       "CiscoFile": {
               "@odata.id":
```
"/redfish/v1/Managers/CIMC/Oem/CiscoInternalStorage/FlexMMC/CiscoPartition/IMCImages/CiscoFile"

```
},
       "Id": "IMCImages",
       "Name": "IMCImages",
       "Description": "Cisco IMC Images",
       "TotalSpaceMiB": 1536,
        "AvailableSpaceMiB": 1132,
        "Actions": {
               "#CiscoPartition.UploadFile": {
                       "target":
"/redfish/v1/Managers/CIMC/Oem/CiscoInternalStorage/FlexMMC/CiscoPartition/IMCImages/
Actions/CiscoPartition.UploadFile"
               }
       }
}
```
#### **Request**

```
curl -k -u admin:password
https://10.10.10.10/redfish/v1/Managers/CIMC/Oem/CiscoInternalStorage/
FlexMMC/CiscoPartition/UserFiles
```

```
{
        "@odata.id":
"/redfish/v1/Managers/CIMC/Oem/CiscoInternalStorage/FlexMMC/CiscoPartition/UserFiles",
        "@odata.type": "#CiscoPartition.v1_0_0.CiscoPartition",<br>"@odata.context": "/redfish/v1/$metadata#CiscoPart
                                "/redfish/v1/$metadata#CiscoPartition.CiscoPartition",
        "CiscoFile": {
               "@odata.id": "/redfish/v1/Managers/CIMC/Oem/CiscoInternalStorage/FlexMMC/
CiscoPartition/UserFiles/CiscoFile"
        },
        "Id": "UserFiles",
        "Name": "UserFiles",
        "Description": "User Uploaded Files",
        "TotalSpaceMiB": 6656,
        "AvailableSpaceMiB": 6600,
        "Actions": {
                 "#CiscoPartition.UploadFile": {
                         "target":
"/redfish/v1/Managers/CIMC/Oem/CiscoInternalStorage/FlexMMC/
CiscoPartition/UserFiles/Actions/CiscoPartition.UploadFile"
```
}

## **FlexMMC–Map Image to IMCImage Partition**

}

#### **Request**

}

Ш

```
curl -XPOST -k -u admin:password
https://10.10.10.10/redfish/v1/Managers/CIMC/Oem/CiscoInternalStorage/
FlexMMC/CiscoPartition/IMCImages/Actions/CiscoPartition.UploadFile -d '
{"File":"NFS://10.10.10.10/nfsshare/rebooter.iso"}'
```
#### **Response**

{

}

```
"Messages": [],
"Id": "138",
"Name": "FlexMMc File Upload Monitor",
"StartTime": "2022-05-23T13:15:32+00:00",
"TaskState":<br>"@odata.id":
                "/redfish/v1/TaskService/Tasks/138",
"@odata.type": "#Task.v1_4_0.Task"
```
## **Getting the Image Upload Status in IMCImage Partition**

#### **Request**

curl -k -u admin:password https://10.10.10.10/redfish/v1/TaskService/Tasks/138

### **Response**

{

}

```
"@odata.id": "/redfish/v1/TaskService/Tasks/138",
"@odata.type": "#Task.v1_5_0.Task",
                        \sqrt{r}redfish/v1/$metadata#Task.Task",
"Id": "138",
"Name": "FlexMMc File Upload Monitor",
"StartTime": "2022-05-23T13:15:32+00:00",
"EndTime": "2022-05-23T13:15:35+00:00",
"PercentComplete": 100,<br>"TaskState": "Completed",
"TaskState": "Comp.<br>"TaskStatus": "OK",
"TaskStatus":
"Messages": [{
                 "@odata.type": "#Message.v1_1_1.Message",
                "MessageId": "Base.1.4.0.Success",
                                 "Successfully Completed Request",
                "MessageArgs": [],
                "Severity": "OK"
        }],
"TaskMonitor": "/redfish/v1/TaskService/Oem/TaskMonitor/138"
```
Use the following data for CIFS file share: **Note**

> **{"File":"CIFS://10.10.10.10/nfsshare/ucs-c220m4-huu-4.1.2fS5.iso"}** Use following data for HTTPS file share: **{"File":"HTTPS://10.10.10.10/huu/ucs-c220m4-huu-4.1.2fS5.iso"}** Use following data for HTTP file share **{"File":"HTTP://10.10.10.10/huu/ucs-c220m4-huu-4.1.2fS5.iso"}**

## **Read the IMCImage Partition Details**

#### **Request**

```
curl -k -u admin:password https://10.10.10.10/redfish/v1/Managers/CIMC/Oem/
CiscoInternalStorage/FlexMMC/CiscoPartition/IMCImages/CiscoFile
```
#### **Response**

```
{
        "@odata.id":
"/redfish/v1/Managers/CIMC/Oem/CiscoInternalStorage/FlexMMC/CiscoPartition/
IMCImages/CiscoFile",<br>"@odata.type":
                        "#CiscoFileCollection.CiscoFileCollection",
        "@odata.context":
"/redfish/v1/$metadata#CiscoFileCollection.CiscoFileCollection",
        "Description": "Collection of Cisco Internal Storge Partition resources",
        "Name": "Cisco Internal Storage Partition Collections",
        "Members": [{
                         "@odata.id":
"/redfish/v1/Managers/CIMC/Oem/CiscoInternalStorage/FlexMMC/
CiscoPartition/IMCImages/CiscoFile/rebooter.iso"
                }],
        "Members@odata.count": 1
}
```
### **Request**

```
curl -k -u admin:password https://10.10.10.10/redfish/v1/Managers/CIMC/Oem/
CiscoInternalStorage/FlexMMC/CiscoPartition/IMCImages/CiscoFile/rebooter.iso
```

```
{
       "@odata.id":
"/redfish/v1/Managers/CIMC/Oem/CiscoInternalStorage/FlexMMC/CiscoPartition/
IMCImages/CiscoFile/rebooter.iso",
       "@odata.type": "#CiscoFile.v1_0_0.CiscoFile",
                               "/redfish/v1/$metadata#CiscoFile.CiscoFile",
       "Description": "A file in the partition of the Internal Storage",
       "Id": "rebooter.iso",
       "Name": "rebooter.iso",
       "Type": "ISO",
        "SizeMiB": 0,
       "SpaceOccupiedMiB": 0,
```
Ш

```
"HostVisible": false
}
```
## **Modify Host Visible Setting for File Mapped in IMCImage Partition**

#### **Request**

```
curl -k -u admin:password
https://10.10.10.10/redfish/v1/Managers/CIMC/Oem/CiscoInternalStorage/
FlexMMC/CiscoPartition/IMCImages/CiscoFile/rebooter.iso -d '{"HostVisible":true}' -XPATCH
```
### **Response**

```
{
       "Id": "rebooter.iso",
       "Name": "rebooter.iso",
       "Type": "ISO",
       "SizeMiB": 0,
       "SpaceOccupiedMiB": 0,
       "HostVisible": true,
       "@odata.id":
"/redfish/v1/Managers/CIMC/Oem/CiscoInternalStorage/FlexMMC/CiscoPartition/
IMCImages/CiscoFile/rebooter.iso"
}
```
## **Delete the Image Mapped in IMCImage Partition**

#### **Request**

```
curl -k -u admin:password https://10.10.10.10/redfish/v1/Managers/CIMC/Oem/
CiscoInternalStorage/FlexMMC/CiscoPartition/IMCImages/CiscoFile/rebooter.iso -XDELETE
```
## **FlexMMC–Map image to UserFiles Partition**

#### **Request**

```
curl -XPOST -k -u admin:password https://10.10.10.10/redfish/v1/Managers/CIMC/Oem/
CiscoInternalStorage/FlexMMC/CiscoPartition/UserFiles/Actions/CiscoPartition.UploadFile -d
 '
```
{"File":"NFS://10.104.236.41/nfsshare/rebooter.iso"}'

#### **Response**

{

```
"@odata.id": "/redfish/v1/TaskService/Tasks/139",
"@odata.type": "#Task.v1_5_0.Task",
"@odata.context": "/redfish/v1/$metadata#Task.Task",
"Id": "138",
"Name": "UserFile File Upload Monitor",
"StartTime": "2022-05-23T13:15:32+00:00",
              "2022-05-23T13:15:35+00:00",
"PercentComplete": 100,
"TaskState": "Completed",
"TaskStatus": "OK",
"Messages": [{
               "@odata.type": "#Message.v1_1_1.Message",
               "MessageId": "Base.1.4.0.Success",
               "Message": "Successfully Completed Request",
```

```
"MessageArgs": [],<br>"Severity": "OK"
                   "Severity":
         }],
"TaskMonitor": "/redfish/v1/TaskService/Oem/TaskMonitor/139"
```
}

**Note**

Use following data for CIFS file share:

```
{"File":"CIFS://10.10.10.10/nfsshare/ucs-c220m4-huu-4.1.2fS5.iso"}
Use following data for HTTPS file share:
{"File":"HTTPS://10.10.10.10/huu/ucs-c220m4-huu-4.1.2fS5.iso"}
Use following data for HTTP file share:
{"File":"HTTP://10.10.10.10/huu/ucs-c220m4-huu-4.1.2fS5.iso"}
```
**Getting the Image Upload status in UserFiles Partition**

### **Request**

curl -k -u admin:password https://10.10.10.10/redfish/v1/TaskService/Tasks/139

### **Response**

{

```
"@odata.id": "/redfish/v1/TaskService/Tasks/139",
"@odata.type": "#Task.v1_5_0.Task",<br>"@odata.context": "/redfish/v1
                       "/redfish/v1/$metadata#Task.Task",
"Id": "139",
"Name": "FlexMMc File Upload Monitor",
"StartTime": "2022-05-23T22:19:06+00:00",
"EndTime": "2022-05-23T22:19:09+00:00",
"PercentComplete": 100,
"TaskState": "Completed",
"TaskStatus":
"Messages": [{
                "@odata.type": "#Message.v1_1_1.Message",
                "MessageId": "Base.1.4.0.Success",
                "Message": "Successfully Completed Request",
                "MessageArgs": [],
                "Severity": "OK"
       }],
"TaskMonitor": "/redfish/v1/TaskService/Oem/TaskMonitor/139"
```
## **Read the UserFile Partition Details**

}

### **Request**

```
curl -k -u admin:password https://10.10.10.10/redfish/v1/Managers/CIMC/Oem/
CiscoInternalStorage/FlexMMC/CiscoPartition/UserFiles/CiscoFile
```
#### **Response**

{

```
"@odata.id": "/redfish/v1/Managers/CIMC/Oem/CiscoInternalStorage/FlexMMC/
```

```
CiscoPartition/UserFiles/CiscoFile",
        "@odata.type": "#CiscoFileCollection.CiscoFileCollection",
        "@odata.context":
"/redfish/v1/$metadata#CiscoFileCollection.CiscoFileCollection",
        "Description": "Collection of Cisco Internal Storge Partition resources",
        "Name": "Cisco Internal Storage Partition Collections",
        "Members": [{<br>"@odata.id":
                                      "/redfish/v1/Managers/CIMC/Oem/CiscoInternalStorage/
FlexMMC/CiscoPartition/UserFiles/CiscoFile/rebooter.iso"
               }],
        "Members@odata.count": 1
}
```
### **Request**

```
curl -k -u admin:password https://10.10.10.10/redfish/v1/Managers/CIMC/Oem/
CiscoInternalStorage/FlexMMC/CiscoPartition/UserFiles/CiscoFile/rebooter.iso
```
#### **Response**

```
{
       "@odata.id": "/redfish/v1/Managers/CIMC/Oem/CiscoInternalStorage/FlexMMC/
CiscoPartition/UserFiles/CiscoFile/rebooter.iso",
       "@odata.type": "#CiscoFile.v1_0_0.CiscoFile",
                              "/redfish/v1/$metadata#CiscoFile.CiscoFile",
       "Description": "A file in the partition of the Internal Storage",
       "Id": "rebooter.iso",
       "Name": "rebooter.iso",
       "Type": "ISO",
       "SizeMiB": 0,
       "SpaceOccupiedMiB": 0,
       "HostVisible": false
}
```
## **Modify Host Visible Setting for File Mapped in UserFiles Partition**

#### **Request**

```
curl -k -u admin:password https://10.10.10.10/redfish/v1/Managers/CIMC/Oem/
CiscoInternalStorage/FlexMMC/CiscoPartition/UserFiles/CiscoFile/rebooter.iso -d '
{"HostVisible":true}' -XPATCH
```

```
{
       "Id": "rebooter.iso",
       "Name": "rebooter.iso",
       "Type": "ISO",
       "SizeMiB": 0,
       "SpaceOccupiedMiB": 0,
       "HostVisible": true,
       "@odata.id": "/redfish/v1/Managers/CIMC/Oem/CiscoInternalStorage/FlexMMC/
CiscoPartition/UserFiles/CiscoFile/rebooter.iso"
}
```
## **Delete the Image Mapped in IMCImage UserFiles Partition**

#### **Request**

```
curl -k -u admin:password https://10.10.10..10/redfish/v1/Managers/CIMC/Oem/
CiscoInternalStorage/FlexMMC/CiscoPartition/UserFiles/CiscoFile/rebooter.iso -XDELETE
```
## **Reset FlexMMC to Factory Defaults**

#### **Request**

```
curl -XPOST -k -u admin:password https://10.10.10.10/redfish/v1/Managers/CIMC/Oem/
CiscoInternalStorage/FlexMMC/Actions/CiscoInternalStorage.ResetToDefault
```
## **Password Change**

## **Verifying PasswordChangeRequired Property After Restore Factory Default**

#### **Request**

\$ curl -k -u admin:password https://10.10.10.10/redfish/v1/AccountService/Accounts/1

#### **Response**

```
{
"@odata.id": "/redfish/v1/AccountService/Accounts/1",
"@odata.type": "#ManagerAccount.v1_5_0.ManagerAccount",
"@odata.context": "/redfish/v1/$metadata#ManagerAccount.ManagerAccount",
"Name": "User Account",
"Description": "User Account",
"Links": {
"Role": {
"@odata.id": "/redfish/v1/AccountService/Roles/admin"
}
},
"AccountTypes": ["Redfish", null],
"Id": "1",
"Description": "User Account",
"Enabled": true,
"Name": "User Account",
"UserName": "admin",
"RoleId": "admin",
"PasswordChangeRequired": true
}
```
## **Changing Password with PATCH Property After Restore Factory Default**

#### **Request**

```
$ curl -k -u admin:password https://10.10.10.10/redfish/v1/AccountService/Accounts/1 -XPATCH
 -
d '{"Password" : "New_Password"}'
```
#### **Response**

П

```
{
"AccountTypes": ["Redfish", null],
"Id": "1",
"Description": "User Account",
"Enabled": true,
"Name": "User Account",
"UserName": "admin",
"RoleId": "admin",
"PasswordChangeRequired": false,
"@odata.id": "/redfish/v1/AccountService/Accounts/1"
}
```
## **Configuring LDAP Server with NULL Address**

#### **Request**

```
curl -k -u admin:password https://10.10.10.10/redfish/v1/AccountService -XPATCH -
d '{"LDAP": {"ServiceAddresses": [null]} }'
```
#### **Response**

```
"LDAP": {
…
"ServiceEnabled": true,
"ServiceAddresses": [],
},
```
## **DDNS and Domain Name Properties Support Under NIC**

### **GET**

#### **Request**

curl -k -u admin:password https://10.10.10.10/redfish/v1/Managers/CIMC/EthernetInterfaces/NICs

```
{
"@odata.id": "/redfish/v1/Managers/CIMC/EthernetInterfaces/NICs",
"@odata.type": "#EthernetInterface.v1_4_1.EthernetInterface",
"@odata.context": "/redfish/v1/$metadata#EthernetInterface.EthernetInterface",
"Links": {
"Chassis":<br>"@odata.id":
             "/redfish/v1/Chassis/1"
}
},<br>"HostName":
              "C220-WZP26330KVU",
"IPv4Addresses": [{<br>"AddressOrigin": "Static",
"AddressOrigin":
"Address": "10.10.10.10",
"SubnetMask": "255.255.255.0",
"Gateway": "10.10.10.1"
}],
"MaxIPv6StaticAddresses": 1,
"VLAN": {
"VLANEnable": false,
```
"VLANId": 1

```
},
"DHCPv4": {
"DHCPEnabled": false,
"UseDNSServers": false,
"UseGateway": false,
"UseDomainName": false,
"UseNTPServers": false,
"UseStaticRoutes": false
},
"DHCPv6": {
"OperatingMode": "Stateful",
"UseNTPServers": false,
"UseDNSServers":
"UseDomainName": false
},
"Name": "Manager Ethernet Interface",
"IPv6Addresses": [{<br>"AddressOrigin": "DHCPv6",
"AddressOrigin":
"PrefixLength": 64,
"Address": "::"
}],
"Description": "Manager Network Interface",
"IPv6DefaultGateway": "::",
"InterfaceEnabled": true,
"PermanentMACAddress": "EC:F4:0C:1C:12:A4",
"NameServers": [],<br>"MTUSize": 1500,<br>"AutoNeg": false,
"MTUSize":
"AutoNeg":
"StatelessAddressAutoConfig": {
"IPv4AutoConfigEnabled": false,
"IPv6AutoConfigEnabled": true
},
"StaticNameServers": [],
"Id": "NICs",
"Oem": {
"Cisco": {
"DynamicDNS": {
"RefreshInterval": 0,
"Enabled": true
}
}
},
"MACAddress": "EC:F4:0C:1C:12:A4"
}
```
### **SET**

#### **Request**

curl -k -u admin:password https://10.10.10.10/redfish/v1/Managers/CIMC/EthernetInterfaces/ NICs -XATCH -d '{ "Oem": {"Cisco": {"DynamicDNS": {"RefreshInterval": 100, "Enabled": true,

```
"DomainName": "Domain_Name"} } } }'
```

```
{
"MTUSize": 1500,<br>"AutoNeg": false,
"AutoNeg":
"StaticNameServers": [],
"Oem": {
"Cisco": {
"DynamicDNS": {
```

```
"Enabled": true,
"RefreshInterval": 100,
"DomainName": "Domain_Name"
}
}
},
..<br>"HostName": "C220-WZP26330KVU",
"<br>"IPv4Addresses": [{<br>"AddressOrigin": "Static",
"AddressOrigin":
"Address": "10.10.10.10",
"SubnetMask": "255.255.255.0",
"Gateway": "10.10.10.1"
\vert],
"MaxIPv6StaticAddresses": 1,
"VLAN": {
"VLANId": 1,
"VLANEnable": false
},
"IPv6Addresses": [{
"AddressOrigin": "DHCPv6",
"PrefixLength": 64,
"Address": "::"
}],
"DHCPv4": {
"DHCPEnabled": false,
"UseDNSServers": false,
"UseGateway": false,
"UseNTPServers": false,
"UseStaticRoutes": false,
"UseDomainName": false
},
"MACAddress": "EC:F4:0C:1C:12:A4",
"DHCPv6": {
"OperatingMode": "Stateful",
"UseNTPServers": false,
"UseDomainName": false,
"UseDNSServers": true
},
"Id": "NICs",
"Name": "Manager Ethernet Interface",
"StatelessAddressAutoConfig": {
"IPv4AutoConfigEnabled": false,
"IPv6AutoConfigEnabled": true
},
"IPv6DefaultGateway": "::",
"PermanentMACAddress": "EC:F4:0C:1C:12:A4",
"InterfaceEnabled": true,
"NameServers": [],
"Description": "Manager Network Interface",
"@odata.id": "/redfish/v1/Managers/CIMC/EthernetInterfaces/NICs"
}
```
# **Enabling SMTP Service with Allowable Port from 1 to 65535**

Port 0 is not supported. You may see the following error message for port 0: **Note**

Choose a value within the range that the implementation can support and resubmit the request if the operation failed.

#### **Request**

```
curl -XPATCH -k -u admin:password https://10.10.10.10/redfish/v1/EventService -
d '{"SMTP": {"ServiceEnabled": true, "ServerAddress": "1.1.1.1", "Port": 1}}'
```
#### **Response**

```
{
"Status": {
              "Disabled",
"Health": "OK"
},
"ServiceEnabled": false,
"DeliveryRetryAttempts": 3,
"DeliveryRetryIntervalSeconds": 30,
"EventTypesForSubscription": ["Alert"],
"SMTP": {
"ServerAddress": "1.1.1.1",
"FromAddress": "ucs-server@cisco.com",
"Port": 1,
"ServiceEnabled": true
},
"Actions": {
"#EventService.SubmitTestEvent": {
"target": "/redfish/v1/EventService/Actions/EventService.SubmitTestEvent"
}
},
"@odata.id": "/redfish/v1/EventService"
}
```
## **Setting COM Port for Serial Over LAN Policy**

### **GET**

#### **Request**

curl -k -u admin:password https://10.10.10.10/redfish/v1/Managers/CIMC/SerialInterfaces/TTY0

#### **Response**

```
"InterfaceEnabled": true,
"BitRate": "115200",
"Oem": {
"Cisco": { "SerialOverLanComPort": "com1",
"SerialOverLanSSHPort": 2400
}
}
```
## **SET**

#### **Request**

```
curl -k -u admin:password https://10.10.10.10/redfish/v1/Managers/CIMC/SerialInterfaces/TTY0
 -XPARTCH -d '{"Oem":{"Cisco":{"SerialOverLanComPort":"com1", "SerialOverLanSSHPort": 2200}}}'
```

```
{
"@odata.id": "/redfish/v1/Managers/BMC2/SerialInterfaces/TTY0",
"@odata.type": "#SerialInterface.v1_1_3.SerialInterface",
```

```
"@odata.context": "/redfish/v1/$metadata#SerialInterface.SerialInterface",
"Description": "Management for Serial Interface",
"SignalType": "Rs232",
"Id": "TTY0",
"InterfaceEnabled": true,
"Name": "Manager Serial Interface 1",
"PinOut": "Cisco",
"BitRate": "115200",
"DataBits": "8",
"FlowControl": "None",
"StopBits": "1",
"ConnectorType": "DB9 Female",
"Parity": "None",
"Description": "Management for Serial Interface",
"Oem": {
"Cisco": {
"SerialOverLanComPort": "com0",
"SerialOverLanSSHPort": 2400
}
}
```
## **Setting Privilege and Encryption Key**

### **GET**

}

#### **Request**

curl -k -u admin:password https://10.10.10.10/redfish/v1/Managers/CIMC/NetworkProtocol

#### **Response**

"HTTPS": {

```
{
"@odata.id": "/redfish/v1/Managers/CIMC/NetworkProtocol",
"@odata.type": "#ManagerNetworkProtocol.v1_5_0.ManagerNetworkProtocol",
"@odata.context": "/redfish/v1/$metadata#ManagerNetworkProtocol.ManagerNetworkProtocol",
"Id": "ManagerNetworkProtocol",
"Name": "Manager Network Protocol",
"SSH": {
"ProtocolEnabled": true,
"Port": 22
},
"Description": "Manager Network Service",
"VirtualMedia": {
"ProtocolEnabled": true,
"Port": 2068
},<br>"HostName":
              "C220-WZP26330KVU",
"HTTP": {
"ProtocolEnabled": false,
"Port": 80
},
"KVMIP": {
"ProtocolEnabled": true,
"Port": 2068
},
"DHCP": {
"ProtocolEnabled": false,
"Port": null
},
```

```
"ProtocolEnabled": true,
"Port": 443,
"Certificates": {
"@odata.id": "/redfish/v1/Managers/CIMC/NetworkProtocol/HTTPS/Certificates"
}
},
"NTP": {
"ProtocolEnabled": false,
"Port": 123,
"NTPServers": []
},
"DHCPv6": {
"ProtocolEnabled": true,
"Port": null
},
"Oem": {
"Cisco": {
"KVMConfiguration": {<br>"LocalServerVideo": "Enabled",
"LocalServerVideo":
"MaxConcurrentSessions": 4
},
"KVMVendor": {<br>"Vendor": "Cisco"
"Vendor":
},
"SSHTimeout": 1800,
"IPMIOverLan": {
                       "ChannelSecurityKey": "0000000000000000000000000000000000000000",
"PrivilegeLevelLimit": "admin"
}
}
},
"IPMI": {
"ProtocolEnabled": false,
"Port": 623
},
"SNMP": {
"ProtocolEnabled": false,
"EnableSNMPv2c": false,
"EnableSNMPv3": false,
"CommunityStrings": [{
"AccessMode": null,
"CommunityString": ""
}],
"HideCommunityStrings": false,
"Port": 161,
"EnableSNMPv1": false
},
"Actions": {
"Oem": {
"#CiscoUCSExtensions.ResetKVM": {
"target":
"/redfish/v1/Managers/CIMC/NetworkProtocol/Actions/Oem/CiscoUCSExtensions.ResetKVM",
"@odata.type": "#CiscoUCSExtensions.v1_0_0.ResetKVM"
}
}
}
}
```
## **SET**

#### **Request**

curl -k -u admin:password https://10.10.10.10/redfish/v1/Managers/CIMC/NetworkProtocol  $-XPATCH -$ 

```
d '{"IPMI": {"ProtocolEnabled": false}, "Oem": {"Cisco": {"SSHTimeout": 2500, "IPMIOverLan":
{"ChannelSecurityKey": "055
DDDE537EF5F50C6593B199BBB4D3429102222", "PrivilegeLevelLimit": "read-only" } } } }'
```

```
{
"@odata.id": "/redfish/v1/Managers/CIMC/NetworkProtocol",
"@odata.type": "#ManagerNetworkProtocol.v1_5_0.ManagerNetworkProtocol",
"@odata.context": "/redfish/v1/$metadata#ManagerNetworkProtocol.ManagerNetworkProtocol",
"Id": "ManagerNetworkProtocol",
"Name": "Manager Network Protocol",
"SSH": {
"ProtocolEnabled": true,
"Port": 22
},
"Description": "Manager Network Service",
"VirtualMedia": {
"ProtocolEnabled": true,
"Port": 2068
},<br>"HostName":
             "C220-WZP26330KVU",
"HTTP": {
"ProtocolEnabled": false,
"Port": 80
},
"KVMIP": {
"ProtocolEnabled": true,
"Port": 2068
},
"DHCP": {
"ProtocolEnabled": false,
"Port": null
},
"HTTPS": {
"ProtocolEnabled": true,
"Port": 443,
"Certificates": {
"@odata.id": "/redfish/v1/Managers/CIMC/NetworkProtocol/HTTPS/Certificates"
}
},
"NTP": {
"ProtocolEnabled": false,
"Port": 123,
"NTPServers": []
},
"DHCPv6": {
"ProtocolEnabled": true,
"Port": null
},
"Oem": {
"Cisco": {
"KVMConfiguration": {
"LocalServerVideo": "Enabled",
"MaxConcurrentSessions": 4
},
"KVMVendor": {<br>"Vendor": "Cisco"
"Vendor":
},
"SSHTimeout": 2500,
"IPMIOverLan": {
"ChannelSecurityKey": "055DDDE537EF5F50C6593B199BBB4D3429102222",
"PrivilegeLevelLimit": "read.only"
}
}
```

```
},
"IPMI": {
"ProtocolEnabled": false,
"Port": 623
},
"SNMP": {
"ProtocolEnabled": false,
"EnableSNMPv2c": false,
"EnableSNMPv3": false,
"CommunityStrings": [{
"AccessMode": null,
"CommunityString": ""
\vert],
"HideCommunityStrings": false,
"Port": 161,
"EnableSNMPv1": false
},
"Actions": {
"Oem": {
"#CiscoUCSExtensions.ResetKVM": {
"target":
"/redfish/v1/Managers/CIMC/NetworkProtocol/Actions/Oem/CiscoUCSExtensions.ResetKVM",
"@odata.type": "#CiscoUCSExtensions.v1_0_0.ResetKVM"
}
}
}
}
```
## **Setting Session Timeout for SSH Protocol**

### **GET**

#### **Request**

curl -k -u admin:password https://10.10.10.10/redfish/v1/Managers/CIMC/NetworkProtocol/

```
[root@LNX-IPV6-236-41 ~]# curl -k -u admin:password
https://10.10.10.10/redfish/v1/Managers/CIMC/NetworkProtocol/
```

```
RESPONSE
{
"@odata.id": "/redfish/v1/Managers/CIMC/NetworkProtocol",
"@odata.type": "#ManagerNetworkProtocol.v1_5_0.ManagerNetworkProtocol",
"@odata.context": "/redfish/v1/$metadata#ManagerNetworkProtocol.ManagerNetworkProtocol",
"Id": "ManagerNetworkProtocol",
"Name": "Manager Network Protocol",
"SSH": {
"ProtocolEnabled": true,
"Port": 22
},
"Description": "Manager Network Service",
"VirtualMedia": {
"ProtocolEnabled": true,
"Port": 2068
},
"HostName": "C220-WZP26330KVU",
"HTTP": {
"ProtocolEnabled": false,
"Port": 80
```
}, "KVMIP": { "ProtocolEnabled": true, "Port": 2068 }, "DHCP": { "ProtocolEnabled": false, "Port": null }, "HTTPS": { "ProtocolEnabled": true, "Port": 443, "Certificates": { "@odata.id": "/redfish/v1/Managers/CIMC/NetworkProtocol/HTTPS/Certificates" } }, "NTP": { "ProtocolEnabled": false, "Port": 123, "NTPServers": [] }, "DHCPv6": { "ProtocolEnabled": true, "Port": null }, "Oem": { "Cisco": { "KVMConfiguration": { "LocalServerVideo": "MaxConcurrentSessions": 4 }, "KVMVendor": { "Vendor": "Cisco" }, "SSHTimeout": 1800, "IPMIOverLan": { "ChannelSecurityKey": "0000000000000000000000000000000000000000", "PrivilegeLevelLimit": "admin" } } }, "IPMI": { "ProtocolEnabled": false, "Port": 623 }, "SNMP": { "ProtocolEnabled": false, "EnableSNMPv2c": false, "EnableSNMPv3": false, "CommunityStrings": [{ "AccessMode": null, "CommunityString": "" }], "HideCommunityStrings": false, "Port": 161, "EnableSNMPv1": false }, "Actions": { "Oem": { "#CiscoUCSExtensions.ResetKVM": { "target": "/redfish/v1/Managers/CIMC/NetworkProtocol/Actions/Oem/CiscoUCSExtensions.ResetKVM", "@odata.type": "#CiscoUCSExtensions.v1\_0\_0.ResetKVM" }

#### } } }

## **SET**

#### **Request**

```
curl -k -u admin:password https://10.10.10.10/redfish/v1/Managers/CIMC/NetworkProtocol/
-XPCH -d '{"Oem": {"Cisco": {"SSHTimeout": 1500 } } }'
```
#### **Response**

```
[root@LNX-IPV6-236-41 ~]# curl -k -u admin:password
https://10.10.10.10/redfish/v1/Managers/CIMC/NetworkProtocol/
```
#### RESPONSE

```
{
"@odata.id": "/redfish/v1/Managers/CIMC/NetworkProtocol",
"@odata.type": "#ManagerNetworkProtocol.v1_5_0.ManagerNetworkProtocol",
"@odata.context": "/redfish/v1/$metadata#ManagerNetworkProtocol.ManagerNetworkProtocol",
"Id": "ManagerNetworkProtocol",
"Name": "Manager Network Protocol",
"SSH": {
"ProtocolEnabled": true,
"Port": 22
},
"Description": "Manager Network Service",
"VirtualMedia": {
"ProtocolEnabled": true,
"Port": 2068
},
"HostName": "C220-WZP26330KVU",
"HTTP": {
"ProtocolEnabled": false,
"Port": 80
},
"KVMIP": {
"ProtocolEnabled": true,
"Port": 2068
},
"DHCP": {
"ProtocolEnabled": false,
"Port": null
},
"HTTPS": {
"ProtocolEnabled": true,
"Port": 443,
"Certificates": {
"@odata.id": "/redfish/v1/Managers/CIMC/NetworkProtocol/HTTPS/Certificates"
}
},
"NTP": {
"ProtocolEnabled": false,
"Port": 123,
"NTPServers": []
},
"DHCPv6": {
"ProtocolEnabled": true,
"Port": null
},
"Oem": {
"Cisco": {
```
Ш

```
"KVMConfiguration": {
"LocalServerVideo": "Enabled",
"MaxConcurrentSessions": 4
},
"KVMVendor": {
"Vendor": "Cisco"
},
"SSHTimeout": 1500,
"IPMIOverLan": {
                       "ChannelSecurityKey": "0000000000000000000000000000000000000000",
"PrivilegeLevelLimit": "admin"
}
}
},
"IPMI": {
"ProtocolEnabled": false,
"Port": 623
},
"SNMP": {
"ProtocolEnabled": false,
"EnableSNMPv2c": false,
"EnableSNMPv3": false,
"CommunityStrings": [{
"AccessMode": null,
"CommunityString": ""
}],
"HideCommunityStrings": false,
"Port": 161,
"EnableSNMPv1": false
},
"Actions": {
"Oem": {
"#CiscoUCSExtensions.ResetKVM": {
"target":
"/redfish/v1/Managers/CIMC/NetworkProtocol/Actions/Oem/CiscoUCSExtensions.ResetKVM",
"@odata.type": "#CiscoUCSExtensions.v1_0_0.ResetKVM"
}
}
}
}
```
## **Data Sanitization**

• Data Sanitization - Beginning with release 4.3.1.230097, Cisco IMC supports data sanitization feature. Using the data sanitization process, Cisco IMC erases all sensitive data, thus making extraction or recovery of customer data impossible. As Cisco IMC progresses through the erase process, the status report is updated. You can check the status and progress of the data sanitization process for each individual device erase from the report, identify and rectify any issues, if required.

• You must perform data sanitization on the components that contain customer data. • This feature is supported on the following server components in Cisco UCS C-series M5, M6 and M7 servers: • Board Domain components (BMC, BIOS) • Host Domain Components (VIC, Storage, NVDIMM) • Beginning with release 4.3.2.230207, this feature is supported on the following server components of Cisco UCS S-series M5 servers: • Board Domain components (BMC, BIOS) **Note**

• Host Domain Components (VIC, NVDIMM)

Data sanitization is **not** supported on Storage (host domain component) in Cisco UCS S-series M5 servers.

Erase process for data sanitization is performed in the following order on the server components:

- NVDIMM
- Storage
- VIC
- BIOS
- Cisco IMC

You can choose to either perform data sanitization on all the server components or select only VIC and Storage components for data sanitization. Cisco IMC reboots when the data sanitization process is completed and generates a report.

After the process is complete, the password is reset to default. You can change the password and perform a full component firmware update using the latest firmware.

#### **Issuing the Command to Perform Data Sanitization**

#### **Command to issue data sanitization on all components**:

```
curl -k -u admin:password
https://10.10.10.10/redfish/v1/Managers/CIMC/Actions/Oem/CiscoUCSExtensions.DataSanitize
-XPOST -d '{"HostSoftwareImage":"/redfish/v1/Managers/CIMC/VirtualMedia/0",
"SanitizeTargets":[ "HostDomainComponents","BoardDomainComponents"]}'
```
#### 1. Virtual media

"HostSoftwareImage":"/redfish/v1/Managers/CIMC/VirtualMedia/0"

#### 2. Local storage: FlexUtil for Cisco UCS M5 servers, FlexMMC for Cisco UCS M6 and M7 servers

```
Flexmmc : "HostSotwareImage":"/redfish/v1/Managers/CIMC/Oem/CiscoInternalStorage/
FlexMMC/CiscoPartition/IMCImages"
```
**Request**

**Response**

"Messages":

"Severity": "OK",

"Severity": "Warning",

"Severity": "OK",

"Name": "Data Sanitization",

"TaskState": "Running", "PercentComplete": 90,

"Id": "19",

{

 $\lceil$  {

{

{

condition

curl -k -u admin:password

curl -k -u admin:password

### FlexUtil : "HostSoftwareImage":"/redfish/v1/Managers/CIMC/VirtualMedia/FlexUtil\_HUU"

### **Command to issue data sanitization only on VIC, Storage components**:

"SanitizeTargets":[ "HostDomainComponents"]}'

"@odata.type": "#Message.v1\_1\_1.Message",

"@odata.type": "#Message.v1\_1\_1.Message",

"@odata.type": "#Message.v1\_1\_1.Message",

"StartTime": "2012-03-11T05:37:00+09:00",

"@odata.type": "#Task.v1\_4\_0.Task"

"MessageId": "CiscoUCS.1.2.0.DataSanitizationOK",

"MessageId": "CiscoUCS.1.2.0.DataSanitizationWarning",

is expected or a problem requiring resolution." },

"MessageId": "CiscoUCS.1.2.0.DataSanitizationOK",

"@odata.id": "/redfish/v1/TaskService/Tasks/19",

**Issuing the Command to View the Status of Data Sanitization**

"Message": "Storage data sanitization is not yet supported.", "MessageArgs": ["Storage data sanitization is not yet supported."],

"Message": "VIC is preparing to initiate data sanitization.", "MessageArgs": ["VIC is preparing to initiate data sanitization."],

https://10.10.10.10/redfish/v1/Managers/CIMC/Actions/Oem/CiscoUCSExtensions.DataSanitize

https://10.10.10.10/redfish/v1/Managers/CIMC/Actions/Oem/CiscoUCSExtensions.DataSanitize

-XPOST -d '{"SanitizeTargets":["BoardDomainComponents","HostDomainComponents"]}'

"Message": "Performing data sanitization of targets Storage, VIC, BIOS, CIMC.", "MessageArgs": ["Performing data sanitization of targets Storage, VIC, BIOS, CIMC."],

"Resolution": "Indicates that data sanitization is proceeding successfully." },

"Resolution": "Indicates that data sanitization is proceeding successfully." }],

"Resolution": "Data sanitization status message should be inspected to determine if this

-XPOST -d '{"HostSoftwareImage":"/redfish/v1/Managers/CIMC/VirtualMedia/0",

}

**Note** You can use the task id from the data sanitization command issued.

The Redfish command to view the status of data sanitization is as follows.

#### **Request**

curl -k -u admin:password https://10.10.10.10/redfish/v1/TaskService/Tasks/task-id -XGET

#### **Response**

```
{
"@odata.id": "/redfish/v1/TaskService/Tasks/19",
"@odata.type": "#Task.v1_5_0.Task",
"@odata.context": "/redfish/v1/$metadata#Task.Task",
"Id": "19",
"Name": "Data Sanitization",
"StartTime": "2012-03-11T05:37:00+09:00",
"EndTime": "1970-01-01T00:07:11+00:00",
"PercentComplete": 100,
"TaskState": "Completed",
"TaskStatus": "Warning",
"Messages":
    [{
    "@odata.type": "#Message.v1_1_1.Message",
    "MessageId": "CiscoUCS.1.2.0.DataSanitizationOK",
    "Message": "Performing data sanitization of targets Storage, VIC, BIOS, CIMC.",
    "MessageArgs": ["Performing data sanitization of targets Storage, VIC, BIOS, CIMC."],
    "Severity": "OK",
    "Resolution": "Indicates that data sanitization is proceeding successfully."
}
```
## **NetworkDeviceFunctionMetrics URI Support**

#### **Verify GET Network device function metrics URI**

#### **Request**

```
curl -k -u admin:password https://10.225.121.155/redfish/v1/Chassis/1/NetworkAdapters/
UCSC-M-V5Q50G_FCH254870FH/NetworkDeviceFunctions/eth0/Metrics
```

```
{
"Id": "NetworkDeviceFunctionMetrics",
"Name": "NetworkDeviceFunctionMetrics",
"Description": "Shows traffic statistics related to a VNIC.",
"Id": "eth0",
"Name": "eth0",
"RXBytes": 5462,
"RXFrames": 71,
"RXMulticastFrames": 71,
"RXUnicastFrames": 0,
"TXBytes": 0,
"TXFrames": 0,
"TXMulticastFrames": 0,
"TXUnicastFrames": 0,
"Oem": {
 "Cisco": {
  "@odata.type": "#CiscoUCSExtensions.v1_0_0.CiscoUCSExtensions",
  "NetworkDeviceFunctionAdditionalMetrics": {
   "RXFramesTotal": 71,
   "RXMulticastBytes": 5462,
   "RXRss": 71,
   "RXFrames127": 71
  }
```
Ш

```
}
 },
 "@odata.id":
"/redfish/v1/Chassis/1/NetworkAdapters/UCSC-M-V5Q50G_FCH254870FH/NetworkDeviceFunctions/eth0/Metrics",
"@odata.type":
"#NetworkDeviceFunctionMetrics.v1_1_0.NetworkDeviceFunctionMetrics",
 "@odata.context":
"/redfish/v1/$metadata#NetworkDeviceFunctionMetrics.NetworkDeviceFunctionMetrics"
}
```
## **Hybrid Slot Configuration Support**

### **Verify PATCH request Hybrid Slot configuration**

#### **Request**

```
curl -k -u admin:xyz@123 https://10.10.10.10/redfish/v1/Chassis/1 -XPATCH -d
'{"Oem": {"Cisco": {"HybridDriveSlotsConfiguration": [ { "Id": "1",
"RequestedMode": "StorageController" }, {"Id": "2", "RequestedMode": "StorageController"},
```

```
{"Id": "101", "RequestedMode": "Direct"} ] } } }'
```

```
"Oem": {
  "Cisco": {
   "@odata.type": "#CiscoUCSExtensions.v1_0_0.CiscoUCSExtensions",
   "HybridDriveSlotsConfiguration": [{
    "Id": "1",
    "RequestedMode": "StorageController",
    "ConfiguredMode": "Direct"
    }, {
     "Id": "2",
     "RequestedMode": "StorageController",
    "ConfiguredMode": "Direct"
    }, { }"Id": "3",
     "RequestedMode": "StorageController",
     "ConfiguredMode": "StorageController"
    }, { }"Id": "4",
     "RequestedMode": "StorageController",
     "ConfiguredMode": "StorageController"
    }, {
     "Id": "101",
    "RequestedMode": "Direct",
     "ConfiguredMode": "StorageController"
    }, { }"Id": "102",
     "RequestedMode": "StorageController",
     "ConfiguredMode": "StorageController"
    }, {
     "Id": "103",
     "RequestedMode": "Direct",
     "ConfiguredMode": "Direct"
    }, {"Id": "104",
    "RequestedMode": "Direct",
     "ConfiguredMode": "Direct"
    }]
```

```
}
 },
 "@Redfish.Settings": {
 "@odata.type": "#Settings.v1_3_0.Settings",
  "Messages": [{
   "Resolution": "Power cycle the host and wait for POST complete",
    "Severity": "Warning",
   "Message": "In order to apply the 'HybridDriveSlotsConfiguration' host power cycle is
needed.",
    "MessageId": "Base.1.13.0.GeneralError"
   }]
 },
```
### **Verify GET Hybrid Slot configuration**

After host power cycle, verify GET Hybrid Slot configuration.

#### **Request**

curl -k -u admin:xyz@123 https://10.10.10.10/redfish/v1/Chassis/1

```
"Oem": {
 "Cisco": {
  "@odata.type": "#CiscoUCSExtensions.v1_0_0.CiscoUCSExtensions",
  "HybridDriveSlotsConfiguration": [{
    "Id": "1",
    "RequestedMode": "StorageController",
    "ConfiguredMode": "StorageController"
    }, {"Id": "2",
    "RequestedMode": "StorageController",
    "ConfiguredMode": "StorageController"
    \}, {
    "Id": "3",
     "RequestedMode": "StorageController",
    "ConfiguredMode": "StorageController"
   }, { }"Id": "4",
    "RequestedMode": "StorageController",
     "ConfiguredMode": "StorageController"
    }, \in"Id": "101",
    "RequestedMode": "Direct",
     "ConfiguredMode": "Direct"
    }, {
     "Id": "102",
    "RequestedMode": "StorageController",
    "ConfiguredMode": "StorageController"
    }, { }"Id": "103",
    "RequestedMode": "Direct",
     "ConfiguredMode": "Direct"
    }, {"Id": "104",
    "RequestedMode": "Direct",
     "ConfiguredMode": "Direct"
    }]
 }
}
```